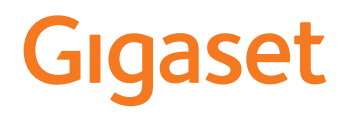

# PREMIUM 100A GO

Най-актуалното ръководство за потребителя можете да намерите на [www.gigaset.com/manuals](https://www.gigaset.com/manuals)

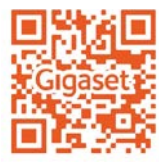

# **Gigaset GO: За стационарна телефонна мрежа с бъдеще**

Гарантирайте си гъвкавост в домашната телефония с този телефон Gigaset GO. Разполагате с три алтернативни връзки, както и с всички GO функции. Можете да превключвате между различните варианти по всяко време.

#### **Осъществяване на повиквания през аналоговата стационарна телефонна мрежа**

Свържете телефона с аналоговата стационарна линия (PSTN). Включете телефонния кабел към стационарната линия. След това можете

- да използвате аналоговата линия за осъществяване на телефонни разговори
- да използвате интегрирания телефонен секретар
- да използвате другите функции на Вашия телефон Gigaset (указател, списъци с повиквания и др.)

#### **Осъществяване на повиквания по интернет**

Използвайте не телефонния, а мрежов кабел, за да свържете телефона с LAN конектор на маршрутизатора. Регистрирайте телефона при Вашия доставчик на интернет телефония (IP). При наличието на тази връзка можете

- да извършвате две повиквания едновременно
- да зададете отделен номер на всяка слушалка
- да осъществявате повиквания чрез различни доставчици на телефония
- да зададете на три телефонни секретаря отделни обръщения и уведомителни съобщения
- да използвате другите функции на Вашия телефон Gigaset (указател, списъци с повиквания и др.).

### **Осъществяване на повиквания през аналоговата стационарна телефонна мрежа и по интернет**

Ако имате и аналогова стационарна линия, и интернет връзка, можете да използвате функциите и на двете връзки, напр. да извършвате едновременно едно повикване през стационарната линия и две по интернет.

### **Функции на телефоните Gigaset GO**

Телефоните Gigaset GO предлагат още нови опции, наред с функциите на предишните аналогови или IP телефони, заедно със съвместими слушалки:

- Осъществяване на повиквания между телефони Gigaset GO безплатно в целия свят чрез Gigaset.net
- Показване на онлайн информация за услуги, напр. информационни ленти за времето
- Използване на облачни услуги и смартфон приложения за свързване между телефони от стационарната мрежа и смартфони: напр. получаване на известия на смартфона, ако е постъпило входящо повикване или гласово съобщение на телефона GO у дома, или прехвърляне на контакти от смартфона към GO

 Допълнителна информация за Gigaset GO е достъпна на [w](https://www.gigaset.com/go)ww.gigaset.com/go

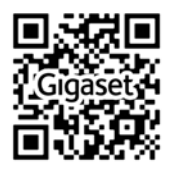

**COL** 

# Съдържание

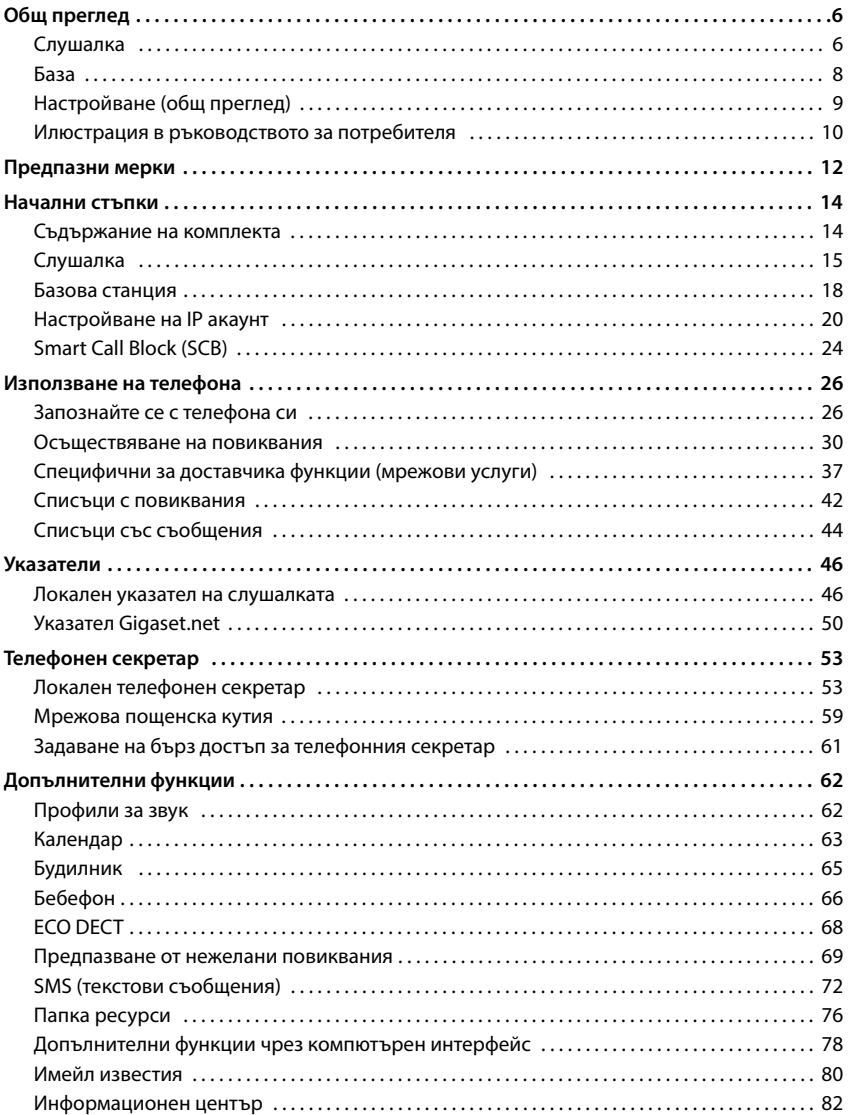

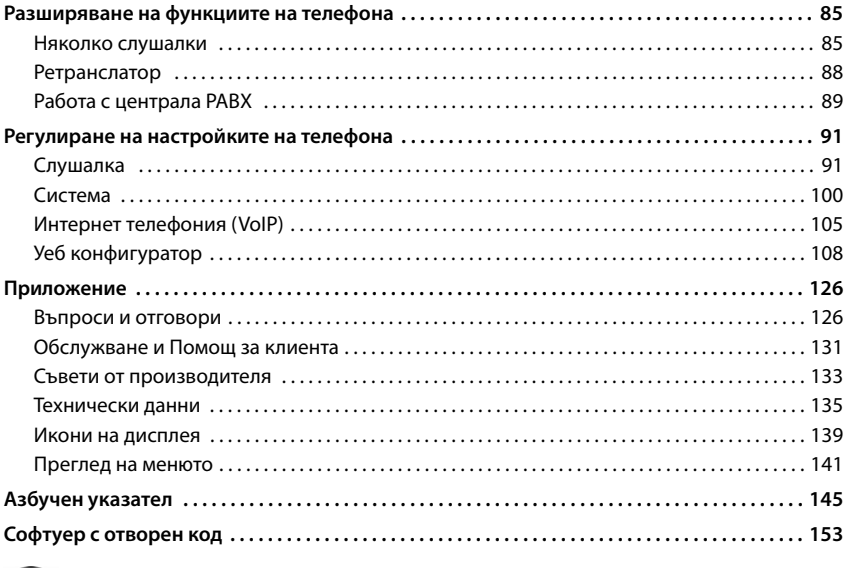

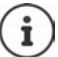

Не всички функции, описани в ръководството за потребителя, са достъпни във всички страни или за всички доставчици.

# **Общ преглед**

# <span id="page-5-1"></span><span id="page-5-0"></span>**Слушалка**

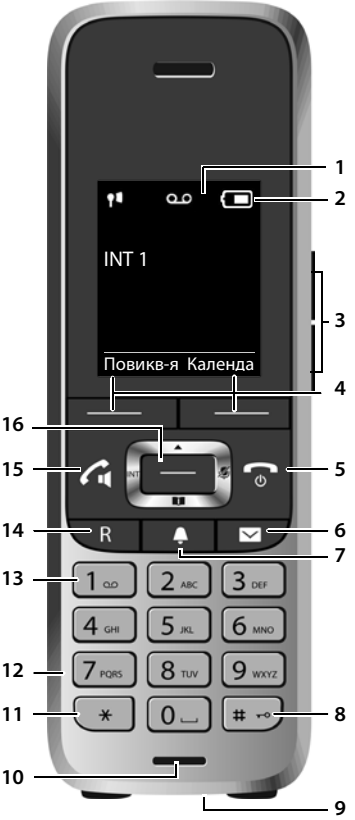

- **1 Дисплей**
- **2** Лента на състоянието (+ [стр. 139\)](#page-138-1) Иконите показват текущите настройки и експлоатационното състояние на телефона
- **3 Бутони за силата на звука (+ стр. 27)** за **приемник / слушалка**, **мелодия на звънене**, **режим "Свободни ръце"** и напомняния за **ангажименти**
- **4 Бутони на дисплея** ( стр. 27) Различни функции, в зависимост от експлоатационната ситуация
- **5 Бутон за край на повикване / Бутон за вкл./ изкл.** Край на повикване; отмяна на функция; едно ниво назад Натиснете **кратко** Връща в неактивен режим; Включва / изключва слушалката Натиснете и **задръжте 6 Бутон за съобщения** (• [стр. 44](#page-43-1)) Достъп до списъците с повиквания и съобщения; **Мига**: ново съобщение или повикване **7 Бутон за профил** Превключване между звукови профили **8 Бутон "диез"** Заключване / отключване на клавиатурата Натиснете и **задръжте** Превключва между главни / малки букви и цифри Натиснете **кратко 9 Гнездо за USB връзка** За обмен на данни между слушалката и компютър **10 Микрофон** 11 Бутон "звезда" Отваряне на таблицата със специални символи Натиснете **кратко 12 Свързване на слушалката** (2,5 мм жак) **13 Бутон 1** Избор на телефонен секретар / мрежова пощенска кутия Натиснете и **задръжте 14 Бутон за пренабиране** Консултационно повикване (флаш) Натиснете **кратко** Въвеждане на пауза при набиране Натиснете и **задръжте 15 Бутон за говорене** / **"Свободни ръце"** Приема повиквания; показва набрания номер; превключва между слушалка и режим "Свободни ръце"; изпраща SMS; отваря списъка за повторно набиране Натиснете **кратко** Започване на набиране • Натиснете и **задръжте 16 Контролен бутон / Бутон на менюто**
	- (→ [стр. 26](#page-25-2))

Отваря меню; навигация в менюта и полета за въвеждане; достъп до функции

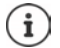

Ако са показани няколко функции, функцията на бутона зависи от конкретната ситуация.

Подлежи на технически и визуални изменения в рамките на процеса на усъвършенстване на продукта.

# <span id="page-7-0"></span>**База**

**A Бутон за регистриране / локализиране на слушалката**

Откриване на слушалка (локализиране): Показване IP адреса на слушалката

 Натиснете **кратко**

Регистриране на слушалка • Натиснете и

**задръжте**

- **Свети:** LAN връзката е активна (телефонът е свързан към маршрутизатора)
- **Мига:** Базовата станция е в режим на регистриране

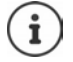

Цветът и формата на Вашето устройство може да се различават от илюстрацията.

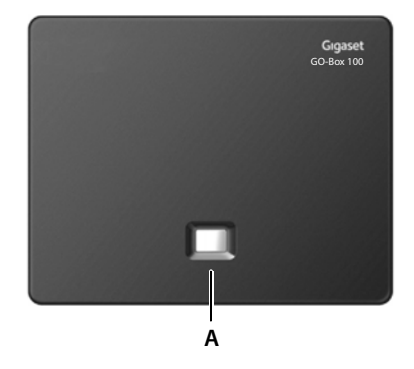

# <span id="page-8-0"></span>**Настройване (общ преглед)**

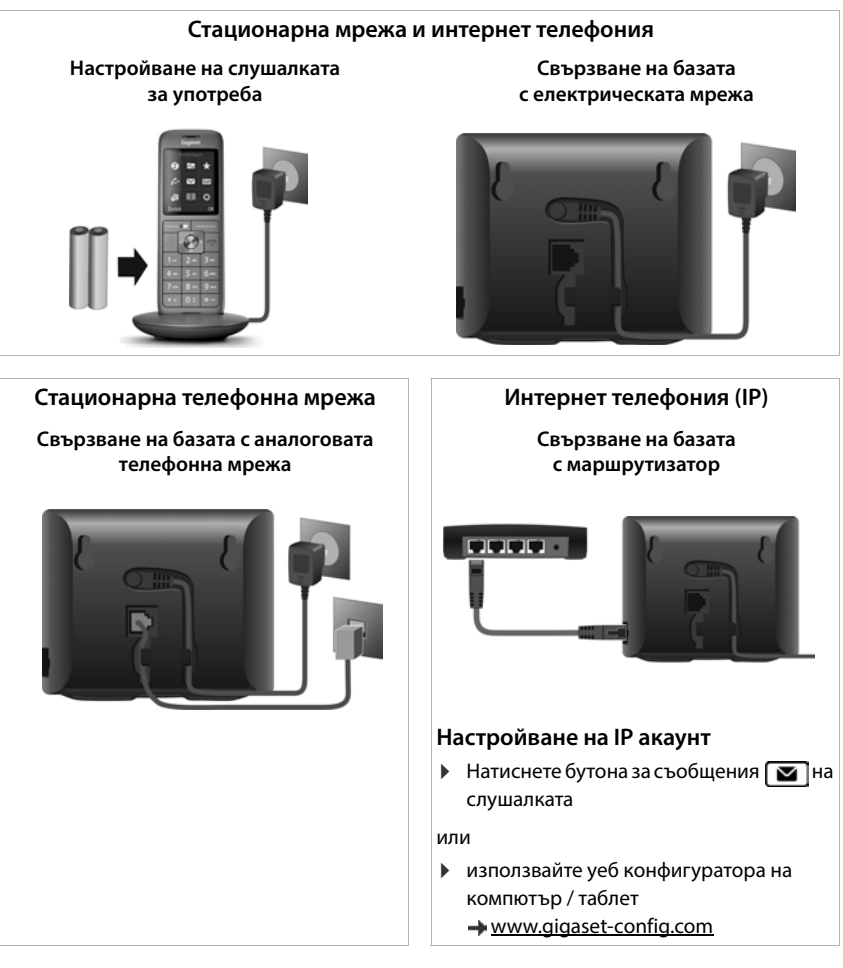

### **Готово!**

### **GO функции**

- Свързване на базата с маршрутизатор
- Изтегляне на приложения на Вашия смартфон (например Елементи на Gigaset)
- Регистриране на Вашия телефон с Елементи на Gigaset

# <span id="page-9-0"></span>**Илюстрация в ръководството за потребителя**

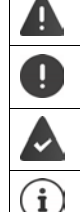

Предупреждения, които, ако не бъдат спазвани, могат да доведат до нараняване на лица или повреда на устройства.

Важна информация относно функционирането и правилната работа или функции, които могат да причинят възникване на разходи.

Предварително условие, за да може да се изпълнени съответното действие.

Допълнителна полезна информация.

### **Бутони**

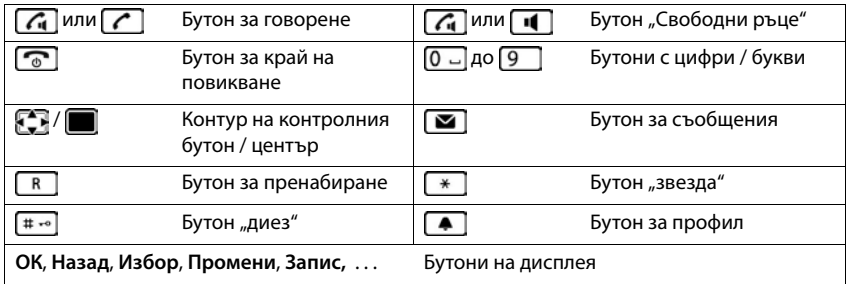

# **Процедури**

**Пример:** Превключване между включен / изключен автоматичен отговор

 **Настройки ОК Телефония ОК Автом. отговор** Промени (**V** = активирано)

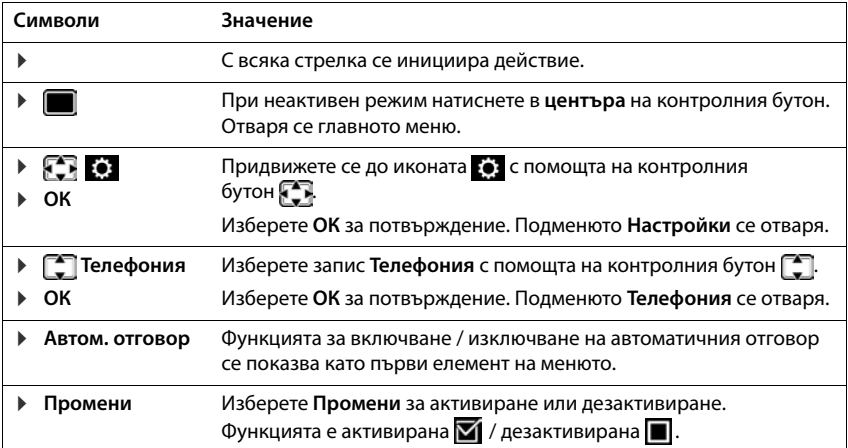

# **Предпазни мерки**

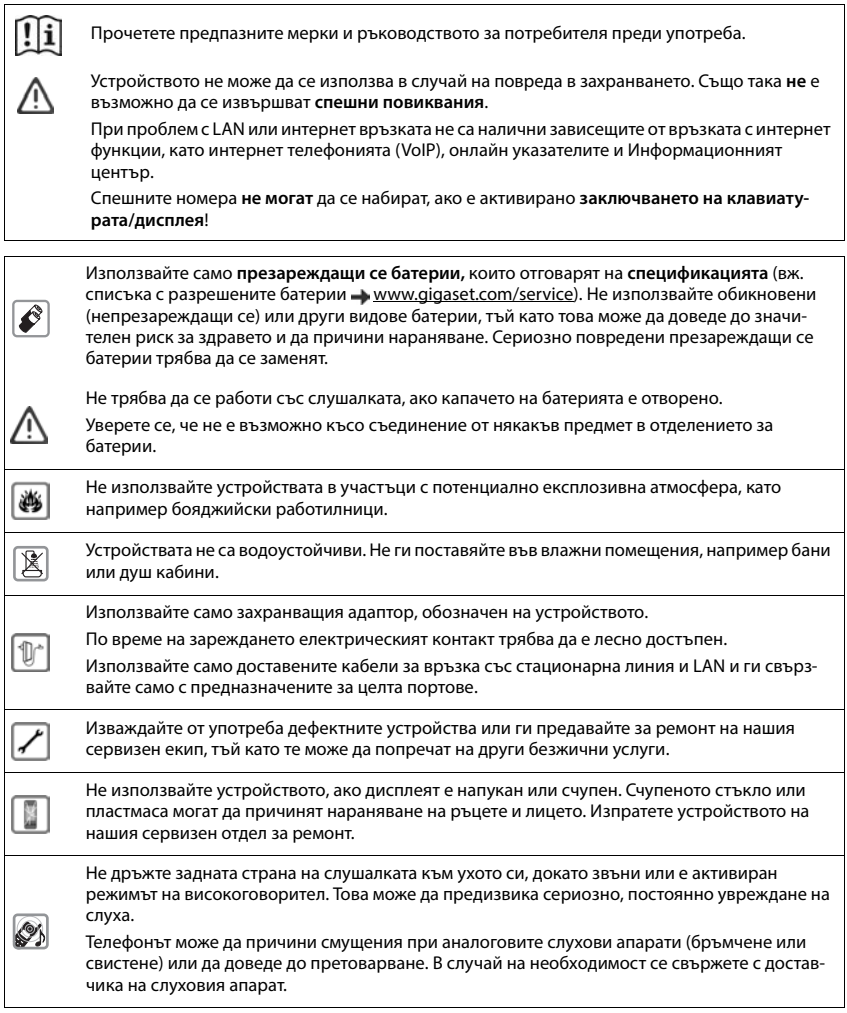

Малки клетки и батерии, които могат да бъдат погълнати, да се държат далече от достъпа на деца. ⊜. Поглъщането на батерия може да доведе до изгаряния, перфорация на меката тъкан и смърт. До 2 часа от поглъщането могат да настъпят тежки изгаряния. В случай на погълната клетка или батерия незабавно да се потърси медицинска помощ. Използването на телефона може да повлияе на намиращо се в близост медицинско оборудване. Вземайте предвид техническите условия на мястото, където се намирате, например лекарски кабинет. U Ако използвате медицинско устройство (напр. пейсмейкър), моля, свържете се с производителя на устройството. Той ще може да Ви посъветва относно чувствителността на устройството към външни източници на високочестотна енергия (за спецификациите на този продукт на Gigaset вижте "Технически данни").

# **Начални стъпки**

# <span id="page-13-1"></span><span id="page-13-0"></span>**Съдържание на комплекта**

- Една **базова станция**,
- Един захранващ адаптор за базовата станция,
- Един телефонен кабел,
- Един LAN кабел,
- Една **слушалка**,
- Един капак за батерии,
- Две батерии,
- Една зареждаща станция, вкл. захранващ адаптор,
- Една щипка за колан,
- Едно ръководство за потребителя

Модели с няколко слушалки, на слушалка:

- Една слушалка,
- Една зареждаща станция, вкл. захранващ адаптор,
- Две батерии, един капак за батерии и една щипка за колан

Базовата и зареждащата станция са проектирани за употреба в затворени, сухи помещения при температурен диапазон от +5 °C до +45 °C.

Поставете базата върху плоска, нехлъзгава повърхност на централно място в апартамента или къщата. Крачетата на устройството обикновено не оставят следи върху повърхностите. Въпреки това, поради множеството различни лакове и гланцове, които се използват при производството на мебели, следите от контакт върху повърхностите не могат да се избегнат изцяло.

Никога не излагайте телефона на въздействието на топлинни източници, пряка слънчева светлина или електрически уреди.

Предпазвайте телефона си от влага, прах, корозивни течности и изпарения.

Максималната височина за инсталиране на това устройство е 2 м.

# <span id="page-14-0"></span>**Слушалка**

# **Свързване на зареждащата станция (ако е включена)**

- Свържете плоския накрайник на захранващия адаптор 1.
- Включете захранващия адаптор в контакта <mark>2.</mark>

За да извадите отново накрайника от зареждащата станция:

- Изключете захранващия кабел на адаптора от електрическата мрежа.
- Натиснете бутона за освобождаване 3.
- **Изтеглете щепсела** 4.

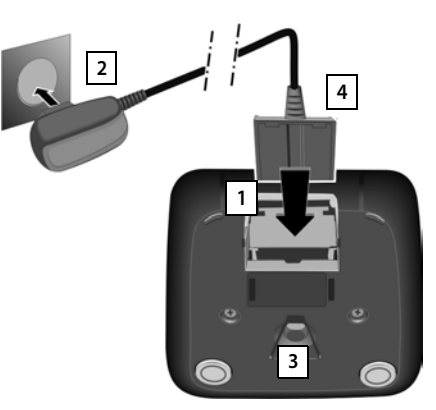

# **Настройване на слушалката за употреба**

Дисплеят е защитен с пластмасова лента. **Моля, отстранете защитната лента!**

### **Поставяне на батериите**

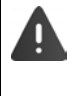

Използвайте само презареждащи се батерии, в противен случай може да се създаде значителен риск за здравето и да бъдат причинени наранявания. Например външният корпус на батериите може да бъде унищожен или батериите да експлодират. Може също така устройството да не функционира правилно или да бъде повредено в резултат на използването на батерии от непрепоръчан вид.

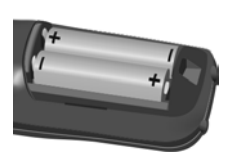

 Поставете батериите (за правилната +/- посока вж. диаграмата).

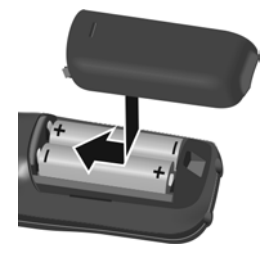

- Поставете капака на батериите отгоре.
- Натиснете капака, докато щракне на мястото си.

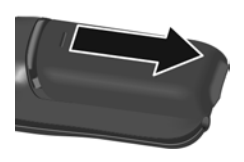

За да отворите отново капака на батерията:

 Поставете нокът зад кухината в горната част на капака на батерията и натиснете капака надолу.

### **Зареждане на батериите**

 Преди първата употреба заредете батериите докрай в зареждащата станция или с помощта на стандартен захранващ адаптор с USB гнездо.

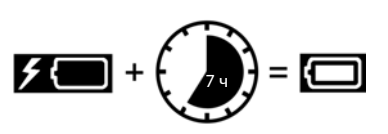

Батериите са напълно заредени, когато иконата за зареждане и на дисплея изгасне.

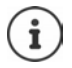

Батерията може да се затопли, докато се зарежда. Това не е опасно. След време капацитетът за зареждане на батерията ще намалее поради технически причини.

Слушалките, съдържащи се в комплекта, вече са регистрирани към базовата станция. В случай обаче, че някоя слушалка не е регистрирана (обозначено с Моля регистрирайте слушалка), регистрирайте слушалката ръчно (+ [стр. 85\)](#page-84-2).

### **Поставяне на щипката за колан**

Слушалката има вдлъбнатини от двете страни за прикрепване на щипка за колан.

- Поставяне на щипката за колан:Натиснете щипката върху задната страна на слушалката, така че капачетата на щипката да щракнат във вдлъбнатините.
- Сваляне на щипката за колан:Натиснете силно в средата на щипката за колан с десния си палец.Натиснете с нокътя на левия си палец нагоре, между щипката и корпуса.Плъзнете щипката нагоре, за да я свалите.

### **Промяна на езика на дисплея**

Можете да смените езика на дисплея, ако не е зададен желаният език.

- $\blacktriangleright$  Натиснете централната част на контролния бутон  $\blacksquare$ .
- **▶ Натиснете бутоните <sup>[9</sup> и [5 ] бавно** и последователно ... показва се екранът с настройки за език, като зададеният език (напр. **English**) е маркиран ( $\odot$  = избрано).
- За да изберете различен език: натиснете контролния бутон , докато на дисплея се маркира желаният език, например **Francais** натиснете бутона отдясно, непосредствено под дисплея, за да активирате езика.
- **За връщане към неактивен режим: ▶ Натиснете и задръжте бутона за край на** повикване П

### **Свързване на слушалката**

• Свържете слушалката с 2,5 мм жак от лявата й страна 1.

Силата на звука на слушалките съответства на настройката за сила на звука на приемника (+ [стр. 94\)](#page-93-0).

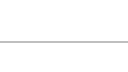

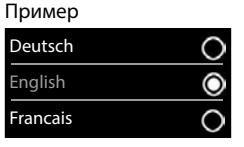

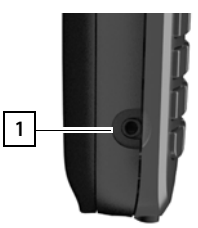

# **Свързване на USB кабела за данни**

За обмен на данни между слушалката и компютър:

 Свържете USB кабела за данни с micro-USB куплунг с USB гнездото в долната част на слушалката <mark>| 1 |</mark>.

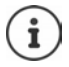

Свържете слушалката **директно** с компютър, а **не** чрез USB концентратор. **<sup>1</sup>**

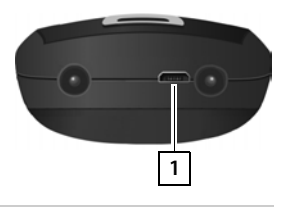

# <span id="page-17-0"></span>**Базова станция**

# **Свързване към електрическата мрежа**

- Включете захранващия кабел на захранващия адаптор в горното гнездо <mark>1 |</mark> на задната страна на базовата станция
- Пъхнете и двата кабела в съответните улейчета 2.
- Поставете захранващия адаптор в контакта 3.

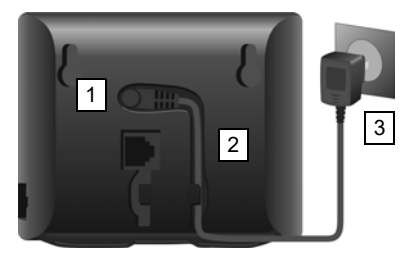

Използвайте само **предоставения** мрежов кабел.

Мрежовият кабел трябва **винаги да бъде включен**, за да функционира, тъй като телефонът няма да работи без връзка с електрическата мрежа.

# **Свързване на телефонния кабел и свързване към интернет**

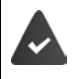

**За интернет връзка:** необходим е маршрутизатор или връзка с домашната мрежа и IP акаунт при доставчик на интернет.

**За интернет телефония:** необходима е широколентова интернет връзка (напр. DSL) с постоянна скорост.

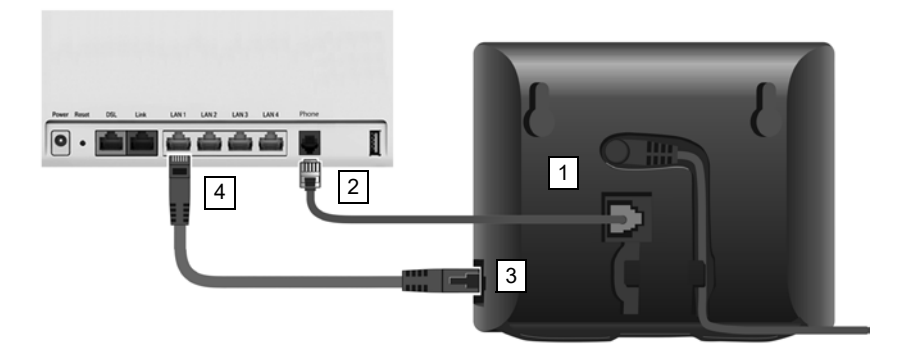

- **> За стационарна линия:** Включете телефонния кабел в гнездото <mark>1 и го свържете към</mark> стационарната линия на маршрутизатора <mark>2.</mark>
- **За интернет телефония и интернет връзка:** Свържете единия край на предоставения Ethernet кабел с LAN гнездото на страничния панел на базата [3]. Включете другия край на Ethernet кабела в LAN гнездото на маршрутизатора <mark>4.</mark>
- Пъхнете кабелите в съответните улейчета.

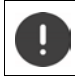

Използвайте само **предоставения** телефонен кабел. Пиновете на телефонните кабели може да се различават.

След свързването на кабела между телефона и маршрутизатора и включването на маршрутизатора светва бутонът в предната част на базовата станция (бутон за локализиране).

**Сега можете да извършвате повиквания по стационарната линия или интернет и да получавате повиквания. Телефонът е свързан към интернет.**

**Телефонният секретар на базата има предварително записани обръщения в режим на отговор и запис.**

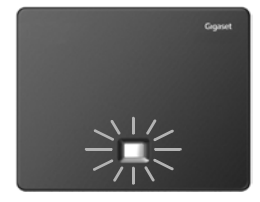

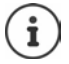

За достъп до всички функции на Gigaset GO може да е необходимо да инсталирате на смартфона си приложения и да приложите настройки в уеб конфигуратора на телефона, например да регистрирате телефона за Gigaset elements.

Допълнителна информация за настройките - [Уеб конфигуратор](#page-107-1)

Допълнителна информация за Gigaset GO е достъпна на + www.gigaset.com/go

#### **Уведомление относно защитата на данните**

Когато устройството е свързано към маршрутизатора, автоматично се установява връзка със сървъра за поддръжка на Gigaset. Той текущо изпраща следната специфична за устройството информация:

- Сериен номер / номер на изделие
- MAC адрес
- Личен IP адрес за Gigaset в LAN / номера на портовете
- Име на устройството
- Версия на софтуера

На сървъра за поддръжка тази информация е свързана с наличните специфични за устройството данни:

- Телефонен номер в Gigaset.net
- Свързани със системата / специфични за устройството пароли

Допълнителна информация за съхраняваните данни във връзка с услугата Gigaset.net е достъпна на:

 [w](https://www.gigaset.net/privacy-policy)ww.gigaset.net/privacy-policy

# <span id="page-19-0"></span>**Настройване на IP акаунт**

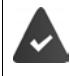

Трябва да е поискан IP акаунт от доставчик на интернет телефония. Доставчикът трябва да е предоставил данни за достъп (потребителско име, име за влизане, парола и т.н.).

За да регистрирате телефона, използвайте:

- Помощника за VoIP на слушалката
- Или уеб конфигуратора на компютър или таблет (+ [стр. 113\)](#page-112-0)

### **Регистриране с помощника за VoIP на слушалката**

След като батерията на слушалката се зареди достатъчно, бутонът за съобщения ще започне да мига.

 Натиснете бутона за съобщения **Да** . . . помощникът се стартира превъртете през показания текст **ОК**

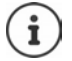

Ако помощникът не е стартирал правилно или сте го затворили, стартирайте VoIP помощника от менюто на слушалката:

**HELLACT RESTA HACTPONKIN DOK DIFFERED POR DOK DIFFERENCE OF A VOIP Wizard** 

Ако на дисплея се показва **New firmware available**, значи е налична актуализация на фърмуера за телефона.

За да актуализирате фърмуера: **Да** . . . новият фърмуер се изтегля (отнема около 6 мин.) После бутонът за съобщения  $\blacksquare$  ще започне отново да мига.

На дисплея се показват възможните IP акаунти (**IP 1** – **IP 6**). Акаунтите, които вече са настроени, са отбелязани с  $\blacksquare$ .

**▶ Използвайте • За да изберете необходимия акаунт ▶ ОК** 

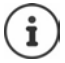

Ако не е установена интернет връзка, ще се генерира съответно съобщение за грешка. За повече информация вижте ["Въпроси и отговори](#page-125-2)" + [Приложение](#page-125-3)

 Затваряне на VoIP помощника: **ОК** . . . VoIP помощникът ще се затвориПри необходимост отстранете неизправноститеПо-късно отворете помощника отново чрез менюто, за да конфигурирате IP акаунта.

Помощникът установява връзка със сървъра за конфигуриране на Gigaset в интернет. Тук могат да бъдат изтеглени различни профили с общи данни за конфигуриране на достъп за различни доставчици.

### **Избор на доставчик**

Зарежда се списък с държави.

**▶ Използвайте •, за да изберете страната, в която искате да използвате телефона ▶ ОК**  $\ldots$  показва се списък с доставчици в тази страна  $\blacktriangleright$  използвайте  $\lceil \cdot \rceil$ , за да изберете доставчик **ОК** . . . общите данни за конфигуриране на доставчика се изтеглят и съхраняват в телефона

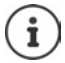

Ако Вашият доставчик не фигурира в списъка:

Затворете VoIP помощника:Натиснете и **задръжте** бутона за край на повикване . . . слушалката се връща в неактивен режимнастройте IP акаунта с помощта на уеб конфигуратора

#### **Въвеждане на потребителски данни за Вашия IP акаунт (в зависимост от доставчика)**

Въведете данни за регистрацияпотвърждавайте всяко въвеждане с **ОК**

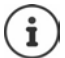

Бъдете внимателни при въвеждане на данните за достъп, тъй като има различаване на главните и малките букви.

Съобщение за успешно прехвърляне: **Your IP account is registered at your provider.**

### **Изходящи и входящи връзки**

Задайте наличните телефонни връзки (стационарна мрежа, Gigaset.net и до шест IP връзки) на крайните устройства като входящи връзки и, ако е необходимо, изходящи връзки. Крайните устройства са регистрираните слушалки и трите телефонни секретаря на базата.

- **Входяща връзка**: Телефонните номера, на които може да Ви се обаждат. Входящите повиквания се пренасочват до крайни устройства, за които съответната връзка е зададена като входяща.
- **Изходяща връзка**: Линия, която използвате за изходящи повиквания. Съответният номер се предава на получателя. На всяко крайно устройство можете да зададете номер или съответната връзка като изходяща.

Всяка връзка (номер) на Вашия телефон може да бъде като изходяща, така и входяща, и може да се зададе на няколко крайни устройства. Като входяща връзка може да се зададе само на един телефонен секретар.

#### **Задаване по подразбиране**

- При доставката всички конфигурирани връзки са зададени на слушалките и телефонен секретар 1 като входящи връзки.
- Връзката със стационарната мрежа се задава на слушалките като изходяща връзка. Ако **нямате** стационарна линия, не се задава изходяща връзка.

### **Промяна на изходящи връзки**

**HELLA FOR THE HACTDONKN DOK DETERPOHNS DOK D** Send Connections DOK

Избор на слушалка:

 $\blacktriangleright$  Използвайте  $\lceil \cdot \rceil$ , за да изберете слушалката, на която искате да промените заданието по подразбиране **ОК** . . . показва се текущо зададената на слушалката връзка за изходящи повиквания: **Fixed Line** (ако имате стационарна линия)

### Промяна на задание:

• използвайте , за да изберете желаната връзка, или изберете **Sel. at each call Запис**

**Sel. at each call**: За всяко обаждане може да се избере линията, на която то е осъществено.

Сега можете да промените заданието по подразбиране за всички регистрирани слушалки една след друга.

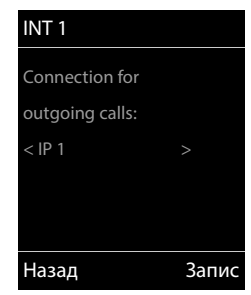

### **Промяна на входящи връзки**

**HERE HACTPOЙКИ DOK DET TEЛЕФОНИЯ DOK DREC. Connections DOK** 

Изберете слушалка или телефонен секретар:

 $\blacktriangleright$  Използвайте  $\lceil \frac{2}{3} \rceil$ , за да изберете слушалката или телефонен секретар, където искате да промените заданието по подразбиране **ОК** . . . показва се запис за всяка достъпна телефонна линия (**IP 1**– **IP 6**, **Gigaset.net**, **Стац. линия**)

Промяна на задание:

**▶ Използвайте <sup>•</sup> , за да изберете желаната връзка ▶ използ**вайте , за да изберете **Yes** или **No** (**Yes** = повикванията до тази връзка ще се пренасочват към слушалката/телефонен секретар) **Запис**

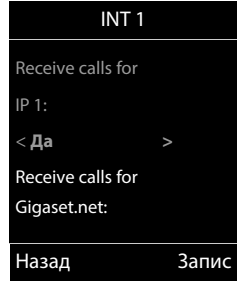

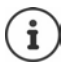

На всеки телефонен секретар може да се зададе само по една входяща връзка.

Една връзка може да се зададе само на **един** телефонен секретар като входяща връзка. Ако зададете на даден телефонен секретар входяща връзка, която вече е била зададена на друг телефонен секретар, "старото" задание се изтрива.

#### **Вашият телефон вече е готов за употреба.**

# <span id="page-23-0"></span>**Smart Call Block (SCB)**

Услугата Smart Call Block (интелигентно блокиране на повиквания) се предлага от Gigaset Communications GmbH. Тази услуга разширява възможностите за блокиране на нежелани повиквания.

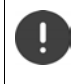

[Услугата SCB е платена и може да се закупи от онлайн магазина на Gigaset. Ако](https://www.gigaset.com/SCB)  имате кредит за безплатно използване, можете да го използвате на www.gigaset.com/SCB.

Услугата Smart Call Block използва оценката tellows – т.нар. tellows score – за оценяване на надеждността на номерата на входящите повиквания по скала от 1 до 9.

[Информация относно tellows:](https://www.tellows.com)  $\rightarrow$  www.tellows.com

### **Използване на кредит в онлайн магазина на Gigaset**

В комплекта има лист с информация за Smart Call Blocking. На него е посочен Вашият персонален код за отстъпка. Той Ви дава право да използвате безплатно услугата Call Block за три месеца.

### **Въвеждане на кода за отстъпка и активиране на услугата**

- [В интернет браузъра въведете w](https://www.gigaset.com/SCB)ww.gigaset.com/SCB . . . Отивате на интернет страницата на Gigaset, където можете да въведете кода за отстъпка
- Въведете кода за отстъпка и натиснете **Send** . . . Това Ви отвежда автоматично към онлайн магазина на Gigaset

Продуктът вече е включен в артикулите. Не се калкулира продажна цена и не се изисква платежна информация (кредитна карта и под.)

Щракнете върху **Checkout**

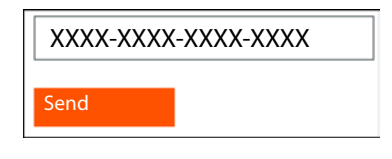

Ако нямате ваучер: • Закупете лиценз в онлайн магазина на Gigaset

### **Създаване / регистриране на Gigaset потребителски акаунт**

За да направите поръчката, регистрирайте се в Gigaset.

Когато вече сте регистриран Gigaset потребител:

Въведете имейл адреса и съответната парола **Login**

Ако още не сте регистрирани:

- Щракнете върху **Continue and register** Въведете данните за влизане във Вашия Gigaset потребителски акаунт . . . Получавате имейл, с който трябва да потвърдите създаването на акаунта.
- Щракнете върху линка в имейла

Покупката е завършена. Услугата Gigaset Smart Call Block е зададена към потребителския Ви акаунт и е активирана.

### **Инсталиране на приложението Gigaset elements**

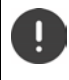

Уверете се, че смартфонът Ви е регистриран чрез WLAN в една и съща домашна мрежа с Вашия телефон и че WLAN се използва за връзка с интернет. При необходимост деактивирайте "Мобилни данни" на смартфона.

За да можете да свържете телефона с Gigaset Cloud, инсталирайте приложението Gigaset elements на смартфона:

 Заредете безплатното приложение Gigaset elements на смартфона от Google Play Store или App Store и го инсталирайте

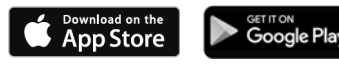

 Стартирайте приложението и влезте със същия потребителски ИД, както при използването на ваучера

### **Свързване на телефона с Gigaset Cloud**

Можете да регистрирате само една GO Box като сензор. Ако вече сте регистрирали дадена GO Box, отпишете я.

- На екрана на приложението elements натиснете **Choose a sensor GO-Box** . . . Помощник за инсталиране Ви направлява при всички необходими стъпки
- Следвайте инструкциите на екрана.

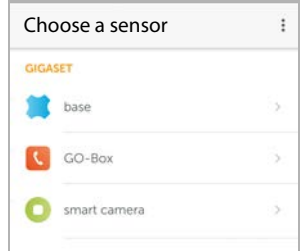

Сега процесът на инсталиране е завършен и телефонът е свързан към Gigaset Cloud. Вече можете да използвате услугата Smart Call Block.

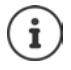

Ако крайният срок за използване на кода за отстъпка е изтекъл, получавате уведомление по имейл, а на дисплея на слушалката се показва съобщение. Трябва да платите абонамент за услуга чрез онлайн магазина на Gigaset.

# **Използване на телефона**

# <span id="page-25-1"></span><span id="page-25-0"></span>**Запознайте се с телефона си**

### **Включване / изключване на слушалката**

- Включване: ▶ Натиснете и задръжте бутона за край на повикване  $\Gamma_{\text{CD}}$  на слушалката, когато е изключена
- Изключване: В неактивен режим на телефона натиснете и **задръжте** бутона за край на повикване

# **Заключване / отключване на клавиатурата**

Заключването на клавиатурата предотвратява случайно задействане на телефона.

Заключване / отключване на клавиатурата: •  $\boxed{++}$  Натиснете и задръжте

Заключването на клавиатурата е активирано: да дисплея се показва символът О

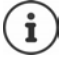

Ако на слушалката се обозначава повикване, клавиатурата автоматично се отключва и можете да приемете повикването. Тя отново се заключва, когато разговорът приключи.

Не е възможно да се извършват спешни обаждания, когато е активирано заключване на клавиатурата.

# <span id="page-25-2"></span>**Контролен бутон**

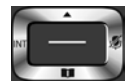

Контролният бутон Ви позволява да се придвижвате в менютата и полетата за въвеждане, а също и да извиквате някои функции, в зависимост от ситуацията.

В описанието по-долу страната на контролния бутон, която трябва да натиснете в различните операционни ситуации, е обозначена с черно (горе, долу, дясно, ляво), например за "натиснете дясната страна на контролния бутон" или  $\square$ за "натиснете в центъра на контролния бутон".

### **В неактивен режим**

Отваряне на указателя Натиснете **кратко** Отваряне на списъка с налични онлайн указатели Натиснете и **задръжте** Отваряне на главното меню. **И продаже по тема и по продаж**или в при Отваря списъка на слушалките

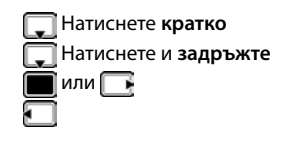

### **В подменютата - полета за избор и въвеждане**

Потвърждаване на функция

#### **По време на разговор**

Отваряне на указателя

- Отваряне на списъка с налични онлайн указатели Натиснете и **задръжте**
- Изключва звука на микрофона
- Стартиране вътрешно консултационно повикване

Регулиране на силата на звука на високоговорителя

за слушалката и режим "Свободни ръце"

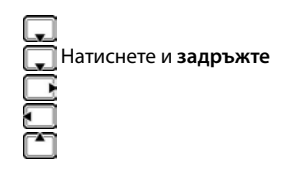

# **Бутони за силата на звука**

Задаване на силата на звука за **слушалка**, **мелодия на звънене**, **режим "Свободни ръце"** и обозначаване на **ангажименти: ▶ Н**атиснете бутоните за сила на звука F+1/F от дясната страна на слушалката

# **Бутони на дисплея**

Бутоните на дисплея извършват редица функции, в зависимост от експлоатационната ситуация.

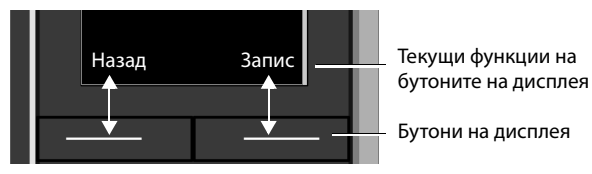

Икони на бутоните на дисплея + [стр. 139](#page-138-2)

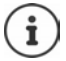

Бутоните на дисплея имат настроена функция по подразбиране в неактивен режим. Промяна на заданието: • [стр. 98](#page-97-0)

# **Насоки в менюто**

Телефонът показва функциите си чрез меню, което се състои от няколко нива.

### **Избор / потвърждаване на функции**

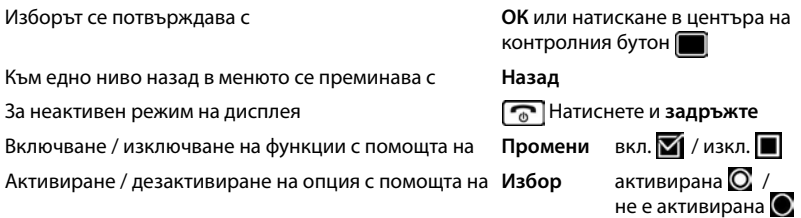

### **Главно меню**

В неактивен режим: Натиснете в **центъра** на контролния бутон **използвайте контролния бутоn , 3** да изберете подменю **ОК** 

Функциите на главното меню се показват на дисплея като икони. Иконата на избраната функция се маркира в цвят, а съответното име се показва в горната част на дисплея.

### **Подменюта**

Функциите на подменютата се показват като списъци.

За достъп до функция: • използвайте контролния бутон  $\lceil \frac{1}{2} \rceil$ за да изберете функция **ОК**

Връщане към предишното ниво на менюто:

Натиснете бутона на дисплея **Назад**

#### или

**► Кратко** натиснете бутона за край на повикване

#### **Връщане в неактивен режим**

**► Натиснете и задръжте** бутона за край на повикване По

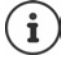

Ако не е натиснат бутон, след около 2 минути дисплеят **автоматично** ще премине в неактивен режим.

### **Въвеждане на текст**

#### **Позиция за въвеждане**

- $\blacktriangleright$  Използвайте $\lceil \cdot \rceil$ , за да изберете поле за въвеждане. Дадено поле се активира, когато курсорът мига в него.
- Използвайте , за да преместите позицията на курсора.

#### **Коригиране на неправилни записи**

- Изтриване на знаците вляво от курсора:  $\blacktriangleright$  < **Hat иснете кратко**
- Изтриване на думите вляво от курсора:  $\blacktriangleright$  < C Натиснете и **задръжте**

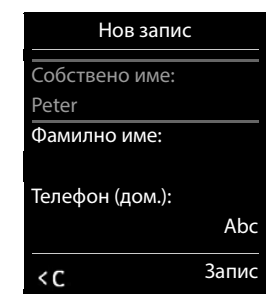

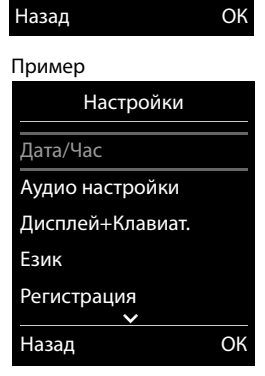

Настройки

Пример

g

### **Въвеждане на букви / знаци**

Задават се по няколко букви и цифри на всеки бутон между  $\boxed{2}$  и  $\boxed{9}$ , както и на бутона . Веднага щом бутон бъде натиснат, възможните знаци се показват в долната част на дисплея. Избраният знак се маркира.

- Избор на букви / цифри: Натиснете **кратко** бутона няколко пъти поред
- Превключване между малки букви, главни букви и режим на въвеждане на цифри: Натиснете бутона  $\boxed{m}$  "диез"

Когато редактирате запис от указателя, първата буква и всяка буква след празен интервал автоматично е главна.

• Въвеждане на специални знаци: • Натиснете бутона звезда  $\boxed{*}$  • използвайте  $\boxed{}$ за придвижване до желания знак **Вмъкни**

Достъпността на специалните знаци зависи от настройката за език.

# <span id="page-29-0"></span>**Осъществяване на повиквания**

### **Осъществяване на повиквания**

**▶ използвайте , за да въведете номер ▶ Кратко натиснете бутона за говорене**  $\sim$ 

Връзката се избира от връзката за изпращане, зададена на слушалката (линия). За да използвате друга линия:

**▶ Натиснете / и задръжте** бутона за говорене ▶ използвайте , за да изберете линията **• Набери • използвайте <sup>ра</sup>д** за да въведете номер . . . номерът се набира приблизително 3 секунди след като е въведена последната цифра

На слушалката, вместо изходяща връзка, се задава "Sel. at each call".

 $\blacktriangleright$   $\blacktriangleright$   $\blacktriangleright$  въведете номера  $\blacktriangleright$  натиснете бутона за говорене  $\blacktriangleright$   $\blacktriangleright$   $\blacktriangleright$  изберете връзката  $\blacktriangleright$ **Набери**

Отмяна на набирането:  $\blacktriangleright$  Натиснете бутона за край на повикване  $\lceil \cdot \cdot \cdot \rceil$ 

Информация за Идентификация на повикващата линия: • стр. 37

Ако фоновото осветление на дисплея се дезактивира, може да го активирате отново с натискане на произволен бутон. Натиснатите **бутони с цифри** се показват на дисплея за предварително набиране, **другите бутони** нямат други функции.

Номерата със суфикс #9 се набират автоматично чрез връзката Gigaset.net ( [стр. 105](#page-104-1)). Повикванията са безплатни.

### **Набиране от телефонния указател**

 $\blacktriangleright$  използвайте  $\Box$ , за да отворите указателя  $\blacktriangleright$  използвайте  $\Box$ , за да изберете запис  $\blacktriangleright$ натиснете бутона за говорене

Ако са въведени няколко записа:

**използвайте**  $\cdot$ **, за да изберете номер**  $\cdot$  **натиснете бутона за говорене**  $\cdot$ **... набира** се номера

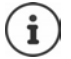

За бърз достъп (бързо набиране): Задаване на номера от указателя на бутоните с цифри или бутона на дисплея.

Изберете от указателя Gigaset.net  $\rightarrow$  [стр. 50](#page-49-1)

### **Набиране от списъка за повторно набиране**

Списъкът за повторно набиране съдържа последните 20 набрани номера от слушалката.

**Кратко** натиснете бутона за говорене  $\boxed{\cdot}$  ... отваря се списъка за повторно набиране  $\blacktriangleright$  използвайте  $\lceil \frac{1}{2} \rceil$ , за да изберете запис  $\blacktriangleright$  натиснете бутона за говорене

Ако се показва име:

**Преглед** . . . номерът се показва • използвайте , за да прегледате номерата, ако е необходимо  $\blacktriangleright$  когато достигнете желания номер, натиснете бутона за говорене

### **Обработка на записи в списъка за повторно набиране**

**Кратко** натиснете бутона за говорене  $\boxed{\curvearrowleft}$ ... отваря се списъка за повторно набиране ▶ използвайте <sup>•</sup> , за да изберете запис ▶ Опции . . . възможности за избор:

Копиране на запис в указателя:

**▶ [• Копир. в Указател ▶ ОК** 

Копирайте номера на дисплея:

**• • Показване номер** • ОК • Използвайте според необходимостта  $\langle \mathbf{C} \rangle$  за да промените или добавите  $\blacktriangleright$ запазете като нов запис в указателя

Изтриване на избрания запис:

**Изтриване запис ОК**

Изтриване на всички записи:

**Изтриване списък ОК**

Задаване на автоматично заемане на линия:

 **Автом. пренабир. ОК** . . . избраният номер автоматично се набира на фиксирани интервали (поне на всеки 20 секунди). Бутонът "Свободни ръце" мига, активира се "отворено слушане".

Участникът отговаря: • Натиснете бутона за говорене  $\boxed{\cdot \cdot \cdot}$ ... функцията се прекратява

Ако участникът не отговаря: Повикването се прекратява след около 30 секунди. Функцията се прекратява след натискане на произволен бутон или след десет неуспешни опита.

### **Набиране от списъка с повиквания**

Списъкът с повиквания ( $\rightarrow$  [стр.](#page-41-1) 42) съдържа последните приети, текущото и пропуснатите повиквания.

**П ▶ Г Я С СПИС. повикван. ▶ ОК ▶ използвайте Г Л, за да изберете списък ▶ ОК ▶** използвайте  $\Box$ , за да изберете запис  $\blacktriangleright$  Натиснете бутона за говорене  $\Box$ 

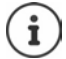

Списъците с повиквания се показват директно чрез натискане на бутона на дисплея **Повикв-я**, ако е зададена съответната функция на бутона на дисплея.

Списъкът **Пропуснати повикв.** може също да се отвори чрез натискане на бутона за съобщения  $\blacksquare$ 

### **Повикване с едно докосване**

Предварително запаметен номер се набира чрез натискане на **произволен** бутон. Това позволява например на деца, които още са малки, да въвеждат цифра за повикване на определен номер.

Активиране на режим на повикване с едно докосване:

**▶ ■ ▶ ↑ | Допълнит. хар-ки ▶ ОК ▶ | | Пов.с едно докосв. ОК** използвайте , за да активирате **Активиране** ▶ □ Повикване на ▶ използвайте R. за да въведете номера **Запис** . . . активният режим на повикване с едно докосване се показва в неактивен режим на дисплея

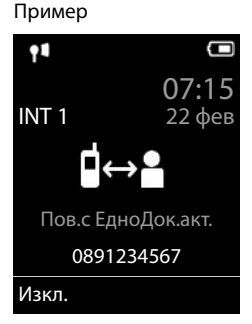

Осъществяване на повикване с едно докосване Натиснете произволен бутон . . . запазеният номер се набира

Отмяна на набирането: • Натиснете бутона за край на повикване  $\lceil \cdot \rceil$ .

Прекратяване на повикване с едно докосване Натиснете и **задръжте** бутона за край на повикване

### **Повикване на IP адрес (в зависимост от доставчика)**

- $\blacktriangleright$  Натиснете бутона "звезда"  $\blacktriangleright$ , за да отделите частите на IP адреса (напр. 149\*246\*122\*28).
- $\blacktriangleright$  Натиснете бутона "диез"  $\left(\begin{smallmatrix} \# & \bullet \\ \end{smallmatrix}\right)$ , за да добавите номера на SIP порта на съответния абонат към IP адреса (напр. 149\*246\*122\*28#5060).

Ако VoIP доставчикът не поддържа набиране на IP адреси, всяка част от адреса ще бъде интерпретирана като нормален телефонен номер.

### **Въвеждане на пауза при набиране**

 $\blacktriangleright$  Натиснете и задръжте бутона "диез"  $\ket{++}$ . А Р се показва на дисплея

# **Входящи повиквания**

Входящо повикване се обозначава чрез звънене, чрез показване на дисплея и чрез мигане на бутона за говорене / "Свободни ръце" ( $\sim$  /  $\blacksquare$ ).

Приемане на повикване:

- Натиснете бутона за говорене
- Ако е активиран **Автом. отговор**: Извадете слушалката от зареждащата станция
- Препращане към телефонен секретар: **Опции Divert to AM**
- Приемане на повикване на слушалката

Изключване на мелодията на звънене: **Тишина** . . . повикването може да се приеме само ако бъде видяно на дисплея

Отхвърляне на повикването:  $\blacktriangleright$  Натиснете бутона за край на повикване  $\lceil \cdot \cdot \rceil$ 

### **Информация за повикващия**

Телефонният номер на повикващия се показва.

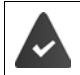

Номерът на повикващия трябва да е изпратен (+ [стр. 37](#page-36-1)).

Телефонният номер на повикващия се показва.

#### **При липса на запис в мрежовия указател и без услугата Smart Call Block**

Ако номерът на повикващия е запазен в локалния указател, се показва името.

#### **Запис в мрежовия указател**

Ако изпратеният номер е наличен в мрежовия указател, името в базата данни на доставчика замества номера и се показва на дисплея.

### **При наличие на услугата Smart Call Block**

Надеждността на номера се проверява и той се показва заедно със съответната информация. **tellows** е определено като източник.

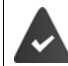

Услугата Smart Call Block трябва да е регистрирана и настроена за Gigaset.

Информация за номера:

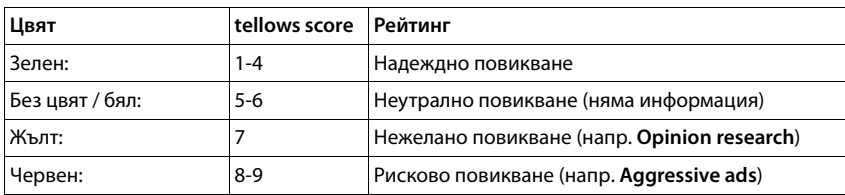

Повиквания с tellows score 7-9 не се показват изобщо или само се сигнализират визуално, в зависимост от настройките на услугата SCB.

### **Приемане / отхвърляне на изчакващо повикване**

Сигнал за изчакващо повикване обозначава повикване по време на външно повикване. Номерът или името на повикващия се показват, ако се предава телефонния номер.

- Отхвърляне на повикване: Опции <sup>1</sup> Reject waiting call ОК
- Приемане на повикване: ▶ Приеми ▶ можете да разговаряте с новия повикващ. Предишното повикване се поставя на изчакване.
- Край на повикване, възобновяване на повикването на изчакване: Натиснете бутона за край на повикване  $\Box$ .

### **Осъществяване на вътрешни повиквания**

Няколко слушалки са регистрирани към базовата станция (+ [стр. 85](#page-84-3)).

 Натиснете **кратко** . . . отваря се списъка на слушалката, тази слушалка е обозначена с < ▶ използвайте <sup>•</sup>, за да изберете слушалка или **Повикв. вс.** (групово повикване) Натиснете бутона за говорене

Бърз достъп за групово повикване:

- Натиснете **кратко**
- или натиснете и **задръжте**

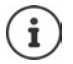

Вътрешните повиквания към други слушалки, регистрирани към същата базова станция, са безплатни.

Ще чуете тон за заета линия, ако:

- Вече има активно вътрешно повикване.
- Повикваната слушалка не е достъпна (деактивирана, извън обхват).
- Вътрешното повикване не бъде прието в рамките на 3 минути.

### **Вътрешно консултационно повикване / вътрешно прехвърляне**

Повикайте **външен** участник и прехвърлете повикването на **вътрешен** участник или поставете на изчакване консултационното повикване с него/нея.

 $\blacksquare$ ... списъкът със слушалки се отваря  $\blacktriangleright$  използвайте $\lacksquare$ , за да изберете слушалка или **Повикв. вс. ОК** . . . вътрешния/ите участник/ци се повиква/т . . . възможности за избор:

Задържане на консултационно повикване:

Говорете с вътрешния участник

Връщане към външното повикване:

**Опции Край акт. повикв. ОК** 

Прехвърляне на вътрешно повикване, когато вътрешният участник отговори:

 Обявяване на външно повикване Натиснете бутона за край на повикване

Прехвърляне на вътрешно повикване преди вътрешният участник да отговори:

 $\blacktriangleright$  Натиснете бутона за край на повикване  $\lceil \cdot \cdot \cdot \rceil$ ... външното повикване незабавно се препраща. Ако вътрешният участник не отговори или линията е заета, външното повикване автоматично ще се върне при Вас.

Приключете вътрешното повикване, ако вътрешният участник **не** отговаря или линията е заета:

**Край** . . . Връщате се към външното повикване

#### **Приемане / отхвърляне на изчакващо повикване**

Външно повикване, пристигащо по време на вътрешно повикване, се обозначава със сигнал за изчакващо повикване. Ако номерът се прехвърля, ще видите номера или името на повикващия на дисплея.

• Отхвърляне на повикване: **Отхвърли**

Сигналът за изчакващо повикване се изключва. Повикването продължава да се обозначава на другите регистрирани слушалки.

• Приемане на повикване: **Приеми** . . . Говорете с новия повикващ, предишният повикващ е поставен на изчакване.

#### **Изчакващо повикване по време на външно повикване**

Вътрешен участник се опитва да Ви се обади, докато Вие извършвате външно или вътрешно повикване, това повикване се показва на дисплея (**Изчакващо пов.**).

- Край на показването: Натиснете произволен бутон
- Приемане на вътрешно повикване: Край на текущото Ви повикване Вътрешното повикване се обозначава по обичайния начин. Можете да приемете повикването.

### **По време на разговор**

### **Режим "Свободни ръце"**

Активиране / дезактивиране на режима "Свободни ръце" по време на разговор, при установяване на връзка и при прослушване на телефонния секретар:

 $\blacktriangleright$  Натиснете бутон "Свободни ръце"

Поставяне на слушалката в зареждащата станция по време на повикване:

 $\blacktriangleright$  Натиснете и задръжте бутон "Свободни ръце"  $\Pi$   $\blacktriangleright$  Поставете слушалката в зареждащата станция ▶ задръжте ощ още 2 секунди

### **Сила на звука на повикването**

Важи за текущо използвания режим ("Свободни ръце", приемник или слушалка, когато е налице конектор на слушалката):

 $\triangleright$  Натиснете бутоните за сила на звука  $\boxed{+}/\boxed{-}$ или  $\boxed{\triangleleft}$   $\triangleright$  Използвайте  $\boxed{+}/\boxed{-}$ или  $\boxed{+}$ за да настроите силата на звука **Запис** 

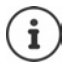

Настройката се запазва автоматично след около 3 секунди, дори ако не се натисне **Запис**.

### **Изключване звука на микрофона**

Когато микрофонът е изключен, повикващите вече няма да Ви чуват.

Включване / изключване на микрофона:  $\blacktriangleright$  натиснете  $\Box$ .

или: **Кратко** натиснете бутона Профил
# **Специфични за доставчика функции (мрежови услуги)**

Мрежовите услуги зависят от мрежата (аналогова стационарна мрежа или IP телефония) и от мрежовия оператор (доставчик на услуги или телефонна система) и трябва да се заявят при оператора, ако е необходимо.

Ще намерите описание на характеристиките на уебсайта на мрежовия Ви доставчик или на някой от техните клонове.

Ако имате нужда от помощ, свържете се с оператора.

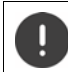

Искането на мрежови услуги може да доведе до **допълнителни разходи.** Обърнете се за справка към Вашия оператор.

Мрежовите услуги попадат в две различни групи:

- Мрежови услуги, които се активират в неактивен режим за следващото повикване или за всички последващи повиквания (напр. "анонимно обаждане"). Те се активират / дезактивират чрез менюто **Избор на услуги**.
- Мрежови услуги, които се активират по време на външно повикване (напр. "консултационно повикване", "настройване на конферентни повиквания"). Те са достъпни по време на външно повикване или като допълнителна опция, или чрез използване на бутона на дисплея (напр. **Внш.пов.**, **Конференция**).

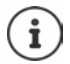

За да се активират / деактивират функциите, обикновено се изпраща код до телефонната мрежа.

 След като чуете сигнал за потвърждение от телефонната мрежа, натиснете  $\sqrt{a}$ 

Не е възможно да препрограмирате мрежовите услуги.

## <span id="page-36-0"></span>**Идентификация на линията на повикващия**

По време на обаждане номерът на повикващия се прехвърля (CLI = Идентификация на линията на повикващия) и може да се показва на дисплея на получателя (CLIP = представяне на CLI). Ако е блокирано показването на номера на повикващия, няма да се покаже за получателя. Повикването е извършено анонимно (CLIR = ограничаване на CLI).

### **Показване на повикващия за входящи повиквания**

#### **Идентификация на линията на повикващия**

Показва се телефонният номер на повикващия. Ако номерът на повикващия е запазен в указателя, показва се съответното име.

#### **Без Идентификация на линията на повикващия**

Вместо име и номер се показва следното:

- **Външни**: не се прехвърля номерът.
- **Скрит**: повикващият е блокирал идентификацията на линията на повикващия.
- **Недостъпен**: повикващият не е упълномощил идентификацията на линията на повикващия.

## **Изчакващо повикване по време на външно повикване**

По време на **външно** повикване сигнал за изчакващо повикване обозначава друго външно повикване. Ако номерът се прехвърля, ще видите номера или името на повикващия на дисплея.

Отхвърляне на изчакващо повикване:

**▶ Опции ▶ <sup>2</sup> Reject waiting call ▶ ОК** . . . повикващият на изчакване чува тон за заета линия

Приемане на изчакващо повикване:

**Приеми**

След като приемете изчакващо повикване, можете да превключвате между двамата повикващи или да говорите и с двамата едновременно (**[Конферентно повикване](#page-39-0)** [стр.](#page-39-0) 40).

#### **Активиране / деактивиране на изчакващи повиквания**

- **▶ ▶ ↑ 3** Избор на услуги ▶ ОК ▶ Изчакващо пов. ▶ ОК . . . след това Включване / изключване:
	- **Status: използвайте , за да изберете Вкл. или Изкл.**

Активиране: **Изпрати**

Изчакващи повиквания се активират или дезактивират за всички регистрирани слушалки.

## **Отклоняване на повикване**

Когато се отклонява едно повикване, то се прехвърля към друга връзка.

Има разлика между

- Отклоняване на повиквания към външен телефонен номер и
- Вътрешно отклоняване на повиквания

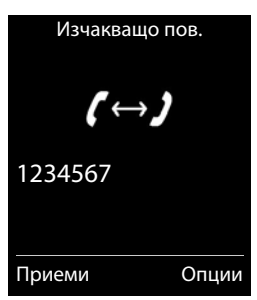

### **Отклоняване на повиквания към външна връзка**

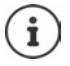

Отклоняване на повиквания може да се зададе за всяка връзка (стационарен телефонен номер или VoIP връзка), която е зададена на слушалката като връзка за получаване (• [стр. 106\)](#page-105-0).

## **▶ ■ ▶ 주로 중 Избор на услуги** ▶ ОК ▶ **•** Пренасочв. повикв. ▶ ОК ▶

използвайте <sup>-</sup> "За да изберете връзка за получаване ▶ ОК . . . след това Включване / изключване: **Status:** използвайте , за да изберете **Вкл.** или **Изкл.** Въвеждане на номера за пренасочване на повиквания:

- **To Phone Number** използвайте <sup>ра</sup>за да въведете номера
- Въведете различен номер на Gigaset.net за отклоняване на повиквания към номер на Gigaset.net.

Задайте час за отклоняване на повиквания:

**• Mhen** • използвайте , за да изберете часове за отклоняване на повикванията

**All Calls**: Повикванията се отклоняват веднага

**Без отговор**: Повикванията се отклоняват, ако никой не приеме повикването да няколко позвънявания.

**При заето**: Повикванията се отклоняват, ако линията е заета.

#### Активиране: **Изпрати**

**За отклоняване на повикванията със стационарна телефонна връзка:** Установява се връзка с телефонната мрежа . . . изпраща се потвърждение от телефонната мрежа **Натиснете бутона за край на повикване** 

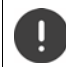

Отклоняването на повикванията може да доведе до **допълнително таксуване**. Обърнете се за справка към Вашия оператор.

## **Вътрешно отклоняване на повиквания**

Отклоняване на **външни** повиквания към една от връзките за приемане на слушалката ( [стр.](#page-105-0) 106) към друга слушалка.

**Избор на услуги ОК Пренасочв. повикв. ОК**

**Вътрешни ОК** . . . след това

Включване / изключване: • Активиране: използвайте , за да изберете Вкл. или **Изкл.**

Изберете слушалката:

**To Phone Number • използвайте , за да изберете вътрешен участник** Показва се **Няма слушалка**, ако не е зададено предварително вътрешно отклоняване или ако зададена преди слушалка вече не е регистрирана.

Време за забавяне за отговаряне на повикването:

 **• Ring Delay** • използвайте **•** , за да изберете **None / 10 sec.** / 20 sec. / 30 sec. **None**: Повикването незабавно се отклонява.

Активиране: **Запис**

Вътрешните повиквания се отклоняват само еднократно. Ако повикванията към слушалката се отклоняват към друга слушалка (напр. INT 1), която също има активирано отклоняване на повиквания (напр. към INT 2), второто отклоняване на повикванията не се инициира. Повикванията се обозначават на слушалка INT 1.

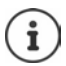

Всяко отклонено повикване се въвежда в списъка с повиквания.

## **Повиквания с трима участници**

### **Консултационни повиквания**

Извършете друго външно повикване по време на външно повикване. Първото повикване се поставя на изчакване.

**Внш.пов.** използвайте , за да въведете номера на втория участник . . . активното повикване се поставя на изчакване и се извършва повикване до втория участник

Ако вторият участник не отговаря: **Край**

#### **Прекратяване на консултационно повикване**

- **Опции Край акт. повикв. ОК** . . . връзката с първия повикващ се активира отново
- Консултация Повикване на:  $12^{11}$ В изчакване: 025167435 Край Опции

#### или

 $\blacktriangleright$  Натиснете бутона за край на повикване  $\lceil \cdot \rceil$ ... инициира се пренабиране на първия участник

## <span id="page-39-0"></span>**Конферентно повикване**

Да говорите с двамата участници едновременно:

 По време на външно повикване наберете номера на втория участник (консултационно повикване) или приемете изчакващо повикване . . . след това

Иницииране на конферентно повикване:

 **Конфер.** . . . всички повикващи могат да се чуват един друг и да провеждат разговор един с друг

Връщане към размяна на повикванията:

**End Conf.**

Прекратяване на повикването с двамата участници:

 $\blacktriangleright$  Натиснете бутона за край на повикване  $\lceil \cdot \rceil$ 

Всеки от участниците може да прекрати участието си в конферентния разговор чрез бутона за край на повикване  $\sim$  или прекратяването на повикването.

## **Прехвърляне на повикване – ECT (Explicit Call Transfer - Явно прехвърляне на повикване)**

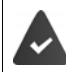

Функцията трябва да се поддържа от мрежовия оператор.

## **Активиране / деактивиране на ECT**

**▶ ■ ▶ 주 G** Избор на услуги ▶ ОК ▶ **C** Transfer (ECT) ▶ Промени (  $\blacksquare$  = вкл.)

#### **Прехвърляне на повикване**

Извършвате **външно** повикване чрез VoIP връзка и искате да го прехвърлите към външен участник. Външното повикване се задържа, както при прехвърляне.

 $\blacktriangleright$  Натиснете бутона за край на повикване  $\lceil \cdot \cdot \cdot \rceil$  (по време на разговор или преди вторият участник да е отговорил).

## **Списъци с повиквания**

Телефонът записва различни видове повиквания (пропуснати, приети и изходящи) в списъци.

### **Запис в списък**

Следната информация се показва в записите в списъци:

- Вид на списъка (показва се в заглавието)
- Икона за типа на записа: :

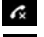

**Пропуснати повикв.**

**Приети повиквания**

**Изходящи повикв.** (списък за повторно набиране)  $\mathcal{L}$ 

Повиквания на телефонния секретар

• Номер на повикващия. Ако номерът на повикващия е съхранен в указателя, вместо това се показват името на повикващия и типа на номера ( **Телефон (дом.)**, **Телефон (офис)**, **Телефон (мобил.)**). В случай на пропуснати повиквания броят на пропуснатите повиквания от този номер също се показва в квадратни скоби.

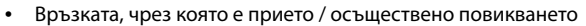

• Дата и час на повикването (ако е настроено)

### **Отваряне на списъка с повиквания**

Чрез бутона на дисплея:

**• Повикв-я** • използвайте , за да изберете списъка • ОК

Чрез менюто: **Спис. повикван. ОК** използвайте , за да изберете списъка **ОК**

Чрез бутона за съобщения (пропуснати повиквания):

**→ Натиснете бутона за съобщения <b>ПР** • Проп. повикв.: ▶ **ОК**

#### **Обратно повикване до номер от списъка с повиквания**

**Спис. повикван. ОК** използвайте , за да изберете списък

**ОК** ▶ използвайте  $\boxed{\cdot}$ , за да изберете запис ▶ Натиснете бутона за говорене  $\boxed{\cdot}$ 

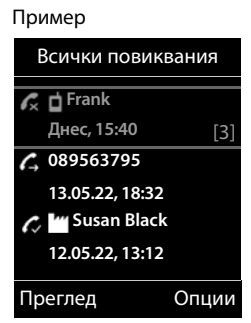

### **Допълнителни опции**

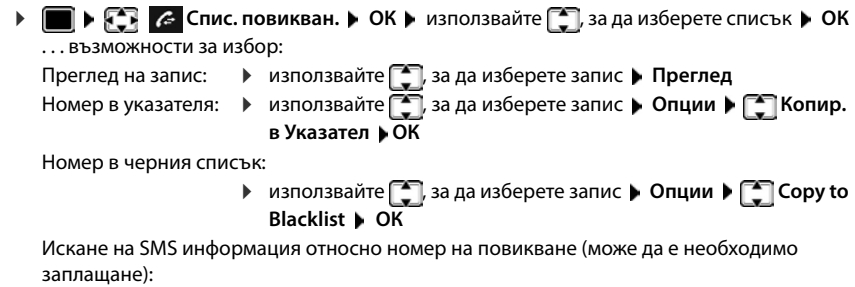

- **▶ използвайте , за да изберете запис ▶ Опции ▶ <>> SMS Enquiry ОК**
- Изтриване на запис: използвайте , за да изберете запис **Опции Изтриване запис ОК**

Изтриване на списък:

**Опции Изтриване списък ОК Да**

# **Списъци със съобщения**

Известия за пропуснати повиквания, съобщения на телефонния секретар / мрежовата пощенска кутия, пропуснати SMS съобщения и пропуснати аларми се запазват в списъка със съобщения и могат да бъдат показани на дисплея на слушалката.

Веднага щом пристигне **ново съобщение**, прозвучава уведомителен сигнал. Бутонът за съобщения също мига (ако е активиран).

На дисплея в неактивен режим се показват икони за видовете съобщения и броят на новите съобщения.

Налични са известия за следните видове съобщения:

- в телефонния секретар / мрежовата пощенска кутия
	- в списъка с пропуснати повиквания
	- в списъка със SMS съобщения
		- в списъка с пропуснати аларми

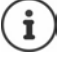

Иконата за мрежова пощенска кутия винаги се показва, при условие че нейният номер е запазен в телефона. Другите списъци се показват само ако съдържат съобщения.

Показване на съобщения:

 $\blacktriangleright$  Натиснете бутона за съобщения  $\boxed{\blacksquare}$ ... Показват се списъци със съобщения, които съдържат съобщения, **Mailbox:** винаги се показва

Запис е отбелязан с **получер** шрифт: новите съобщения са достъпни. Броят на новите съобщения се показва в скоби.

Запис **не** е отбелязан с получер шрифт: няма нови съобщения. Броят на старите съобщения се показва в скоби.

**▶ използвайте , за да изберете списък ▶ ОК... показват** се повикванията или съобщенията

Мрежова пощенска кутия: Набира се номера на мрежовата пощенска кутия.

Списъкът със съобщения съдържа запис за всеки телефонен секретар, зададен на слушалката, например мрежова пощенска кутия.

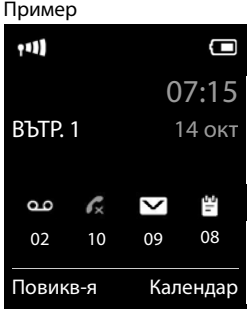

#### Пример

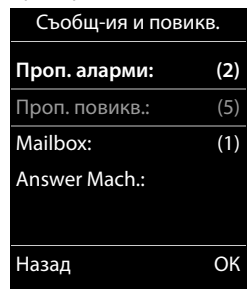

## **Активиране / деактивиране на мигането на бутона за съобщения**

Получаването на нови съобщения се показва чрез мигащ бутон за съобщения на слушалката. Този начин за уведомяване може да се активира / дезактивира за всеки тип съобщение.

В неактивен режим:

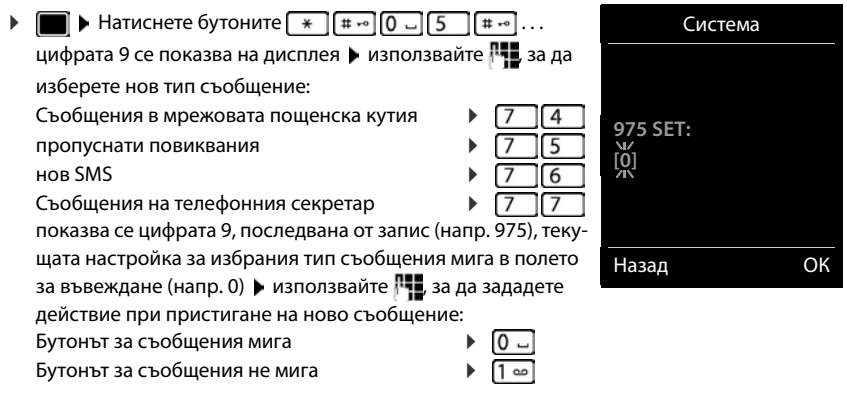

Потвърдете желаната настройка с **ОК**

или

върнете се към неактивен режим без да правите промени: **Назад**

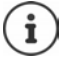

**Gigaset GO:** Телефонът ще изпрати известие за новополучено повикване на смартфона Ви.

Приложението **Елементи на Gigaset** да е инсталирано на смартфона. Телефонът да е регистриран в **Елементи на Gigaset** ( Уеб конфигуратор).

Допълнителна информация за Gigaset GO може да се намери на адрес [www.gigaset.com/go](https://www.gigaset.com/go)

# **Указатели**

## **Локален указател на слушалката**

Локалният указател на слушалката е уникален за слушалката. Възможно е обаче да се изпращат записи към други слушалки.

## **Отваряне на указателя**

**• Кратко** натиснете **в** в неактивен режим

или

**Контакти ОК Указател ОК**

## **Записи от указателя**

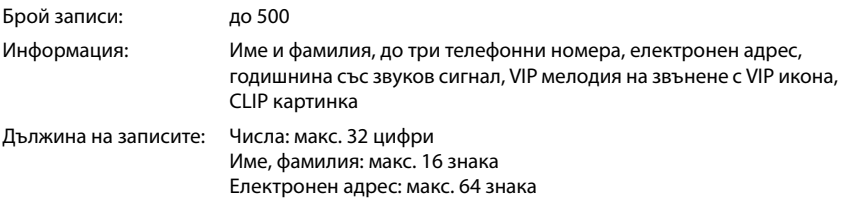

## **Създаване на запис**

**▶ □ ▶ □ <Нов запис> ▶ ОК ▶ използвайте □ ,за да** превключите между полетата на записа и да въведете

данни за запис:

Имена / номера:

**използвайте , за да въведете имена и / или фамилии,** поне един номер (личен, служебен или мобилен) и електронен адрес, ако е приложимо

#### **Годишнина**:

• използвайте , за да активирате / дезактивирате **Годишнина** използвайте **Пре** за да въведете дата и час • използвайте , за да изберете тип звуков сигнал (**Само оптичен** или мелодия на звънене**)**

#### **Мел. пов-ащ (ВИП)**:

 използвайте , за да изберете мелодия на звънене, която ще обозначава повикване от участника . . . , ако е зададен **Мел. пов-ащ (ВИП)**, записът ще се покаже в указателя с иконата **VIP**.

Пример

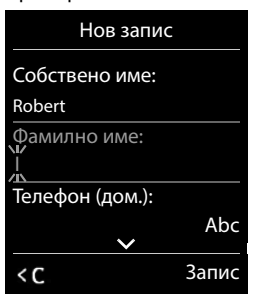

#### **Картин. повикващ**:

• използвайте , за да изберете картинка, която да се показва по време на повикване от участника (- Папка ресурси).

Запазване на записа: **Запис**

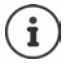

Записът е валиден само ако съдържа поне един номер.

За **Мел. пов-ащ (ВИП)** и **Картин. повикващ:** трябва да се предостави телефонния номер на повикващия.

### **Търсене / избор на запис от указателя**

 $\blacktriangleright \Box$  ▶ използвайте  $\Box$ , за да прегледате имената за търсене

или

 $\blacktriangleright \Box$   $\blacktriangleright$  използвайте  $\blacksquare$ , за да въведете първоначалните букви (макс. 8 букви)... дисплеят прескача към името, започващо с тези начални букви • използвайте  $\Box$ , за да продължите да преглеждате желания запис, ако е необходимо

Прелистване в указателя: Натиснете и **задръжте**

### **Показване / промяна на запис**

**▶ □ ▶ използвайте : за да изберете запис ▶ Преглед ▶ използвайте · , за да избе**рете поле за промяна **Редакт.**

или

**▶ □ ▶ използвайте ■, за да изберете запис ▶ Опции ▶ Редактиране запис ▶ ОК** 

## **Изтриване на записи**

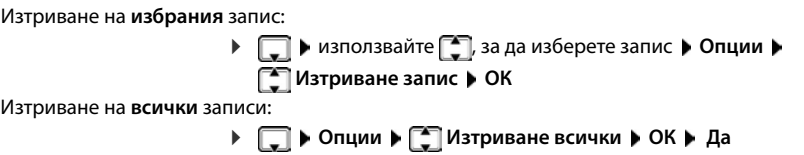

#### **Определяне на подреждането на записите в указателя**

Записите от указателя могат да се сортират по име или по фамилия.

## **Опции Сорт. по фамилия** / **Сортиране по име**

Ако не въведете име, телефонният номер по подразбиране се показва в полето за фамилия. Тези записи се показват в началото на списъка, независимо как са сортирани записите.

Редът на подреждане е следният:

Интервал **|** Цифри (0-9) **|** Букви (по азбучен ред) **|** Други знаци.

## **Показване на броя на записите, достъпни в указателя**

**Опции Налична памет ОК**

### **Копиране на номер в указателя**

Копиране на номера в указателя:

- От списък, напр. списък с повиквания или списък за повторно набиране
- От текста на SMS съобщение
- Когато набирате номер

Номерът се показва или маркира.

**▶ Натиснете бутона на дисплея → 11 или Опции ▶ <sup>•</sup> | Копир. в Указател ▶ ОК...** възможности за избор:

Създаване на нов запис:

**• <Нов запис> • ОК • използвайте , за да изберете типа номер • ОК •** допълнете записа **Запис**

Добавяне на номер към съществуващ запис:

• използвайте , за да изберете запис • ОК • използвайте **, за да изберете тип** номер **ОК** . . . номерът се въвежда или се показва подкана за заместване на съществуващ номер ако се изисква, отговорете на подканата с **Да** / **Не Запис**

## **Копиране на запис / указател**

Изпращащата и приемащата слушалка трябва да са регистрирани към една и съща базова станция.

Другата слушалка и базовата станция да могат да изпращат и приемат записи от указател.

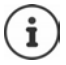

Външни повиквания прекъсват прехвърлянето.

Снимки на повикващия и звуци не се прехвърлят. За годишнина се прехвърля само датата.

#### **И двете слушалки да поддържат vCards**

- Не е наличен запис с това име: създава се нов запис.
- Нов запис с името вече е наличен: Записът се разширява да включва новите номера. Ако записът съдържа повече номера от позволеното от получаващата слушалка, се създава втори запис със същото име.

#### **Получаващата слушалка не поддържа vCards**

създава се и се изпраща отделен запис за всеки номер.

#### **Изпращащата слушалка не поддържа vCards**

Създава се нов запис на получаващата слушалка и прехвърленият номер се добавя към полето **Телефон (дом.)**. Ако вече съществува запис с този номер, копираният номер се отхвърля.

## **Копиране на отделни записи**

**▶ □ ▶ използвайте • , за да изберете желания запис ▶ Опции ▶ · © Копиране** запис ▶ ОК ▶ < Във Вътрешни ▶ ОК ▶ използвайте < 3a да изберете получаващата слушалка **ОК** . . . записът се копира

Копиране на следващия запис след успешно прехвърляне: Натиснете **Да** или **Не**

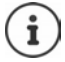

Използвайте **vCard чрез SMS**, за да изпратите запис от указателя във формат vCard чрез SMS.

## **Копиране на целия указател**

**• П → Опции • П Копиране всички • ОК • П във Вътрешни • ОК •** използвайте [●], за да изберете получаващата слушалка ▶ ОК . . . записите се копират един след друг

## **Копиране на записи от указателя от смартфон (Gigaset GO)**

Телефонът да е свързан към интернет.

Приложението **Gigaset ContactsPush** да е инсталирано на смартфона.

Допълнителна информация е достъпна на адрес  $\rightarrow$  [www.gigaset.com/contactspush](https://www.gigaset.com/contactspush)

## **Синхронизиране на yказателя с адресната книга на компютър (Gigaset QuickSync)**

Програмата **Gigaset QuickSync** да е инсталирана на компютъра.

Слушалката е свързана към компютъра чрез USB кабел за данни.

За безплатно изтегляне и допълнителна информация, посетете

[www.gigaset.com/quicksync](https://www.gigaset.com/quicksync)

# **Указател Gigaset.net**

Указателят Gigaset.net съдържа всички абонати, регистрирани на Gigaset.net.

## **Отваряне на указателя Gigaset.net**

**► П**Натиснете и задръжте . . . Отваря се списъкът с онлайн указатели ▶ **[● Gigaset.net ▶ ОК** . . . Отваря се указателят Gigaset.net

или

**▶ Използвайте | | | | за да наберете телефонен номер от указателя Gigaset.net (1188#9)** Натиснете бутона за говорене  $\sim$  ... Отваря се указателят Gigaset.net

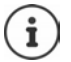

При първото отваряне на указателя Gigaset.net: ▶ Направете регистрация за Gigaset.net ( [стр. 106\)](#page-105-1)

## **Търсене на абонати в указателя Gigaset.net**

**▶ □ Натиснете и задръжте ▶ · Gigaset.net ▶ ОК ▶ използвайте | . за да въведете** име или част от име (макс. 25 знака) **Опции Search ОК**

### **Успешно търсене**

Показва се списък със съвпадения, съдържащ всички имена, които започват с посочения низ от знаци. Горе вдясно се вижда поредният номер на маркирания запис и броят съвпадения (напр. 1/5).

• Използвайте за превъртане през списъка със съвпадения

#### **Не е намерен съвпадащ запис**

Започване на ново търсене: **New**

Промяна на критериите за търсене: **Промени** . . . определеното име се копира • Променете или допълнете името • Повторете търсенето

#### **Твърде много съвпадащи записи, няма списък със съвпадения**

Стартирайте усъвършенствано търсене: **▶ Refine** . . . определеното име се копира ▶ допълнете името с помощта на Повторете търсенето

#### **Списъкът със съвпадения е твърде дълъг**

Стартирайте усъвършенствано търсене: **Опции Refine Search ОК** . . . определеното име се копира  $\blacktriangleright$  допълнете името с помощта на  $\mathbb{F}_\bullet$   $\blacktriangleright$  Повторете търсенето

Пример:

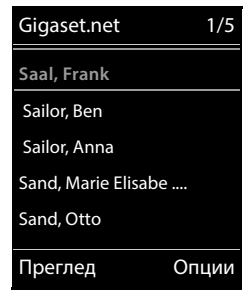

#### **Търсените абонати не са намерени**

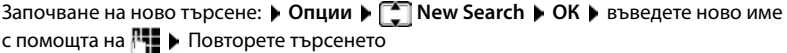

### **Показване на запис**

- **▶ Използвайте , за да изберете абонат от списъка със съвпадения ▶ Преглед . . .** Показва се номерът в Gigaset.net и името на абоната. Името може да се появи на няколко реда
- $\blacktriangleright$  Използвайте  $\left[\bullet\right]$ , за да изведете името и номера на следващия / предишния абонат в списъка със съвпадения

#### **Копиране на запис в локалния указател**

**▶ Използвайте , за да изберете запис ▶ Опции ▶ ॑ Koпир. в Указател ▶ ОК ▶** използвайте <sub>●</sub>, за да изберете <Нов запис> или съществуващ запис ▶ ОК ▶ при необходимост променете записа **Запис** . . . Записът се запазва, номерът и името (съкратени при необходимост, макс. 16 знака) се копират в локалния указател

## **Повикване до абонат на Gigaset.net**

• От указателя Gigaset.net: • Използвайте , за да изберете абонат от списъка със съвпадения Натиснете бутона за говорене

#### или

• Въведете номера директно (в неактивен режим): • Използвайте Р. За да въведете Gigaset.net номер (включително #9)  $\blacktriangleright$  Натиснете бутона за говорене  $\triangleright$ 

#### или

**▶ От локалния указател: ▶ ॎ Kратко натиснете ▶ Използвайте . 3а да** изберете Gigaset.net телефонен номер  $\blacktriangleright$  Натиснете бутона за говорене

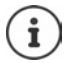

Всеки номер, който завършва на #9, автоматично се набира чрез Gigaset.net. Обажданията до указателя Gigaset.net винаги са **безплатни**.

## **Редактиране и изтриване на собствения Ви запис**

**▶ ॎ Натиснете и задръжте** ▶ Cigaset.net ▶ ОК ▶ Опции ▶ COWn Details ▶ ОК... Показват се Gigaset.net номерът и текущо записаното име.

Въвеждане / редактиране на име:

• Промени • Използвайте < **С**, за да изтриете името, ако е необходимо • Използвайте  $\frac{1}{2}$ , за да промените името или въведете ново име (макс. 25 знака)  $\blacktriangleright$ **Запис**

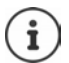

Обърнете внимание на уведомлението относно защитата на данните - [стр. 106.](#page-105-2)

При изтриване на името записът се изтрива от указателя и вече няма да е "видим" за останалите абонати на Gigaset.net. Gigaset.net номерът все още е достъпен.

Показване на номера по време на повикване: **• Опции • FE** Service Info • ОК

# **Телефонен секретар**

# **Локален телефонен секретар**

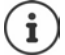

След като бъде настроен телефона, се активира телефонния секретар (АВ1). Достъпни са два допълнителни телефонни секретаря, в допълнение към връзката със стационарната линия, VoIP връзките са конфигурирани и е зададена една или повече връзки за приемане на телефонните секретари.

Всеки телефонен секретар приема само повиквания, които са адресирани до една или повече връзки за приемане и могат да се използват само с помощта на слушалки, на които поне една от връзките за приемане е зададена.

Връзките за приемане могат да се настроят с помощта на Уеб конфигуратор.

#### **Включване / изключване на телефонния секретар**

Телефонният секретар може да се настрои за следните режими:

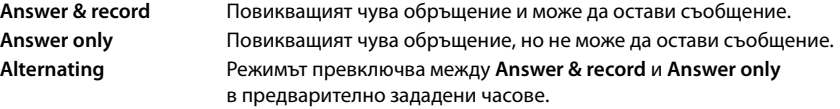

- **▶ ▶ използвайте**  $\bullet$ **, за да изберете <b>о Пласова поща** ▶ ОК ▶ Activation ▶ **ОК** ▶ използвайте  $\Box$ , за да изберете Answer Machine (ако е наличен повече от един телефонен секретар) **Промени** . . . след това Включване / изключване:
	- **Activation: използвайте , , за да изберете Вкл. или Изкл.**
	- Задаване на режим: ▶ □ Mode ▶ използвайте , за да изберете режим Задайте час за **Alternating** на режимите:
		- **използвайте , за да превключите между Record from и Record until • използвайте**  $\mathbb{F}_1$ **, за да въведете часове / минути** в 4-цифрен формат за начало и край на период. (Часът **трябва** да е настроен.)

Запазване на настройките:

**Запис**

## **Управление с помощта на слушалката**

## **Възпроизвеждане на съобщения**

• Натиснете и задръжте бутона Пел

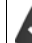

Бутон 1 е зададен на телефонния секретар.

или

**▶ Натиснете бутона за съобщения**  $\boxed{ }$  **▶**  $\boxed{ }$  Answer Mach.: ▶ ОК

или

**• • Възползвайте , за да изберете во Гласова поща • ОК • Възпр. съобщения ▶ ОК ▶ използвайте [• ], за да изберете Answer Machine (ако е наличен** повече от един телефонен секретар) **ОК**

Телефонният секретар незабавно започва възпроизвеждане на съобщенията. Най-напред се възпроизвеждат новите съобщения.

## **Действия по време на възпроизвеждане**

- Спиране на възпроизвеждането: ▶ 2 1/ **| 1**или използвайте бутона на дисплея: ▶ **Опции**
- Продължаване на възпроизвеждането: натиснете отново **/** или използвайте бутона на дисплея: **Continue**
- Връщане в началото на текущото съобщение: натиснете бутона  $\lceil \cdot \cdot \cdot \rceil$
- Повтаряне на последните 5 секунди от съобщението: натиснете бутона  $\overline{4}$
- Преминаване към следващото съобщение: натиснете  $\Box$  или бутон  $\Box$
- Прескачане към предишното съобщение по време на възпроизвеждане с клеймо за час:
	- натиснете  $\Box$  или бутон  $\Box$
- Прескачане към следващото съобщение по време на възпроизвеждане с клеймо за час:  $\triangleright$  натиснете бутона  $\boxed{4}$
- Маркиране на съобщение като "ново": натиснете бутона  $\overline{+}$ или използвайте бутона на дисплея **Опции Mark as new ОК**  "Старо" съобщение, което вече е било възпроизведено, отново се показва като "ново". Бутонът на слушалката мига.
- Копиране на телефонния номер от съобщение в указателя:  **Опции Голир. в Указател** ▶ допълнете записа с помощта на <sup>по</sup>
- Прехвърляне на номер от съобщение в черния списък: **▶ Опции ▶ Copy to Blacklist**
- Преглед на подробна информация за повикване: **Опции Details**
- За изтриване на отделно съобщение: ▶ натиснете Изтрий или бутон **О**
- Изтриване на стари съобщения: **Опции Delete old list ОК Да**

## **Приемане на повикване от телефонния секретар**

Можете да отговорите на повикване, докато телефонният секретар записва или боравите с него чрез отдалечено управление:

**► Натиснете бутона за говорене → или използвайте бутона на дисплея Приеми . . .** записът се прекъсва . . . говорете с повикващия

Ако вече са записани три секунди от съобщението, когато приемете повикването, съобщението се запаметява. Бутонът за съобщения  $\Box$  на слушалката мига.

## **Пренасочване на външно повикване към телефонния секретар**

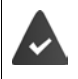

Обозначава се външно повикване на слушалката.

Телефонният секретар е активиран, не се използва и все още има достатъчно памет.

 $\blacktriangleright$  Натиснете бутона на дисплея  $\rightarrow$  00 ... Телефонният секретар автоматично се стартира в режим на отговор и запис и записва повикването. Зададеното време за забавяне на звъненето (+ [стр. 58\)](#page-57-0) се игнорира

## **Активиране / дезактивиране на двупосочен запис (ако е налице)**

Запишете **външно** повикване с телефонния секретар. Информирайте събеседника, че разговорът се записва.

**▶ Опции ▶**  $\boxed{^2}$  **Two-way Record ▶ ОК . . . двупосочният запис се обозначава с** уведомителен текст и се поставя в списъка на телефонния секретар като ново съобщение

Край на двупосочен запис: **Край**

## **Активиране / дезактивиране на филтриране на повиквания**

По време на записване на съобщения можете да филтрирате повикване чрез високоговорителя на слушалката:

Постоянно включване / изключване на филтриране на повиквания:

**▶ ■ ▶ използвайте • за да изберете <b>oo** Гласова поща ▶ ОК ▶ < Call Screening ▶ Промени (**X** = вкл.) . . . филтрирането на повиквания се включва / изключва за всички регистрирани слушалки

Изключване на филтриране на повиквания за текущия запис:

**• Натиснете бутона на дисплея Тишина** или бутона за край на повикване  $\Gamma$  **•** Отговорете на обаждане с помощта на

## <span id="page-55-0"></span>**Управление в движение (отдалечено управление)**

Осъществявате достъп до телефонния секретар или включвате телефонния секретар от друг телефон (напр. в хотел, от мобилен телефон).

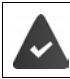

Зададеният системен PIN да е различен от 0000 и другият телефон да разполага с тоново набиране (DTMF).

## **Включване на телефонния секретар**

 Обадете се на телефонната линия и оставете да звъни, докато чуете обръщението "Моля, въведете PIN" (около 50 секунди) • използвайте  $\mathbb{F}_1$ , за да въведете системния PIN на телефона в рамките на 10 секунди . . . телефонният секретар се включва, обявява се оставащата памет, съобщенията се възпроизвеждат

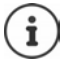

Въведен неправилен PIN или въвеждането отнема твърде дълго време (повече от 10 секунди): Връзката се прекъсва. Телефонният секретар остава изключен. Не може дистанционно да се деактивира телефонен секретар.

## **Проверка на телефонния секретар**

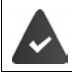

Телефонният секретар да е активиран.

 $\blacktriangleright$  Обадете се на телефонната линия  $\blacktriangleright$  по време на обръщението натиснете бутона  $\lceil \cdot \rceil$ . възпроизвеждането на обръщението се прекъсва • Въведете системен PIN

Ще бъдете информирани дали са били записани нови съобщения. Започва възпроизвеждане на съобщенията.

Телефонният секретар се управлява от клавиатурата с помощта на следните бутони:

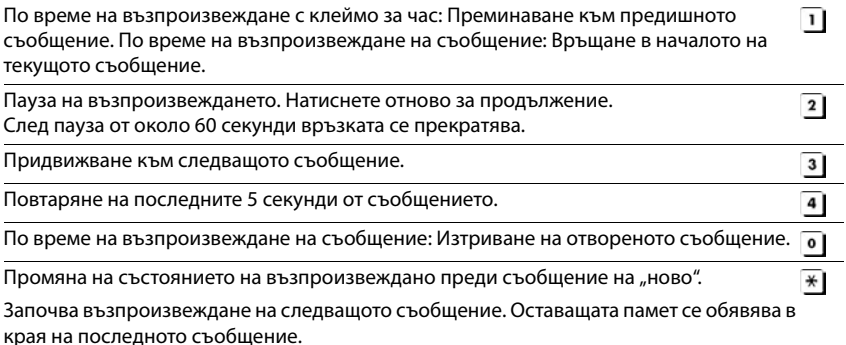

## **Отмяна на отдалеченото управление**

 $\blacktriangleright$  Натиснете бутона за край на повикване  $\Box$  или поставете слушалката

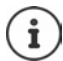

- Телефонният секретар прекратява връзката при следните обстоятелства:
- Въведеният системен PIN не е правилен.
- Няма съобщения на телефонния секретар.
- След обявяване на оставащата памет.

## **Настройки**

## **Запис на лично обръщение / уведомително съобщение**

Телефонът е снабден с предварително записани обръщения, които могат да се използват за режим на обръщение и уведомителен режим. Ако не бъде записано лично обръщение, ще се използва съответното предварително записано обръщение.

**П** → използвайте **Г.**, за да изберете **о о Гласова поща** → ОК → **• Announcements • ОК • използвайте** • за да превключите между Record **Announcem.** и Rec. Advisory Msg. ▶ ОК ▶ използвайте [- ], за да изберете Answer **Machine** (ако е наличен повече от един телефонен секретар) ▶ ОК ▶ ОК ▶ запишете своето обръщение (поне 3 секунди) . . . възможности за избор:

Завършете записа и го запаметете:

 **Край** . . . обръщението се възпроизвежда, за да го проверите Повтаряне на записването:

**New**

Прекратяване на записването:

**► Натиснете бутона за край на повикване** Пали **Назад** Възобновяване на записването:

#### **ОК**

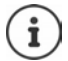

Записът завършва автоматично, ако максималното време за запис от 170 секунди бъде надхвърлено или ако има прекъсване на речта за повече от 2 секунди.

Ако записването бъде прекратено, ще се използва обръщението по подразбиране.

Записът се анулира или не се стартира, ако паметта на телефонния секретар е пълна.

 Изтрийте старите съобщения . . . телефонният секретар преминава в режим **Answer & record** повторете записа, ако е необходимо

## **Слушане на обръщения/уведомителни съобщения**

- **▶ ▶ използвайте , за да изберете во Гласова поща ▶ ОК ▶ • Announcements • ОК • използвайте • за да превключите между Play Announcement** и Play Advisory Msg. ▶ ОК ▶ използвайте <sup>•</sup> , за да изберете Answer **Machine** (ако е наличен повече от един телефонен секретар) **ОК** . . . обръщението се възпроизвежда . . . възможности за избор: Отмяна на възпроизвеждането:
	- **натиснете бутона за край на повикване 1. Или Назад**

Отмяна на възпроизвеждането и запис на ново обръщение:

**New**

Ако паметта на телефонния секретар е пълна, той ще превключи в режим **Answer only**.

 Изтрийте старите съобщения . . . телефонният секретар преминава в режим **Answer & record** повторете записа

## **Изтриване на обръщения / уведомителни съобщения**

**▶ ■ ▶ използвайте , за да изберете <b>о** Гласова поща ▶ ОК ▶  **Announcements • ОК • използвайте**, за да превключите между Delete **Announcem.** и Del. Advisory Msg. ▶ ОК ▶ използвайте [- ], за да изберете Answer

**Machine** (ако е наличен повече от един телефонен секретар) ▶ ОК ▶ Да

След като бъде изтрито обръщението, ще се използва отново съответното предварително записано обръщение.

## <span id="page-57-0"></span>**Настройване на параметрите на запис**

 използвайте , за да изберете **Гласова поща ОК Recordings ОК** . . . след това

Максимално време за запис:

**Length:** използвайте , , за да изберете рамка във времето

Качество на записване:

**▶ □ Quality ▶ използвайте , за да превключите между Long Play** и **Excellent** (при по-високо качество максималното време за запис намалява)

Когато трябва да се отговори на повикване:

**Ring Delay** • използвайте , за да изберете час

Запазване на настройките:

**Запис**

Когато настройката е **Автоматично** важи следното:

- Няма налични нови съобщения: на повикването ще бъде отговорено след 18 секунди.
- Налични нови съобщения: на повикването ще бъде отговорено след 10 секунди.

Когато проверявате за съобщения с отдалечен достъп (+ [стр.](#page-55-0) 56) след 15 секунди става очевидно, че няма нови чакащи съобщения. Обаждането не се таксува, ако повикването бъде прекъснато незабавно.

## **Мрежова пощенска кутия**

Всяка мрежова пощенска кутия приема входящи повиквания, извършени по съответната линия. За да запише всички повиквания, мрежовата пощенска кутия трябва да се настрои за всички връзки на слушалката.

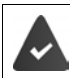

Мрежовата пощенска кутия трябва да е **поискана** от оператора.

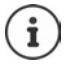

Мрежовата пощенска кутия се набира автоматично чрез съответната връзка. Автоматичният междуселищен код за вашия телефон **не** се използва като префикс.

Съобщенията в мрежовите пощенски кутии могат да се възпроизвеждат чрез клавиатурата на телефона (цифрови кодове). За VoIP трябва с помощта на уеб конфигуратора да дефинирате конвертирането на цифровите кодове в DTMF сигнали и предаването им. Попитайте Вашия доставчик на VoIP кой тип DTMF пренос поддържа.

## **Активиране на мрежова пощенска кутия / Въвеждане на номер**

На слушалката можете да управлявате мрежовите пощенски кутии, които са зададени на някоя от връзките й за приемане.

**▶ ■ ▶ ← ↑ OO** Гласова поща ▶ ОК ▶ ← Мрежова пощ. кут. ▶ ОК ▶ използвайте за да изберете връзка, ако е приложимо **ОК** . . . след това

#### **За стационарната телефонна линия / връзка**

• използвайте , за да въведете или коригирате номера на мрежовата пощенска кутия **Запис**

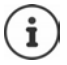

За да активирате / дезактивирате мрежовата пощенска кутия за стационарната телефонна линия,използвайте телефонния номер и кода на функцията на Вашия мрежов доставчик. За допълнителна информация се свържете с оператора.

### **За VoIP връзка**

Активиране / дезактивиране на мрежова ПК:

**• Status: използвайте , за да изберете Вкл. или Изкл.** 

Въведете номер:  **• DE** Network Mailbox • използвайте **| • 3** за да въведете или коригирате номера на мрежовата пощенска кутия При някои доставчици на VoIP вашият телефонен номер вече е

изтеглен заедно с общите данни на VoIP доставчика и запазен в базовата станция

Запазване на настройките:

**Запис**

## **Възпроизвеждане на съобщения**

Натиснете и **задръжте**

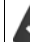

Бутон 1 е зададен на мрежовата пощенска кутия.

или

 $\blacktriangleright$  Натиснете бутона за съобщения  $\boxed{\blacktriangleright}$  използвайте  $\boxed{\blacktriangleright}$  за да изберете мрежова пощенска кутия **(Net AM: Fixed Line / Mailbox: IP1**) **ОК**

или

**Гласова поща • ОК • Възпр. съобщения • ОК • използвайте , за** да изберете мрежова пощенска кутия **(Net AM: Fixed Line / Mailbox: IP1**) **ОК**

Чуйте обръщението: • Натиснете бутон "Свободни ръце"

# **Задаване на бърз достъп за телефонния секретар**

Възможно е директно да се набере мрежова пощенска кутия или локален телефонен секретар чрез натискане на бутон  $\boxed{1}$   $\boxed{\ }$ 

## **Задаване на бутон 1 / Промяна на задаването**

Настройките за бърз достъп зависят от конкретното устройство. Може да се зададе различен телефонен секретар  $\Gamma \cong H$ а всяка регистрирана слушалка. Предлага се телефонен секретар са връзките за приемане на слушалката, напр. **Net AM: Fixed Line**, **Mailbox: IP1**.

**▶ ■ ▶ → В ОО Гласова поща** ▶ ОК ▶ ● Вут. за настр. 1 ▶ ОК ▶ използвайте ● За да изберете телефонен секретар **| Избор** (**O** = избрано)

Връщане в неактивен режим: ▶ Натиснете и задръжте бутона за край на повикване Пат

#### **Мрежова пощенска кутия**

Ако все още не е зададен номер на мрежова пощенска кутия:

**използвайте , за да направите промяна в реда Мрежова пощ. кут.** използвайте <sup>ра</sup>за да въведете номер на мрежовата пощенска кутия **▶ Запис** ▶ Натиснете и **задръжте** бутона за край на повикване (неактивен режим)

# **Допълнителни функции**

# **Профили за звук**

Телефонът има профили за звук за адаптиране на слушалката към условията на околната среда: **Профил Силно, Профил Безшумно, Профил Лично.**

 $\blacktriangleright$  Използвайте  $\Box$ , за да превключите между профилите ... профилът се променя веднага, без подкана

**Настройка по подразбиране Профил Силно Профил Безшумно Профил Лично** Мелодия на звънене в инструменият в Нидина Вкл. На изкл. На изкл. На Вкл. На изкл. На изкл. На изкл. На изкл. Сила на звука на звънене Вътрешно  $\begin{array}{ccc} | & 5 & | & \mathsf{M}$ зкл.  $\vert & 5 \end{array}$ Външно 5 Изкл. 5 Сила на звука в слушалката Слушалка | 5 | 3 | 3 Свободни ръце | 5 | 3 | 3 Уведомителни сигнали Щракане на бутони Да Не Да Сигнал при изтощена батерия Да Да Да Сигнал за потвърждение Да Не Да

По подразбиране профилите са настроени както следва:

Активиране на алармен сигнал за входящи повиквания за **Профил Безшумно**: след преминаване към **Профил Безшумно** натиснете бутона на дисплея **Бипване** . . . показва се иконата в лентата на състоянието

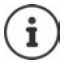

Зададеният профил остава зададен дори при изключване и повторно включване на телефона.

Промени в настройките, изброени в таблицата:

- се прилагат в профили **Профил Силно** и **Профил Безшумно**, стига профила да не се променя.
- се запазват окончателно в **Профил Лично** за тои профил.

# **Календар**

Можете да зададете за напомняне до **30 ангажимента**.

Текущият ден се отбелязва с бяло в календара; за дните с ангажименти цифрите се показват цветни. Когато изберете ден, той се отбелязва с цвят.

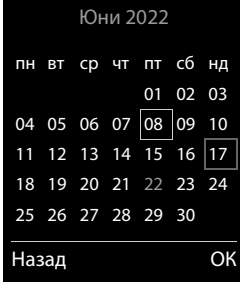

#### **Записване на ангажименти в календара**

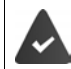

Датата и часът са настроени.

**■ ▶ FE** Органайзер ▶ ОК ▶ FE Календар ▶ ОК ▶ използвайте FE, за да изберете желания ден **ОК** . . . след това

Включване / изключване:

- **Активиране:** използвайте , за да изберете **Вкл.** или **Изкл.**
- Въведете дата:  **Презимат** 2 . . избраният ден е предварително настроен използвайте , за да въведете нова дата
- Въведете час:  **През нас и минути на въведете часове и минути на** ангажимент
- Настройте име: **▶ □ Гекст ▶ използвайте !!, за да въведете описание на анга**жимента (напр. вечеря, среща)

Настройване на алармен сигнал:

**• Сигнал • използвайте , за да изберете мелодия на** звънене за алармата за напомняне или да деактивирате звуковия сигнал

Запазване на ангажимент:

#### **Запис**

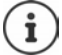

Ако вече е въведен ангажимент: ▶ **| - | < Нов запис> ▶ ОК** . . . След това въведете информация за ангажимента.

## **Уведомяване за ангажименти / годишнини**

Годишнините се прехвърлят от указателя и се показват като ангажимент. Ангажимент/ годишнина се показва в неактивен режим и се възпроизвежда избраната мелодия на звънене за 60 секунди като уведомяване.

Потвърдете и спрете напомнянето: Натиснете бутона на дисплея **Изкл.**

Отговор със SMS: Натиснете бутона на дисплея **SMS** . . . показва се SMS менюто

Окончателна промяна на силата на звука на мелодията на звънене: Натиснете бутоните за сила на звука  $\boxed{+}$  /  $\boxed{-}$  по време на напомняне

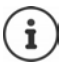

По време на обаждане напомнянето се обозначава на слушалката **еднократно** с уведомителен сигнал на слушалката.

## **Показване на пропуснатите ангажименти / годишнини**

Следните ангажименти и годишнини се запазват в списъка **Пропуснати аларми**:

- Напомнящото повикване за ангажимент / годишнина не е потвърдено.
- За ангажимента / годишнината е било сигнализирано по време на разговор.
- Слушалката е изключена по време на ангажимента / годишнината.

Запазват се последните 10 записа. Иконата  $\mathbb{F}_{\mathbb{F}}$  и броят на новите записи се показват на дисплея. Най-новият запис се показва в началото на списъка.

### **Отваряне на списъка**

**▶ Натиснете бутона за съобщения <b>Проп. аларми: ▶ ОК** ▶ използвайте , за да прегледате списъка с ангажименти

или

**Органайзер ОК Пропуснати аларми ОК**

Всеки запис се показва с номера или името, дата и час. Най-новият запис се показва в началото на списъка.

Изтриване на ангажимент / годишнина: • Изтрий

Съставяне на SMS: **SMS** (само ако списъкът е бил отворен чрез менюто) . . . отваря се SMS менюто

**65**

## **Показване / промяна / изтриване на записани ангажименти**

**▶ बि ▶ बि स्त्रि E** Органайзер ▶ ОК ▶ बि Календар ▶ ОК ▶ използвайте  $\blacksquare$ , за да изберете ден ▶ ОК . . . показва се списъкът с ангажименти ▶ използвайте [<sup>•</sup> ], за да изберете дата . . . възможности за избор: Показване на подробна информация за ангажимент: **Преглед** . . . Показват се настройките за ангажимента Промяна на ангажимент: **Преглед Редакт.** или **Опции Редактиране запис ОК** Активиране / дезактивиране на ангажимент: **Опции Активиране** / **Дезактивиране ОК** Изтриване на ангажимент: **Опции Изтриване запис ОК** Изтриване на всички ангажименти за даден ден: **Опции Изтрив. вс. ангаж. ОК Да**

## **Будилник**

Датата и часът са настроени.

## **Активиране / дезактивиране на будилника и настройване на часа за събуждане**

- **▶ ▶ БУД ВОРГАНАЙЗЕР ▶ ОК ▶ БУДИЛНИК ▶ ОК ... след това** Включване / изключване:
	- **Активиране**: използвайте , за да изберете **Вкл.** или **Изкл.**

Настройване на времето за събуждане:

- **• У Час използвайте , за да въведете часове и минути**
- 
- Задаване на дни:  **Период използвайте , за да превключите между** 
	- -

**Понед-Петък** и **Ежедневно**

Настройване на силата на звука:

**• Сила на звука** • използвайте **П**, за да настроите силата на звука в 5 нива или да изберете "Кресчендо" (увеличаваща се сила на звука)

Настройване на аларма:

**• При Мелодия** • използвайте **П**, за да изберете мелодия на звънене за алармата

Запазване на настройките:

**Запис**

Когато будилникът е активиран, иконата  $\bigcirc$  и времето за събуждане се показват в неактивен режим на дисплея.

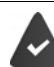

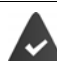

## **Аларма**

Алармите се показват на дисплея и се обозначават с избраната мелодия на звънене. Алармата звучи 60 секунди. Ако не се натисне бутон, алармата се повтаря след 5 минути. След втория път аларменото повикване се дезактивира за 24 часа.

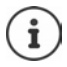

По време на разговор алармата се обозначава само с кратък сигнал.

## **Изключване / повтаряне на алармата след интервал (режим на дрямка)**

Дезактивиране на мелодията на звънене: **Изкл.**

Повтаряне на алармата (режим на дрямка): Натиснете **Дрямка** или който и да е бутон . . . алармата се изключва и повтаря след 5 минути.

# **Бебефон**

Когато е включен Бебефон, запаметеният (вътрешен или външен) номер на дестинация се повиква веднага щом бъде надвишено дефинираното ниво на шум в съседство със слушалката. Алармата към външен номер се прекратява след около 90 секунди.

Можете да отговорите на алармата с помощта на функцията **Двупсоч.разговор**. Тази функция се използва за включване и изключване на високоговорителя на слушалката, намираща се в стаята с бебето.

В режим на бебефон входящите повиквания се сигнализират само на дисплея (**без мелодия на звънене**). Фоновото осветление се намалява до 50%. Уведомителните сигнали се дезактивират. Всички бутони са заключени, с изключение на бутоните на дисплея и центъра на контролния бутон.

Ако приемете входящо повикване, режимът бебефон се прекратява за продължителността на повикването, но функцията **остава** активирана. Режимът на Бебефон не се деактивира при изключване и повторно включване на слушалката.

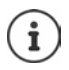

Слушалката трябва да бъде поставена на 1 до 2 метра от бебето. Микрофонът трябва да бъде насочен към бебето.

Активирането на функцията намалява времето за работа на Вашата слушалка. Поради тази причина поставете слушалката в зареждащата станция, ако е необходимо.

Бебефонът се активира 20 секунди след включване.

Микрофонът на устройството "Свободни ръце" се използва винаги, дори когато е свързана слушалка.

Телефонният секретар за номера на дестинация трябва да е изключен. След включване:

- Тествайте чувствителността.
- Тествайте връзката, ако алармата се пренасочва към външен номер.

<span id="page-66-0"></span>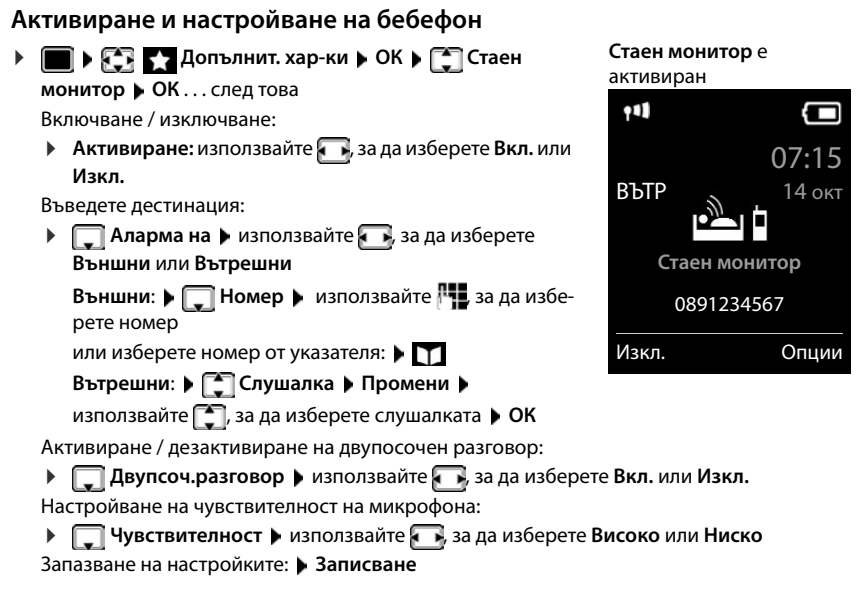

Когато е активиран бебефон, в неактивен режим на дисплея се показва номера на дестинация.

## **Дезактивиране на Бебефон / Отмяна на аларма**

Дезактивиране на Бебефон:

В неактивен режим натиснете бутона на дисплея **Изкл.**

Отмяна на алармата:

 $\blacktriangleright$  Натиснете бутона за край на повикване  $\lceil \cdot \cdot \cdot \rceil$ , докато звучи алармата

## **Дистанционно дезактивиране на Бебефон**

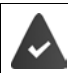

Алармата да е пренасочена към външен номер на дестинация.

Приемащият телефон да поддържа тоново набиране.

Приемане на алармено повикване  $\blacktriangleright$  Натиснете бутоните  $\boxed{9}$   $\boxed{1}$ 

Бебефонът се дезактивира и слушалката е в неактивен режим. Настройките за Бебефон на слушалката (напр. без звънене) ще останат активирани, докато не натиснете бутона на дисплея **Изкл.**

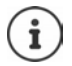

Бебефонът не може да се активира отново дистанционно.

Повторно активиране: [стр. 67](#page-66-0)

# **ECO DECT**

Обхватът на устройството е зададен на максимум по подразбиране. Това гарантира найдобра връзка между слушалката и базовата станция. В неактивен режим слушалката няма да функционира (сякаш не предава). Само базовата станция осигурява контакт със слушалката чрез слаб безжичен сигнал. По време на повикване предавателната мощност автоматично се адаптира спрямо разстоянието между базовата станция и слушалката. Колкото по-малко е разстоянието до базата, толкова по-слабо е излъчването.

За допълнително намаляване на излъчването:

## **Намаляване на излъчването с до 80%**

използвайте , за да изберете **Настройки ОК ECO DECT ОК Maximum Range Промени** ( = изкл.)

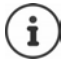

С тази настройка се намалява и обхватът.

Не е възможно да се използва ретранслатор за увеличаване на обхвата.

### **Дезактивиране на излъчването в неактивен режим**

 **•** използвайте  $\begin{bmatrix} 5 \\ 7 \end{bmatrix}$ , за да изберете **сай Настройки** ▶ ОК ▶  $\begin{bmatrix} 6 \\ 1 \end{bmatrix}$  **ECO DECT** ▶ ОК ▶ **• Без излъчване** • Промени ( $\blacksquare$  = активирано)

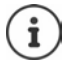

За да се възползвате от предимствата на настройката **Без излъчване**, всички регистрирани слушалки трябва да поддържат тази функция.

Когато настройката **Без излъчване** е активирана и към базата е регистрирана слушалка, която не поддържа тази функция, **Без излъчване** автоматично се дезактивира. След като слушалката се отпише, **Без излъчване** автоматично ще се активира отново.

Безжичната връзка ще се установи само за входящо или изходящо повикване и връзката ще бъде забавена за около 2 секунди.

За да установи слушалката безжична връзка с базовата станция по-бързо за входящо повикване, тя трябва да "слуша" базовата станция по-често, т.е. да сканира средата. Това увеличава потреблението на енергия и намалява времето в режим на готовност и за разговор на слушалката.

Когато е активиран **Без излъчване**, няма да се показва обхват / аларма за обхват на слушалката. Качеството на връзката може да се провери чрез опит за установяване на връзка.

**⊩ Натиснете и задръжте** бутона за говорене  $\boxed{r}$  ... прозвучава сигнал за набиране.

## **Предпазване от нежелани повиквания**

## **Времеви контрол за външни повиквания**

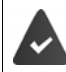

Датата и часът са настроени.

Въведете период от време, през който слушалката да задържа звъненето за обозначаване на външни повиквания, напр. през нощта.

 **Настройки ОК Аудио настройки** ▶ ОК ▶ < Настр. звън.(Слуш) ▶ ОК ▶ **Времеви контрол • ОК** . . . след това Включване / изключване:

- използвайте , за да изберете **Вкл.** или **Изкл.**
- Въведете час: → използвайте , за да превключите **Прекрат. звън. от** и **Прекрат. звън. до** използвайте  $\mathbb{F}_1$ , за да въведете начало и край в 4-цифрен формат

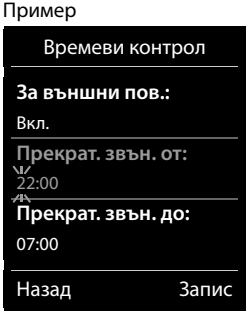

Запазване: **Запис**

Времевият контрол се прилага само за слушалката, за която е конфигуриран.

Телефонът ще продължи да звъни за номерата, които са зададени към VIP група в указателя.

#### **Защита от анонимни повикващи**

Слушалката няма да звъни, ако не се показват номерата на повикващите.

 **Настройки ОК Аудио настройки ОК Настр. звън.(Слуш) ▶ ОК ▶**  $\Box$ **Аноним.пов-загл ▶ Редакт. (** $\Box$  **= активирано) . . . входящо** повикване се показва само на дисплея

## **Изключване на мелодията на звънене по време на зареждане в зареждащата станция**

Слушалката няма да звъни, когато се постави в зареждащата станция. Повикването се обозначава само на дисплея.

 **Настройки ОК Аудио настройки ОК Настр. звън.(Слуш) → ОК → Безш. зареждане** → Промени ( $\blacksquare$  = мелодията на звънене се изключва по време на зареждане в зареждащата станция)

## **Черен списък**

Когато функцията за черен списък е активирана, обажданията от номера от черния списък не се обозначават или се обозначават само на дисплея. Тези настройки се прилагат за всички регистрирани слушалки.

Черният списък се активира, когато като режим на защита е избрано **Silent Call** или **Block Call**.

### **Показване / редактиране на черния списък**

 **Настройки ОК Телефония ОК Черен списък** 

**Редакт. ▶ Blocked Numbers ▶ ОК... показва се списъкът с блокирани номера ...** възможности за избор:

- Създаване на запис: **▶ New ▶ използвайте <sup>|</sup> ...** за да въведете номер ▶ Запис
- Изтриване на запис: ▶ Използвайте [• ], за да изберете запис ▶ Изтрий . . . записът се изтрива

Показване на подробности за запис:

- Използвайте <sup>1</sup>, за да изберете записа Опции **\begin{bmatrix} \begin{bmatrix} \begin{bmatrix} \begin{bmatrix} \begin{bmatrix} \begin{bmatrix} \begin{bmatrix} \end{bmatrix} \end{bmatrix} & \mathbf{0} \\ \end{bmatrix} & \mathbf{0} \\ \mathbf{0} & \mathbf{0} \end{bmatrix} & \mathbf{0} & \mathbf{0} \\ \end{bmatrix} & \mathbf{0} & \mathbf{0} \\ \end{bmatrix} & \mathbf{0} & \mathbf{0} \\ \end{bmatrix} & \mathbf{0} & \mathbf{0} \\ \end{bmatrix} & \mathbf{0} & \mathbf{0} \\ \mathbf{0} & \mathbf{0} & \mathbf{0} \\ \end{** например номер, CNIP данни, име и статус
- Търсене на номер:  **▶ Опции ▶ < Пърсене на номер ▶ ОК ▶ Използвайте R., за да** въведете номера на повикването **Search**

Защита срещу неволно изтриване на номера:

**▶ Използвайте , за да изберете записа ▶ Опции ▶ ॑ Block Number ▶ ОК... Символът се добавя към номера на повик**ването в списъка

#### **Прехвърляне на номер от списък с повиквания в черния списък**

**▶ ■ ▶ ← ← ← Спис. повикван. ▶ ОК ▶ ← Приети повиквания/Пропуснати повикв.** • ОК • използвайте  $\begin{bmatrix} 1 \\ 2 \end{bmatrix}$ , за да изберете запис • Опции • Copy to Blacklist • **ОК**

#### **Прехвърляне на номера на повикващия в черния списък**

Копиране на номер в черния списък по време на повикване или непосредствено след него:

Натиснете бутона на дисплея **Block Call Yes**

#### **По време на повикване**

Номерът се прехвърля в черния списък и повикването се прекратява

#### **След повикване**

Показва се информация за повикването. Можете да блокирате номера за постоянно или да отмените блокирането

Прехвърляне на блокирания номер в черния списък за постоянно: **Yes**

Отмяна на блокирането: **No** No

## **Настройване на защитен режим**

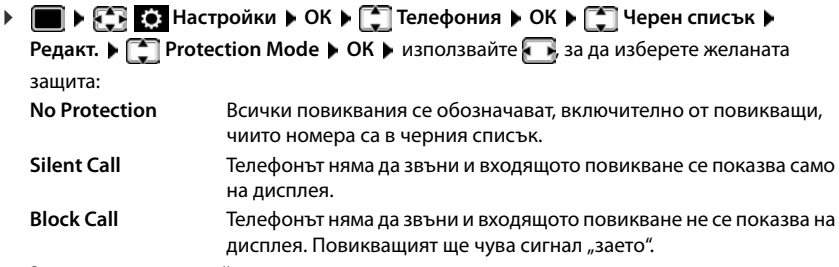

Запазване на настройките:

**Запис**

### **Динамичен черен списък**

Спам номерата обикновено не са валидни дълго време. За телемаркетинговите обаждания непрекъснато се генерират нови номера. Не е възможно да въведете всички в черния списък, тъй като броят на записите в него е ограничен.

Можете да направите черния списък динамичен. При такава настройка когато списъкът се напълни, най-стария номер се премахва от него и се въвежда нов.

 **Настройки ОК Телефония ОК Черен списък Редакт. ▶ <sup>•</sup> Dynamic List ▶ Редакт. ( = активирано)** 

Защитените срещу изтриване номера не се премахват.

# **SMS (текстови съобщения)**

Може да се изпращат SMS съобщения веднага щом телефона бъде свързан към стационарна телефонна мрежа.

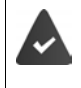

Идентификацията на линията на повикващия да е активирана (+ [стр. 37\)](#page-36-0).

Операторът да поддържа услугата SMS.

Да е въведен номерът за повикване на поне един SMS център (+ [стр. 74](#page-73-0)).

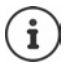

SMS съобщения могат също да се изпращат и получават чрез VoIP. Линиите за изпращане на SMS съобщения трябва да са изрично зададени. Не е възможно да получавате SMS съобщения чрез Gigaset.net.

## **Писане и изпращане на SMS съобщения**

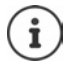

Един SMS може да е с дължина до 612 знака. Ако броят на знаците надвишава 160, SMS съобщението се изпраща като **свързани** SMS съобщения (до четири отделни SMS съобщения).

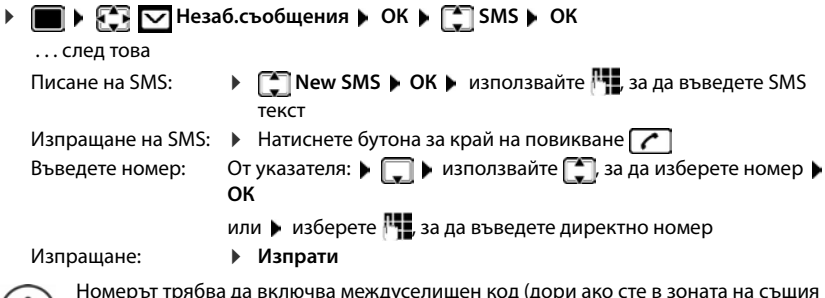

 $\mathbf{1}$ 

Номерът трябва да включва междуселищен код (дори ако сте в зоната на същия този код).

Ако възникне външно повикване или ако преустановите писането за повече от 2 минути, текстът автоматично се записва в списъка с чернови на съобщения.

Ако Вашият мрежов оператор поддържа тази функция:

- Можете да изпращате SMS и като факс.
- Можете да изпращате SMS и на имейл адрес. В такъв случай поставете имейл адреса в началото на SMS.

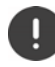

**Изпращането на SMS съобщения** може да доведе до **допълнително таксуване**. Обърнете се за справка към Вашия оператор.
## **Временно съхраняване на SMS съобщение (списък с чернови на съобщения)**

Можете временно да съхраните, да промените по-късно и да изпратите SMS съобщения.

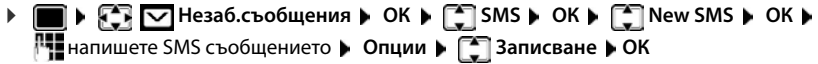

# **Получаване на SMS**

Входящите SMS съобщения се записват в списъка с входящи съобщения, свързаните SMS съобщения по принцип се показват като **един** SMS.

### **Списък с входящи SMS съобщения**

Списъкът с входящи SMS съобщения съдържа всички получени SMS съобщения и онези SMS съобщения, които не могат да се изпратят поради грешка.

Новите SMS съобщения се обозначават на всички слушалки Gigaset чрез иконата  $\blacktriangledown$  на дисплея, мигащ бутон на съобщенията  $\boxed{\blacksquare}$  и уведомителен сигнал.

### **Отворете списъка със SMS съобщения**

С бутона за съобщения:

 . . . Списъкът със съобщения е отворен (брой на наличните SMS, **с получер шрифт** = нови, **с нормален шрифт =** прочетени)

Отваряне на списък: ▶ използвайте [<sup>•</sup> ], за да изберете SMS: ▶ ОК

Чрез SMS менюто:

 $\blacksquare$  **• SER**  $\blacksquare$  Незаб.съобщения ▶ OK ▶  $\blacksquare$  SMS ▶  $\blacksquare$  Incoming ▶ OK

### **Четене и обработка на SMS съобщения**

 **Незаб.съобщения ОК SMS Incoming ОК T**изберете SMS съобщение  $\Gamma$  **Read** 

#### **Запазване на номера от SMS съобщения в указателя**

Ако е разпознат телефонен номер в текста на SMS съобщението, той автоматично се маркира.

Записване на номера в указателя:

# **SMS известяване**

Получаване на известия за **пропуснати обаждания** и / или **нови съобщения на телефонния секретар**.

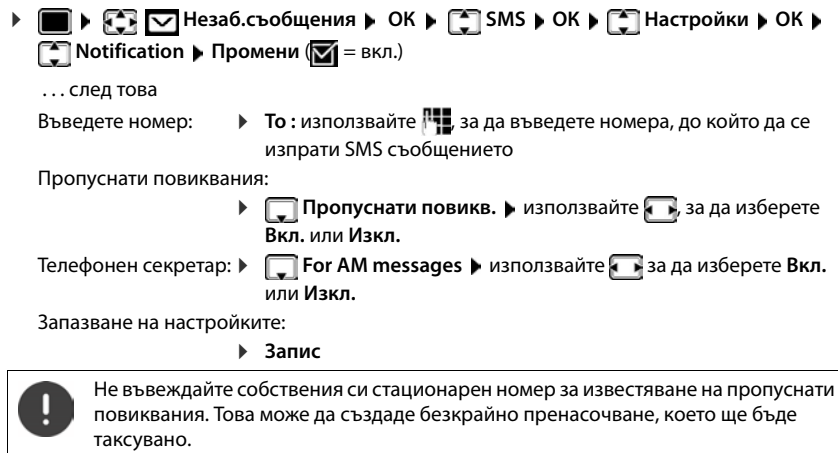

**Уведомяването със SMS съобщения** може да доведе до **допълнително таксуване**.

# **SMS център**

В устройството трябва да има запазен поне един номер на SMS център, за да можете да изпращате SMS съобщения. Номерът на SMS центъра може да се получи от оператора.

Вашите SMS съобщения се изпращат чрез SMS центъра, който е въведен като активен център за изпращане. Можете обаче да активирате всеки друг SMS център като активен център за изпращане, за да изпратите дадено съобщение.

**Въвеждане / промяна на SMS центъра / Задаване на център за изпращане**

- **Незаб.съобщения ОК SMS ОК Настройки ОК Service Centres • ОК • <sup>1</sup>]** изберете SMS център ( $\sqrt{}$  = текущ център за изпращане) **Редакт.**  . . . след това Активиране на център за изпращане: **• Active Send: използвайте , за да изберете Да или Не** (**Да =** SMS съобщенията се изпращат чрез SMS центъра) За SMS центрове 2 до 4 настройката се прилага само за следващия SMS. Въвеждане на номера на SMS услугата: **SMS Service Centre Number** • използвайте <sup>1</sup>. За да въведете номера Въвеждане на номера на услугата за изпращане на електронна поща: **EXALGO EMail Service no.** • използвайте **и за да въведете номера** Избиране на връзка за изпращане:
	- **Send via Manual Exercise 1**, за да изберете стационарната мрежа или VoIP връзката, която искате да използвате за изпращане на SMS съобщения.

Запазване на настройките:

**Запис**

### **Активиране / деактивиране на заглушаване на първото позвъняване**

Всеки SMS, адресиран до Вашата връзка със стационарна телефонна линия, се оповестява с едно позвъняване. Ако на такова "повикване" се отговори, SMS съобщението ще бъде изгубено. За да избегнете подобни случаи, заглушете първото позвъняване за всички външни повиквания. В неактивен режим:

 $\blacktriangleright$   $\blacksquare$   $\blacktriangleright$   $\lhd$   $\lceil \frac{1}{4} \cdot \cdot \cdot \rceil$   $\lceil \frac{1}{2} \cdot \cdot \cdot \rceil$   $\lceil \frac{1}{2} \cdot \cdot \cdot \rceil$   $\lceil \frac{1}{2} \cdot \cdot \cdot \cdot \rceil$   $\lceil \frac{1}{2} \cdot \cdot \cdot \cdot \rceil$   $\lceil \frac{1}{2} \cdot \cdot \cdot \cdot \rceil$   $\lceil \frac{1}{2} \cdot \cdot \cdot \cdot \rceil$   $\lceil \frac{1}{2} \cdot \cdot \cdot \cdot \rceil$   $\lceil \$ въвеждане (напр. **1**) . . . след това

Не заглушавай първото позвъняване:

Заглуши първото позвъняване (настройка по подразбиране): **ОК**

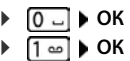

# **Активиране / дезактивиране на SMS функцията**

Настройките, които сте въвели за изпращане и получаване на SMS съобщения (например номера на SMS центрове), и записите в списъците с входящи и чернови се запазват дори след дезактивиране.

 . . . текущата настройка мига в полето за въвеждане (напр. **1**) . . . след това

Дезактивиране на SMS функцията:

Активиране на SMS функцията (настройка по подразбиране):

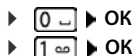

# **SMS доклад за състоянието**

Ако функцията е активирана, ще получите SMS съобщение с информация за състоянието от SMS центъра за всяко изпратено SMS съобщение.

 **Незаб.съобщения ОК SMS ОК Настройки ОК Status Report ▶ Промени (**  $\mathbf{X}$  **= вкл.)** 

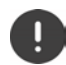

Искането на доклад за състоянието може да доведе до допълнителни разходи.

# **Справяне с проблеми за SMS**

- E0 Идентификацията на линията на повикващия е постоянно блокирана (CLIR) или Идентификацията на линията на повикващия не е активирана.
- FE Възникнала е грешка при изпращане на SMS
- FD Връзката със SMS сервизния център е неуспешна.

# **Папка ресурси**

Звуци за мелодии на звънене и изображения, които могат да се използват като картинки за повикващ (CLIP картинки) или като скрийнсейвър се съхраняват в папка с ресурси на слушалката. Гама от монофонични и полифонични звуци и картинки са предварително настроени, но още изображения и звуци могат да се изтеглят с помощта на компютър (**Gigaset QuickSync**).

#### **Видове медии**

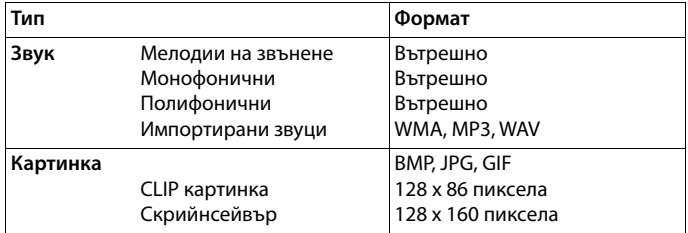

Ако нямате достатъчно памет, трябва да изтриете една или повече картинки или звуци преди да запазите други.

### **Управление на изображения (за скрийнсейвър и CLIP) и звуци**

 **Папка ресурси ОК** . . . възможности за избор:

Преглед на изображение:

**• Серийнсейвъри / Картинки повикващ • ОК • използ**вайте **[●]**, за да изберете картинка ▶ **Преглед** . . . избраната картинка се показва

Възпроизвеждане на звук:

**▶ • 3вуци ▶ ОК ▶ използвайте • , за да изберете звук ...** желаният звук се възпроизвежда

Задаване на силата на звука: **Опции Сила на звука ОК** ► използвайте , за да изберете сила на звука ► Запис

Преименуване на картинка / звук:

 **▶ [ - Скрийнсейвъри / Картинки повикващ / Звуци ▶ ОК ▶** използвайте  $\Box$ , за да изберете звук / изображение **Опции ▶ Преименуване ▶ използвайте < С, за да изтриете** име, използвайте <sup>ра</sup>в, за да въведете новото име ▶ Запис . . . записът се запазва с новото име

Изтриване на картинка / звук:

 **Скрийнсейвъри / Картинки повикващ / Звуци ОК** използвайте , за да изберете звук / картинка **Опции Изтриване запис** . . . избраният запис се изтрива

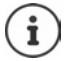

Съответните опции няма да са достъпни, ако картинка / звук не могат да се изтрият.

### **Проверка на паметта**

Показване на наличната памет за скрийсейвъри и CLIP картинки

**▶ ■ ▶ ↑ | E** | Папка ресурси ▶ ОК ▶ | С Капацитет ▶ ОК . . . показва се процентът налична памет

# **Допълнителни функции чрез компютърен интерфейс**

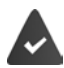

Програмата **Gigaset QuickSync** да е инсталирана на компютъра.

Може да се изтегли безплатно на адрес  $\rightarrow$  [www.gigaset.com/quicksync](https://www.gigaset.com/quicksync)

QuickSync функции:

- Синхронизиране на указателя на слушалката с Microsoft® Outlook®
- Сваляне на CLIP картинки (.bmp) от компютър на слушалката
- Качване на картинки (.bmp) като скрийнсейвър от компютър на слушалката
- Качване на звуци (мелодии на звънене) от компютър на слушалката
- Качване на системен софтуер
- Синхронизиране чрез облака с Google™
- Свързване на слушалката с компютър чрез USB кабел за данни.

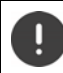

Свържете слушалката **директно** с компютър, а **не** чрез USB концентратор.

### **Прехвърляне на данни**

Стартирайте програмата **Gigaset QuickSync** на компютъра.

Съобщението **Извършва се пренос на данни** се показва на дисплея по време на прехвърлянето на данни между слушалката и компютъра. През това време не е възможно да се въвеждат данни с помощта на клавиатурата и входящите повиквания се игнорират.

### **Извършване на актуализация на системния софтуер**

- **▶ Свържете телефона с компютър чрез USB кабел за данни ▶ Стартирайте Gigaset QuickSync** Установете връзка със слушалката
- Стартирайте актуализация на системния софтуер в **Gigaset QuickSync** . . . Информация за това може да се намери в помощния файл на **Gigaset QuickSync**

Актуализирането може да отнеме до 10 минути (без времето за изтегляне).

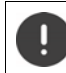

Не прекъсвайте процеса и не изваждайте USB кабела за данни.

Данните първо се изтеглят от онлайн сървъра за актуализиране. Необходимото за това време зависи от скоростта на връзката с интернет.

Дисплеят на телефона е изключен, бутонът за съобщения  $\Box$  и бутонът за говорене  $\Box$ мигат.

След като актуализирането завърши, телефонът Ви автоматично ще се рестартира.

### **Процедура в случай на грешка**

Ако процедурата по актуализирането се провали или телефонът не работи правилно след актуализацията, повторете процедурата за актуализиране:

- **Приключете програмата Gigaset QuickSync** на компютъра Извадете USB кабела за данни от телефона Извадете батерията Поставете отново батерията
- Изпълнете актуализацията на системния софтуер отново, както е описано по-горе

Ако процедурата по актуализиране е неуспешна повече от веднъж или повече не е възможна връзка с компютъра, изпълнете **Аварийно актуализиране**:

- Приключете програмата **Gigaset QuickSync** на компютъра Извадете USB кабела за данни от телефона ▶ Извадете батерията
- $\triangleright$  Натиснете и задръжте бутоните  $\boxed{4}$  и  $\boxed{6}$  едновременно с показалеца и средния пръст ▶ Поставете батерията
- $\triangleright$  Освободете бутоните  $\boxed{4}$  и  $\boxed{6}$  ... бутонът за съобщения • и бутонът за говорене • ще мигат последователно

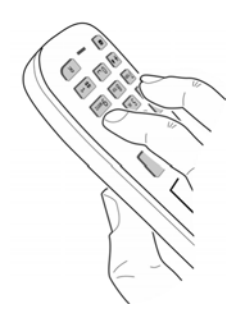

Изпълнете актуализацията на системния софтуер, както е описано по-горе

Винаги запазвайте на компютър картинките и звуците, качени на слушалката, тъй като те се изтриват по време на **Аварийното актуализиране**.

# **Имейл известия**

Телефонът периодично се свързва със сървъра за входяща електронна поща и проверява за нови съобщения.

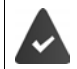

При доставчика на интернет трябва да е създаден имейл акаунт.

Сървърът за входяща електронна поща трябва да използва протокол POP3.

Името на сървъра за входяща електронна поща и личните Ви данни за достъп (име на акаунт, парола) трябва да са запаметени в телефона (+ Уеб конфигуратор).

Получаването на нови имейл съобщения се обозначава на слушалката: Прозвучава уведомителен сигнал, бутонът за съобщения  $\boxed{\blacktriangledown}$  мига и иконата  $\boxed{\blacktriangledown}$  се показва в неактивен режим.

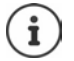

Уведомяване при натискането на бутона за съобщения  $\Box$ , ако има грешка при удостоверяването:

**Certificate error - Please check your certificates in the Web configurator.**

 Потвърдете уведомяването с **ОК** . . . На страницата **Security** в уеб конфигуратора ще намерите информация за възможните причини и мерки.

### **Отваряне на списъка с входяща електронна поща**

**Незаб.съобщения ОК Имейл ОК**

или: Има нови имейл съобщения (бутонът за съобщения  $\boxed{\blacksquare}$  мига)

- **▶ Натиснете <b>区** ▶  $\begin{bmatrix} \bullet \\ \bullet \end{bmatrix}$  Имейл ▶ ОК... Показва се списъкът с имейл съобщения, запазен на сървъра за входяща поща.
- Новите непрочетени съобщения се показват над старите прочетени съобщения.
- **Получер шрифт**: Ново съобщение. Всички имейли, които не са в сървъра за входяща поща при последното отваряне на входящата поща, се обозначават като "нови", независимо дали са били прочетени.

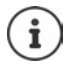

Имейлите, маркирани от доставчика като нежелана поща, се съхраняват в отделна папка и не се показват в списъка с входящи съобщения.

### **Четене на имейли**

 **Незаб.съобщения ОК Имейл ОК** изберете имейл **Read** 

Показват се темата на имейла (максимум 120 знака) и първите няколко знака от текста (максимум 560 знака).

Превъртане през съобщението:

Връщане към входящата кутия: **Назад**

Преглед на адреса на подателя:

 **Опции From ОК** . . . Показва се имейл адресът на подателя, евентуално на няколко реда (максимум 60 знака).

Връщане към входящата кутия: **Назад**

### **Изтриване на имейл**

 **Незаб.съобщения ОК Имейл ОК** изберете имейл от списъка с входяща електронна поща **Изтрий** . . . Имейлът се изтрива от сървъра за входяща електронна поща

или

**▶ Отворете съобщение ▶ Опции ▶ < | Изтрий ▶ ОК ▶ Да . . . Имейлът се изтрива от** сървъра за входяща електронна поща

# **Информационен център**

Чрез информационния център информация от интернет (напр. новини или прогноза за времето) се показва на дисплея на телефона Gigaset. Тези информационни услуги непрекъснато се актуализират. Телефонът вече има дефиниран избор по подразбиране.

#### **Уведомление относно защитата на данните**

Данните за наличностите съответстват на тези на VoIP услугата.

Когато използвате услугата за пръв път, се създава стандартен профил с конфигурационните данни за устройството. След това можете да промените и запазите специфични за Вашето устройство конфигурационни данни, например град за прогнозата за времето. Можете отново да изтриете тези конфигурационни данни по всяко време.

Допълнителна информация за съхраняваните данни във връзка с услугата Gigaset.net:

 [w](https://www.gigaset.net/privacy-policy)ww.gigaset.net/privacy-policy

Подробности за информационните услуги gigaset.net:  $\rightarrow$  $\rightarrow$  www.gigaset.com/nextg/apps

# **Настройване на информационните услуги в gigaset.net**

### <span id="page-81-1"></span><span id="page-81-0"></span>**Персонализиране на информационните услуги**

[Промяна на настройката по подразбиране за информационния център \(стандартен](https://www.gigaset.net)  [профил\) на уебсайта Gigaset.net](https://www.gigaset.net) www.gigaset.net:

• Чрез уеб конфигуратора: Отворете страницата **Settings Info Services** [Щракнете](https://www.gigaset.net/myaccount)  [върху линка](https://www.gigaset.net/myaccount) www.gigaset.net/myaccount . . . Влизате автоматично с потребителското име и паролата, зададени по подразбиране на Вашия телефон.

или

• Чрез уеб браузъра на компютъра: • Въведете адрес www.gigaset.net • Въведете потребителски ИД и парола на уебсайта Gigaset.net. Можете да намерите и двете на страницата на уеб конфигуратора **Settings Info Services**.

Показва се уебсайтът Gigaset.net. Можете да промените настройките по подразбиране за всички регистрирани слушалки или да конфигурирате информационните услуги отделно за всяка слушалка.

### **Активиране / деактивиране на информационните услуги**

Показва се карта за всяка налична информационна услуга.

Включване на информационна услуга в информационния център на слушалката:

 Активирайте опцията горе вдясно на картата . . . Информационната услуга се включва в информационния център на слушалката

Включване на информационна услуга като скрийнсейвър на слушалката:

 Активирайте опцията горе вдясно на картата . . . Информационната услуга се предоставя на слушалката при задаване на скрийнсейвър

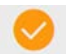

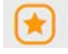

### **Конфигуриране на информационни услуги**

 $\blacktriangleright$  Шракнете върху картата на информационната услуга (напр. прогноза за времето)... Отваря се друга уеб страница за събиране на необходимата информация.

На уеб страниците за отделните информационни услуги е описано какви настройки могат да се направят.

## **Използване на информационните услуги на слушалка**

### **Стартиране на информационния център, избор на информационни услуги**

**• • В ВИНФОРМ. център • ОК... Показва се списък с наличните информа**ционни услуги Изберете информационна услуга **ОК**

В зависимост от избраната информационна услуга сега можете да изберете каква информация да се показва.

За достъп до определени информационни услуги (персонализирани услуги) е необходимо да влезете с потребителско име и парола.

 Въведете **Authent. Name Запис** Въведете **Password Запис** . . . При успешно влизане се показва необходимата информационна услуга

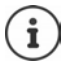

Бъдете внимателни при въвеждане на данните за влизане, тъй като има различаване на главните и малките букви.

### **Достъп до информационни услуги с използване на бързо набиране**

За всяка информационна услуга на Gigaset.net е зададено бързо набиране. В gigaset.net бързото набиране е показано на картата на съответната информационна услуга, напр. 2#92 за бюлетина за времето.

Достъп до услуга: ▶ На Въведете бързото набиране за дадена услуга ▶ Натиснете бутона за говорене  $\lceil$ , . . . Зарежда се и се показва страницата на информационния център с тази услуга / приложение

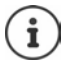

Достъп до информационна услуга с цифров бутон: Въведете бързото набиране за информационна услуга в локалния указател  $\blacktriangleright$  Задайте записа от указателя на цифров бутон на слушалката Натиснете и **задръжте** цифровия бутон

## **Извеждане на информация от интернет като скрийнсейвър**

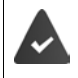

Скрийнсейвърът **Info Services** е активиран на слушалката.

Показването на информационните услуги е активирано чрез уеб конфигуратора.

Информационните услуги се показват на дисплея приблизително десет секунди след връщане на слушалката в неактивен режим. В зависимост от избрания информационен канал вдясно на скрийнсейвъра се показва дисплеен бутон.

За отваряне на допълнителна информация: • Натиснете десния бутон на дисплея.

За връщане към неактивен режим: Натиснете и **задръжте** бутона за край на повикване

### **Избор на информация за скрийнсейвъра**

Настройката по подразбиране за скрийнсейвъра **Info Services** е прогнозната за времето.

Промяна на настройката по подразбиране:

- На компютъра чрез акаунта Ви в сървъра Gigaset.net (+ [стр. 82\)](#page-81-0)
- На слушалката чрез информационния център
- **• В ЕСТ ВЕС** Информ. център  **СТ** Скрийнсейвър ОК П изберете информационната услуга **ОК** Въведете допълнителни настройки за избраната услуга при необходимост **Запис**

# **Разширяване на функциите на телефона**

# **Няколко слушалки**

Към базовата станция могат да се регистрират до шест слушалки.

На всяко регистрирано устройство се задава вътрешен номер(1-6) и вътрешно име (**INT 1** – **INT 6**). Зададеният номер или име могат да се променят.

Ако всички вътрешни номера вече са зададени от базовата станция: • отпишете слушалката, която вече не Ви е необходима

### **Регистриране на слушалката**

Слушалката може да се регистрира на до четири базови станции.

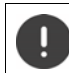

Регистрацията трябва да се инициира на базата **и** на слушалката.

И двете трябва да се извършат **в рамките на 60 секунди**.

#### **На базовата станция**

 Натиснете и **задръжте** бутона за регистриране / локализиране на базовата станция (около 3 секунди) . . . бутонът за локализиране мига, когато базовата станция е в режим на регистрация.

### **На слушалката**

 **Настройки ОК Регистрация ОК Регистрир. слуш. ОК** . . . търси се достъпна базова станция въведете системния PIN (настройка по подразбиране: **0000**) **ОК**

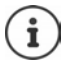

Ако слушалката вече е регистрирана на четири бази, изберете коя да бъде заместена с новата база.

След завършване на регистрацията слушалката се връща в неактивен режим. На дисплея се показва вътрешният номер на слушалката, напр. **INT1**. Ако това не стане, повторете процедурата.

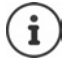

Максимален брой слушалки, регистрирани към базовата станция (всички вътрешни номера са зададени): Слушалката с най-голям вътрешен номер се замества с новата. Ако това не е възможно, например тъй като на слушалката има разговор на изчакване, се показва съобщението **Няма свободен вътрешен номер**. Отпишете друга слушалка, която вече не е необходима, и повторете процедурата по регистриране.

Всички връзки на базовата станция се задават на слушалка като връзки за приемане веднага щом свърши регистрацията. Връзката със стационарната линия се задава като връзка за изпращане. Промяна на заданието + [стр. 106.](#page-105-0)

### **Регистриране на слушалка към няколко базови станции**

Слушалката Ви може да се регистрира на до четири базови станции. Активната базова станция е тази, към която слушалката последно е регистрирана. Другите базови станции остават запаметени в списък с достъпни базови станции.

 **Настройки ОК Регистрация ОК Избор на база ОК** . . . възможности за избор:

Смяна на базовата станция:

 използвайте или **Най-добра база**, за да изберете базова станция **| Избор** (**Q** = избрано)

**Най-добра база:** Слушалката избира базовата станция с найдобър сигнал веднага щом изгуби връзка с текущата базова станция.

Промяна на името на базова станция:

**използвайте , за да изберете базова станция • Избор** ( = избрано) **Име** промяна на името **Запис**

### **Отписване на слушалката**

 **Настройки ОК Регистрация ОК Отписване слуш. ОК**  ... използваната слушалка се избира • използвайте , за да изберете различна

слушалка, ако желаете **ОК** въведете системния PIN, ако желаете **ОК** Потвърдете отписването с **Да**

Ако слушалката все още е регистрирана към други бази, тя превключва към базата с найдобро приемане (**Най-добра база**).

### **Локализирне на слушалка, намиране на IP адреса на телефона**

 **Кратко** натиснете бутона за регистриране / локализиране от базовата станция.

Всички слушалки ще позвънят едновременно (локализиране), дори ако звъненето е изключено. **Изключение:** слушалките, на които е активиран Бебефон.

Текущият (локалният) **IP адрес** на базовата станция се показва на дисплеите на слушалките.

#### **Край на търсенето**

- **Кратко** натиснете бутона за регистриране / локализиране от базовата станция.
- или  $\blacktriangleright$  Натиснете бутона за край на повикване  $\blacktriangleright$  на слушалката
- или Натиснете бутона на дисплея **Тишина** на слушалката

или Не извършвайте действие. След около 30 секунди повикването за локализиране автоматично ще приключи.

### **Промяна на името и вътрешния номер на слушалката**

Когато регистрирате няколко слушалки, автоматично ще им се зададат имената **INT 1**, **INT 2** и т.н. На всяка слушалка автоматично се задава най-малкия незададен вътрешен номер. Вътрешният номер се показва като име на слушалката на дисплея, напр. **INT 2**. Можете да променяте имената и номерата на слушалките. Името не трябва да надвишава дължина от 10 знака.

**▶ बिल्ली... . списъкът на слушалките се отваря, текущата слушалка се маркира с < ▶ използ**вайте  $\Box$ , за да изберете слушалка . . . възможности за избор:

Редактиране на име:

**• Опции • Преименуване** • ОК • използвайте **< С**, за да изтриете текущото име  $\blacktriangleright$  използвайте  $\lceil \cdot \rceil$ , за да въведете ново име **ОК**

Редактиране на номер:

**• Опции ▶ ͡ Ред. ном.на слуш. ▶ ОК ▶ използвайте , за да** изберете номер **Запис**

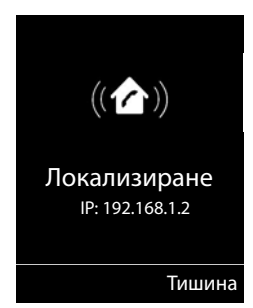

# **Ретранслатор**

Ретранслаторът увеличава обхвата на приемане между слушалката Gigaset и базовата станция.

Процедурата по регистриране на ретранслатор зависи от версията на използвания ретранслатор.

- Ретранслатор без шифроване, напр. ретранслатор Gigaset преди версия 2.0.
- Ретранслатор с шифроване, напр. ретранслатор Gigaset след версия 2.0.

Допълнителна информация за ретранслатори Gigaset може да се намери в подробното ръководство за потребителя и на адрес [www.gigaset.com.](https://www.gigaset.com)

### **Ретранслатор без шифроване**

### Активиране на максимален обхват / дезактивиране на "Без излъчване"

**▶ ■ ▶ EX ECO Hactpoйки** ▶ OK ▶ ECO DECT ▶ OK ▶ Maximum Range ▶ **Промени (** $\boxed{ }$  **= активирано) ▶**  $\boxed{ }$  **Без излъчване ▶ Промени (** $\boxed{ }$  **= изкл.)** 

### **Деактивиране на шифрирането**

 **Настройки ОК Система ОК Encryption Промени** ( $\blacksquare$  = изкл.)

#### **Регистриране на ретранслатор**

• Свържете ретранслатора към захранващата електрическа мрежа • Натиснете и **задръжте** бутона за регистрация / локализиране на базовата станция на телефона (мин. 3 секунди) . . . ретранслаторът автоматично се регистрира

Не може да се регистрира повече от един ретранслатор Gigaset.

### **Ретранслатор с шифроване**

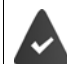

Да е активирано шифроване (настройка по подразбиране).

### **Регистриране на ретранслатор**

• Свържете ретранслатора към захранващата електрическа мрежа • Натиснете и **задръжте** бутона за регистрация / локализиране на базовата станция на телефона (мин. 3 секунди) . . . ретранслаторът автоматично се регистрира

Могат да се регистрират до 2 ретранслатора.

Функцията на ECO DECT **Maximum Range** е активирана и функцията **Без излъчване** е дезактивирана. Настройката не може да се променя, докато се регистрира ретранслаторът.

Веднага щом ретранслаторът се регистрира, той ще се покаже в списъка с ретранслатори под

**Настройки** • Система • Repeater

### **Отписване на ретранслатор**

 $\triangleright$  **■**  $\triangleright$  $\stackrel{\frown}{\bullet}$  **<b>B** Настройки  $\triangleright$  ОК  $\triangleright$   $\stackrel{\frown}{\bullet}$  Система  $\triangleright$  ОК  $\triangleright$   $\stackrel{\frown}{\bullet}$  Repeater  $\triangleright$  ОК  $\triangleright$  използвайте , за да изберете ретранслатор **De-reg. Yes**

# **Работа с централа PABX**

За да установите кои настройки се изискват за PABX, моля, направете справка с ръководството за потребителя на PABX.

Вие не можете да изпращате и получавате SMS съобщения на PABX, които не поддържат Идентификация на линията на повикващия.

### **Задаване на флаш интервал**

 $\triangleright$  $\blacksquare$  $\blacktriangleright$  $\blacksquare$  **<b>Hactpoйки**  $\blacktriangleright$  OK  $\blacktriangleright$   $\blacksquare$  **Teneфoния**  $\blacktriangleright$  OK  $\blacktriangleright$   $\blacksquare$  Recall  $\blacktriangleright$  OK... в списъка се показват възможните флаш интервали ▶ използвайте [<sup>•</sup> ], за да изберете флаш интервал **| Избор** (**O** = избрано)

### **Записване на код за достъп (код на външна линия)**

Задаване на код за достъп (напр. "0") за набиране чрез стационарната телефонна мрежаили VoIP.

 **Настройки ОК Телефония ОК Access Code ОК** . . . след това

Стационарна телефонна мрежа:

**Access external line with: използвайте , за да въведете или** промените кода за достъп, макс. 3 цифри

VoIP: **Access external line with**: използвайте , за да въведете или промените кода за достъп, макс. 4 цифри.

Правило: **▶ Гарси използвайте , за да изберете кога да се набира** кода за достъп

> **Спис. повикван.:** Кодът за достъп ще поставя префикс само на номерата от списък (списък на отговорените повиквания, списък на пропуснатите повиквания, списък със SMS съобщения, списък на телефонния скретар).

> **Всички повиквания:** Кодът за достъп се поставя като префикс на всички набирани номера.

**Изкл.:** Кодът за достъп се дезактивира и не се поставя като префикс на нито един телефонен номер.

Запазване: **Запис**

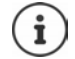

Кодът за достъп никога не се поставя отпред при набиране на спешни номера и номерата на SMS центровете.

Кодът за достъп никога не се слага пред номера на SMS център.

### **Настройване на паузи**

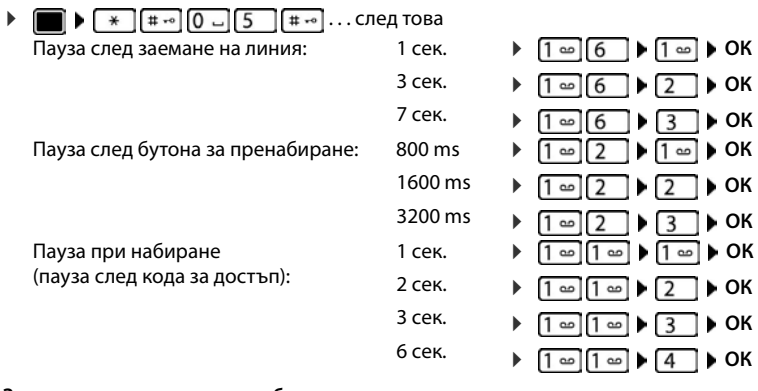

### **За да въведете пауза при набиране**

**► Натиснете и задръжте** бутона "диез"  $\boxed{***}$ ... на дисплея се показва Р.

# **Регулиране на настройките на телефона**

# **Слушалка**

### **Промяна на езика**

 **Настройки ОК Език ОК** използвайте , за да изберете език **► Избор** ( $\odot$  = избрано)

Ако слушалката е настроена на неразбираем език:

 Натиснете бутоните **бавно**, един след другизползвайте , за да зададете правилния езикнатиснете десния бутон на дисплея

# **Дисплей и клавиатура**

### **Скрийнсейвър**

Могат да се изберат цифров или аналогов часовник, **Информ. услуги** и диапазон от картинки като скрийнсейвър в неактивен режим.

 **Настройки ОК Дисплей+Клавиат. ОК [<sup>\*</sup>] Скрийнсейвър ▶ Редакт. (** $\overline{M}$  **= вкл.) . . . след това** Включване / изключване: **Активиране: използвайте , за да изберете Вкл. или Изкл.** Избор на скрийнсейвър: **▶ ■ Избор ▶ използвайте • За да изберете скрийнсейвър (Цифров часовник / Аналог. часовник / Информ. услуги / <**Картинки**> / Слайдшоу)** Преглед на скрийсейвър: **Преглед**

Запазване на избора: **Запис**

Скрийнсейвърът се активира около 10 секунди след като дисплеят се е променил на неактивен режим.

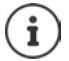

Всички картинки от папката **Скрийнсейвър** на **Папка ресурси** са достъпни за избор.

### **Край на скрийнсейвър**

**• Кратко** натиснете бутона за край на повикване  $\boxed{\circledcirc}$  ... дисплеят преминава в неактивен режим

### **Бележки за показването на информационни услуги**

**Информ. услуги** се активират чрез Уеб конфигуратора.

Телефонът Ви да е свързан към интернет.

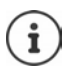

Видът на информационните услуги, достъпни за телефона, се задава в интернет на сървъра Gigaset.net. Промяна на настройките + [стр. 82.](#page-81-1)

Ако няма налична информация към момента, ще се показва цифров дисплей на часа (**Цифров часовник**), докато информацията отново бъде налична.

### **Активиране / дезактивиране на информационната лента**

Текстовата информация от интернет, която е зададена за скрийнсейвър **Информ. услуги**, може да се покаже като прелистващо се съобщение в неактивен режим на дисплея.

 **Настройки ОК Дисплей+Клавиат. ОК Инфо лента Редакт.** (  $\overline{M}$  = вкл.)

Лентата започва да се движи веднага щом телефонът премине в неактивен режим. Ако се покаже съобщение при неактивен режим, информационната лента няма да се покаже.

### **Едър шрифт**

Показва текст и икони във всички списъци и в указателя в едър шрифт за по-добра четимост. Показва се само един запис на дисплея и имената се съкращават, ако е необходимо.

 **Настройки ОК Дисплей+Клавиат. ОК Едър шрифт**  Промени (**M** = вкл.)

### **Цветова схема**

Дисплеят може да се покаже в диапазон от цветови комбинации.

 **Настройки ОК Дисплей+Клавиат. ОК Цветови схеми ▶ ОК ▶ използвайте** , за да изберете желаната цветова схема ▶ **Избор** ( $\odot$  = избрано)

### **Фоново осветление на дисплея**

Фоновото осветление винаги свети, когато слушалката не е в базовата / зареждащата станция или когато бъде натиснат бутон. Всеки натиснат **цифров бутон** се показва на дисплея за предварително набиране.

Включване / изключване на фоновото осветление на дисплея в неактивен режим:

**▶ ■ ▶ 주구 ۞ Настройки ▶ ОК ▶ ● Дисплей+Клавиат. ▶ ОК ▶ ● ФОН. осв. дисплей ОК** . . . след това

Фоново осветление в зареждащата станция:

**В гнезд.за зарежд:** използвайте , за да изберете Вкл. или **Изкл.**

Фоново осветление когато не е в зареждащата станция:

**▶ □ Изв. гнезд. за зар.** ▶ използвайте →, за да изберете Вкл. или **Изкл.** 

Запазване на избора:

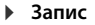

Времето в режим на готовност на слушалката може да се съкрати значително, ако е активирано фоновото осветление на дисплея.

**Включване / изключване на осветлението на клавиатурата**

 **Настройки ОК Дисплей+Клавиат. ОК Освет. клавиат. Промени** ( = вкл.)

### **Активиране / дезактивиране на автоматичното заключване на клавиатурата**

Автоматично заключване на клавиатурата, когато слушалката е била в неактивен режим за около 15 секунди.

 **Настройки ОК Дисплей+Клавиат. ОК**   $\begin{bmatrix} \begin{bmatrix} \begin{bmatrix} \begin{bmatrix} \mathbf{A} \\ \mathbf{B} \end{bmatrix} \end{bmatrix} \end{bmatrix}$ **<b>Авт.закл.** клавиат ▶ Промени ( $\begin{bmatrix} \begin{bmatrix} \mathbf{A} \\ \mathbf{B} \end{bmatrix} \end{bmatrix} =$  **вкл.)** 

### **Автоматичен отговор**

Когато е активиран Автоматичен отговор, слушалката приема входящите повиквания веднага щом бъде извадена от зареждащата станция.

 **Настройки ОК Телефония ОК Автом. отговор Промени** ( $\overline{M}$  = активирано)

Независимо от настройката **Автом. отговор**, връзката прекъсва веднага щом поставите отново слушалката в зареждащата станция. Изключение: Натиснете и задръжте бутона л Свободни ръце"  $\boxed{1}$ за още 2 секунди, докато поставяте слушалката в зареждащата станция.

### **Промяна на силата на звука в слушалката и на високоговорителя**

Можете да настроите сила на звука в слушалката и на високоговорителя в 5 нива, независимо една от друга.

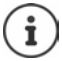

Промените се запаметяват окончателно само в **Профил Лично**.

#### **По време на разговор**

 $\blacktriangleright$  Натиснете бутоните за сила на звука  $\boxed{+}$  /  $\boxed{-}$  от дясната страна на слушалката

или

 **• <sup>[4]</sup> Сила звук на слуш. • ... използвайте • , за да изберете сила на звука • Запис** . . . настройката се запазва

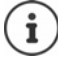

Настройката се запазва автоматично след около 3 секунди без запазване.

#### **В неактивен режим**

 **Настройки ОК Аудио настройки ОК Сила звук на слуш. ОК** . . . след това За слушалката:  **• Слушалка**: използвайте **, в**, за да настроите сила на звука За високоговорителя: **Високоговорител ▶ използвайте , за да настроите** сила на звука Запазване на настройките: **Запис**

### **Профил за слушалка и Свободни ръце**

Изберете профил за **слушалка** и **Свободни ръце**, за да адаптирате телефона най-добре към околната среда. Проверете кой вариант е най-удобен за вас и човека, с който разговаряте.

 **Настройки ОК Аудио настройки ОК Акустични**  профили ▶ <sup>•</sup> Профили слушалка / Профили Своб.ръце ▶ ОК ▶ използвайте <sup>•</sup> , за да изберете профил ▶ Избор ( $\odot$  = избрано)

**Профили слушалка: Високо** или **Ниско** (настройки по подразбиране)

**Профили Своб.ръце**: **Профил 1** (настройки по подразбиране) . . . **Профил 4**

### **Мелодии на звънене**

#### **Сила на звука на звънене**

Силата на звънене може да се зададе в 5 нива или "кресчендо" (увеличаваща се сила на звука).

 **Настройки ОК Аудио**  настройки ▶ ОК ▶ < Hacтp. звън.(Слуш) ▶ ОК ▶ Сила на **звука ▶ ОК ▶ използвайте** , за да изберете За **вътрешни пов. и ангажименти** или **Външни пов.**  използвайте , за да зададете сила на звука **Запис**

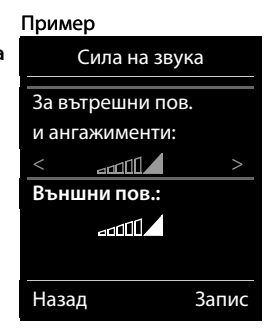

İ

**Когато телефонът звъни**, можете трайно да увеличите силата на звънене с помощта на страничните бутони  $\Box$  (по-силно) или  $\Box$  (по-тихо).

Промените се запаметяват само в **Профил Лично**.

### **Мелодия на звънене**

Настройване на различни мелодии на звънене за вътрешни и външни повиквания за всяка достъпна връзка за изпращане / приемане на телефона (**Landline**, **IP1**, **Gigaset.net**) или настройване на една и съща мелодия на звънене за **Всички повиквания**.

 **Настройки ОК Аудио настройки ОК Настр. звън.(Слуш) • ОК • Селодии • ОК • използвайте Села изберете връзката •** използвайте **, 3** за да изберете мелодия на звънене / мелодия за всеки случай **> Запис** 

### **Активиране / дезактивиране на мелодията на звънене**

#### **Дезактивиране на звъненето за постоянно**

**▶ Използвайте бутона → , за да зададете Профил Безшумно** ... иконата <mark>XI</mark> се показва в лентата на състоянието

#### **Трайно активиране на мелодията на звънене**

Използвайте бутона , за да зададете **Профил Силно** или **Профил Лично**

#### **Дезактивиране на звъненето за текущо повикване**

**▶ Натиснете Тишина** или бутона за край на повикване  $\boxed{\odot}$ 

### **Включване / изключване на алармения сигнал (кратък звуков сигнал)**

Включете алармен сигнал (кратък звуков сигнал) вместо мелодията на звънене:

- Натиснете бутона Профил за избор на **Профил Безшумно** натиснете **Бипване** за
	- 3 секунди . . . в лентата на състоянието се показва следната икона

Изключване на алармения сигнал: • Натиснете бутона Профил **[4]** за промяна на профила

### **Активиране / дезактивиране на уведомителни сигнали**

Слушалката сигнализира звуково за различни действия и състояния. Следните уведомителни сигнали могат да се активират / деактивират независимо един от друг.

 **Настройки ОК Аудио настройки ОК Уведом.** 

**сигнали ОК** . . . след това

Тон при натискане на бутони:

**• Тонове на бутони: използвайте , за да изберете Вкл. или Изкл.**

Сигнал за потвърждение след въвеждане, уведомителен сигнал за получено ново съобщение:

> **• Потвърждение** • използвайте , за да изберете **Вкл.** или **Изкл.**

Предупредителен сигнал, когато остават по-малко от 10 минути време за разговор (на всеки 60 секунди):

 **Батерия** използвайте , за да изберете **Вкл.** или **Изкл.** 

Предупредителен тон когато слушалката се премести извън обхвата на базовата станция:

> **• Пизвън обхват: използвайте , за да изберете Вкл. или Изкл.**

Запазване на настройките:

**Запис**

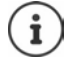

Когато е включен Бебефон, не се възпроизвеждат предупреждения за батерия.

# **Кратки процедури за номера и функции**

### **Задаване на номер на цифров бутон (бързо набиране)**

Можете да зададете **номер от указателя** на бутоните  $\boxed{0}$  и  $\boxed{2}$  до  $\boxed{9}$ 

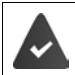

Трябва да зададете номер на цифровия бутон.

Натиснете и **задръжте** цифровия бутон

или

**Кратко** натиснете цифровия бутон Натиснете цифровия бутон **Бърз.наб**

Указателят се отваря.

**▶ използвайте • , за да изберете запис ▶ ОК ▶ използвайте , за да изберете номер,** ако е необходимо **ОК** . . . записът се запазва в цифровия бутон

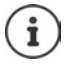

Ако записът в указателят бъде изтрит по-късно, това няма да се отрази върху заданието на цифровия бутон.

#### **Набиране на номер**

Натиснете и **задръжте** цифровия бутон . . . номерът се набира незабавно

или

 **Кратко** натиснете цифровия бутон . . . номерът / името (възможно е да е в съкратена форма) се показва на левия бутон на дисплея натиснете бутона на дисплея . . . номерът се набира

### **Промяна на заданието на цифров бутон**

**• Кратко** натиснете цифровия бутон **• Промени** . . . отваря се указателя . . . възможности за избор:

Промяна на заданието:

**▶ използвайте | , за да изберете запис ▶ ОК ▶ изберете номер,** ако е необходимо **ОК**

Изтриване на задание:

**Изчисти**

### **Задаване на бутони на дисплея / Промяна на задания**

В неактивен режим левият и десният бутон на дисплея имат предварително зададена **функция**. Заданието може да се присвоява на бутона отново.

 Натиснете и **задръжте** левия или десния бутон на дисплея в неактивен режим . . . отваря се списъкът с възможните задания на бутона ▶ С помощта на <sup>1</sup> изберете функцията **ОК** . . . Заданието на бутона на дисплея се променя

Възможни функции: **Будилник**, **Пренабиране**, **Указател слушалка** . . . Други функции могат да се намерят в **Още функции...**

### **Стартиране на функция**

При телефон в неактивен режим: ▶ **Кратко** натиснете . . . зададената функция се изпълнява

### **Актуализиране на слушалка**

Слушалката поддържа актуализиране на системния софтуер чрез радиовръзката DECT с базата / маршрутизатора (SUOTA = Ефирна софтуерна актуализация).

Телефонът проверява дали е наличен нов фърмуер за слушалката. Ако е така, се показва съобщение.

Стартирайте актуализация на системния софтуер с **Yes**.

Активиране / деактивиране на автоматичната проверка за нов фърмуер:

 **Настройки ОК Система ОК Актуализ. слуш. ОК [● Автом. проверка** ▶ ОК ▶ Промени (**区** = активирано)

### **Стартиране на актуализация на системния софтуер ръчно**

 **Настройки ОК Система ОК Актуализ. слуш. ОК [\* Актуализация • ОК • ОК** . . . ако има нов системен софтуер, актуализацията ще стартира

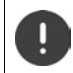

Процесът на актуализиране може да отнеме до 30 минути. През това време е възможно само ограничено използване на слушалката.

### **Проверка на версията на фърмуера**

**НАСТРИЗ НАСТРОЙКИ • ОК • СО СИСТЕМА** • ОК • СО АКТУАЛИЗ. СЛУШ. • ОК • **Гелия версия ▶ ОК** . . . показва се версията на фърмуера на слушалката

## **Нулиране на слушалка**

Възстановяване на индивидуалните настройки и промени, които сте направили.

 **Настройки ОК Система ОК Фабр.настр.сл. ОК Да**  . . . настройките на слушалката се нулират

 $\ddot{\mathbf{r}}$ 

- Следните елементи **не** се влияят от възстановяването на фабричните настройки
- Регистриране на слушалката към базовата станция
- Дата и час
- Записи в указател и списъци с повиквания
- SMS списъци

# **Система**

Следните настройки могат да се извършат чрез менюто на регистрирана слушалка или с помощта на Уеб конфигуратора на телефона / маршрутизатора.

### **Настройване на дата и час ръчно**

Например, за да сте сигурни, че се отчита правилното време за входящи повиквания и да използвате алармата и календара, трябва да зададете часа и датата.

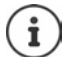

Адресът на сървър за сверяване на часа в интернет е запазен на Вашия телефон. Датата и часът се сверяват с помощта на този сървър, при условие че телефонът е свързан с интернет и е активирано синхронизирането със сървъра. Ръчните настройки биват заместени в този случай.

Ако датата и часът все още не са зададени на слушалката, се показва бутонът на дисплея **Час**.

Натиснете бутона на дисплея **Час**

или

 **Настройки ОК Дата/Час ОК** . . . след това

- Задайте датата: **Дата**: използвайте , за да въведете ден, месец и година в 8 цифров формат
- Задайте часа:  **1998** Час ▶ използвайте , за да въведете часове и минути в 4-цифрен формат

Запазване на настройките:

**Запис**

### **Собствен междуселищен код**

Вашият междуселищен код (международен и междуселищен код) трябва да се запамети в телефона, преди да прехвърлите телефонните номера (напр. във vCards).

Някои от тези номера вече съществуват като готови настройки.

 **Настройки ОК Телефония ОК ▶**  $\begin{bmatrix} \bullet \\ \bullet \end{bmatrix}$  **М/уселищни код. ▶ ОК ▶** Проверка на (предварително) зададения междуселищен код

Редактиране на номера:

 $\blacktriangleright$  използвайте  $\lceil \frac{1}{2} \rceil$ , за да изберете / превключите поле на записа използвайте , за да промените позицията на записа  $\blacktriangleright\langle\infty\rangle$ за да изтриете цифра, ако желаете  $\blacktriangleright$ използвайте <sup>при</sup>за да въведете цифра **• Запис** 

#### Пример

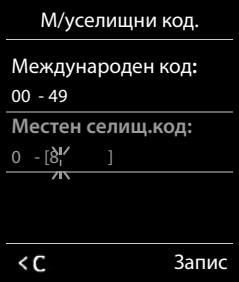

# **Активиране / дезактивиране на музика при изчакване**

 $\triangleright$  **■ ▶ ← ● B** Hactpoйки ▶ OK ▶ ● В Аудио настройки ▶ OK ▶ ● Мusic on hold ▶ **Промени** ( = вкл.)

## <span id="page-100-0"></span>**Настройване на IP адреса на базовата станция в LAN мрежата**

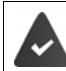

Базовата Ви станция да е свързана с маршрутизатор или компютър.

Необходим е IP адрес, за да може LAN мрежата да "разпознае" телефона. IP адресът може да се зададе на телефона автоматично (от маршрутизатора) или ръчно.

- Ако адресът е зададен **динамично**, DHCP сървърът на маршрутизатора автоматично задава IP адрес на телефона. IP адресът може да се променя в зависимост от настройките на маршрутизатора.
- В случай на ръчно / **статично** задаване, задавате статичен IP адрес на телефона. Това може да е необходимо, в зависимост от Вашата мрежова конфигурация (напр., ако телефонът е директно свързан с компютър).

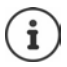

За да зададете IP адреса динамично, трябва да се активира DHCP сървърът на маршрутизатора. Моля, направете справка и в ръководството за потребителя на Вашия маршрутизатор.

 **Настройки ОК Система ОК Local Network ОК** използвайте <sup>ра</sup>д за да въведете системен PIN (ако системния PIN се различава от

0000) **ОК** . . . след това

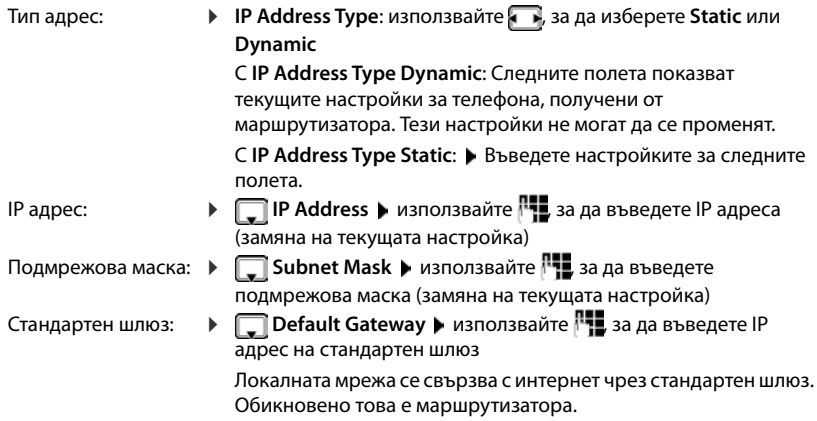

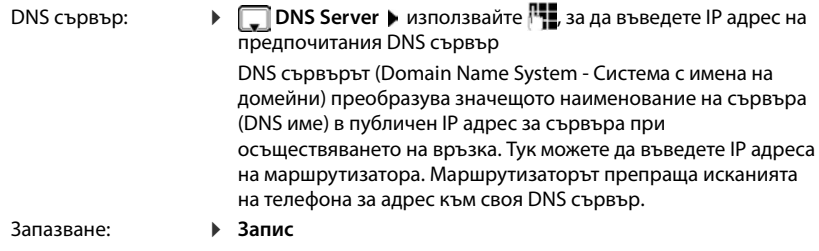

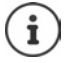

Възможно е да се извършат настройките чрез Уеб конфигуратора.

Показване на текущия IP адрес: ▶ Натиснете бутона за локализиране на слушалката на базовата станция

## **Актуализиране на системния софтуер на телефона**

По подразбиране системният софтуер се изтегля директно от интернет. Съответната уебстраница е настроена предварително на телефона.

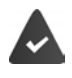

Телефонът да е свързан с интернет (тоест, свързан с маршрутизатор).

Телефонът е в неактивен режим, т.е. не се извършват повиквания, няма интернет връзка между регистрираните слушалки и менюто на никоя слушалка не е отворено.

### **Стартиране на актуализация на системния софтуер ръчно**

 $\mathbb{R}$  **•**  $\mathbb{R}$  **•**  $\mathbb{R}$  **Hactpoйки**  $\mathbb{R}$  OK  $\mathbb{R}$  **C** Cиctema  $\mathbb{R}$  **Base Update**  $\mathbb{R}$  OK  $\mathbb{R}$  използвайте <sup>р</sup> • за да въведете системния PIN ▶ OK ... телефонът установява връзка с

интернет със сървъра за настройки **Да**

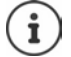

Актуализацията на системния софтуер може да отнеме до 6 минути в зависимост от качеството на Вашата DSL връзка.

При актуализирането от интернет проверките се правят, за да се гарантира, че няма по-нова версия за системния софтуер. Ако това е така, операцията се прекратява и се показва съответно съобщение.

### **Автоматично актуализиране на системния софтуер**

Телефонът ще проверява всеки ден дали има по-нова версия на системния софтуер в сървъра за настройки в интернет. Ако е така, на слушалката ще се покаже съобщението **New firmware available**.

Потвърдете подканата с **Да** . . . системният софтуер се изтегля в телефона.

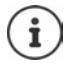

Ако телефонът не е свързан с интернет по времето, по което трябва да се направи проверката за нов системен софтуер (например защото маршрутизаторът е дезактивиран), проверката се извършва веднага след като телефонът отново се свърже с интернет.

Можете да дезактивирате автоматичната проверка за версии от Уеб конфигуратора.

# **Проверяване на MAC адреса на базовата станция**

В зависимост от мрежовата конфигурация може да поискате MAC адреса на базовата станция, напр. за да го въведете в списъка за контрол на достъпа на маршрутизатора.

MAC адресът се показва

Проверка на МАС адреса на слушалката:  $\blacktriangleright$   $\blacksquare$   $\blacktriangleright$   $\lceil$   $\ast$   $\rceil$   $\sharp$   $\rightsquigarrow$   $\lceil$  0  $\square$   $\lceil$   $\frac{1}{2}$   $\rceil$   $\lceil$   $\Omega$   $\rceil$   $\lceil$  0

Връщане в неактивен режим: **Назад**

## **Промяна на системния PIN**

Защита на системните настройки на телефона със системен PIN. Трябва да въведете системен PIN, ако регистрирате или отписвате слушалка, променяте настройките на локалната мрежа, извършвате актуализация на фърмуера или възстановявате фабричните настройки на телефона.

Промяна на 4-цифрения системен PIN на телефона (настройка по подразбиране: **0000**):

 **Настройки ОК Система ОК Системен ПИН код ОК ▶ използвайте R. за да въведете текущия PIN код на (ако е различен от 0000) ▶ ОК ► използвайте <sup>ра</sup>т**, за да въведете новия PIN код ► Запис

### **Възстановяване на фабричен системен PIN**

Възстановяване на първоначалния PIN код на базовата станция на **0000**:

 Изключете мрежовия кабел от базовата станция Натиснете и задръжте бутона за регистриране / локализиране на слушалката на базовата станция Същевременно свържете отново мрежовия кабел към базовата станция Натиснете и задръжте бутона за поне 5 секунди . . . базовата станция се нулира и системния PIN код се връща на **0000**

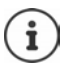

Всички слушалки биват отписани и трябва да се регистрират отново. Всички настройки се връщат във фабричния им вид.

# **Рестартиране на базовата станция**

**• • • В ВИЗНАСТРОЙКИ** • ОК • ГОСИСТЕМА • ОК • ГОВАЗОвата станция се рестартира, връзката със слушалката за кратко се прекъсва

# **Възстановяване на настройките по подразбиране на телефона**

**| ■ | СТ СТ** Настройки ▶ ОК ▶ СТ Система ▶ ОК ▶ СТ Фабр.настр.база ▶ ОК ▶ **ИЗПОЛЗВАЙТЕ , за да въведете системния PIN ▶ ОК ▶ Да . . . базовата станция се** рестартира. Рестартирането отнема около 10 секунди.

При нулиране на настройките

- датата и часът се запазват,
- слушалките продължават да са регистрирани,
- системният PIN се запазва,
- **Maximum Range** е активиран и **Без излъчване** е дезактивиран.

# **Интернет телефония (VoIP)**

# **Настройване на IP акаунт**

За да извършвате повиквания по интернет, Ви е необходим IP акаунт от доставчик. Можете да конфигурирате до шест IP акаунта.

За да настроите IP акаунт, са Ви необходими данни за достъп от доставчика.

Въведете данните за достъп на телефона:

• С VoIP помощника за първоначалното инсталиране (+ вж. Настройване)

или

- С помощта на уеб конфигуратора на компютър / таблет:
	- **Quick Start Wizard** ( вж. **Уеб конфигуратор**)

#### **Настройване на други IP акаунти**

• С помощта на уеб конфигуратора на компютър / таблет:

Страница **Settings Telephony Connections** ( вж. **Уеб конфигуратор**)

или

- С VoIP помощника на слушалката:
	- **Настройки ОК Telephony ОК VoIP Wizard**

Процедурата е същата както при помощника за инсталиране (+ вж. Настройване).

# **Gigaset.net**

**Gigaset.net** е VoIP услуга, предлагана от Gigaset Communications GmbH. Всички потребители на устройство Gigaset VoIP могат да извършват повиквания по интернет **директно** и **безплатно** до други потребители на Gigaset.net – без настройване на акаунт към доставчик на телефонни услуги (доставчик) и без допълнителни настройки. Връзките към / от други мрежи не са възможни.

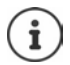

Gigaset.net е доброволна услуга, предоставяна от Gigaset Communications GmbH без гаранции или отговорности, свързани с достъпността на мрежата и доставянето на услугата.

Ако шест месеца не използвате връзката с Gigaset.net, тя се деактивира автоматично.

За повторно активиране на връзката:

- Стартирайте търсене в указателя Gigaset.net
- Извършете повикване чрез Gigaset.net (наберете номер, завършващ с #9)
- Активирайте връзката чрез уеб конфигуратора.

### **Регистриране за Gigaset.net**

На всяко Gigaset IP устройство се задава по подразбиране Gigaset.net телефонен номер. Когато отворите указателя Gigaset.net за пръв път, ще Ви бъде поискано да въведете име за връзката.

 **Натиснете и задръжте** . . . отваря се списъкът с онлайн указатели ▶ <sup>-</sup> Gigaset.net ▶ OK . . . отваря се указателят Gigaset.net въведете **Your Gigaset.net nickname** (макс. 25 знака) **Запис** . . . името се задава на телефонния номер и се записва в указателя Gigaset.net

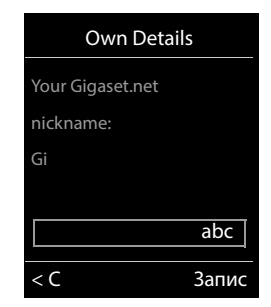

### Можете също да въведете / промените името на Gigaset.net чрез уеб конфигуратора:

▶ Settings ▶ Telephony ▶ Connections

#### **Уведомление относно защитата на данните**

Прякорът се запазва на централния сървър на Gigaset. Прякорът се появява в указателя Gigaset.net и другите потребители на услугата Gigaset.net могат да Ви се обаждат, като използват този прякор.

**Чрез въвеждането на Вашите данни се съгласявате тези данни да бъдат запазени.**

Ако не искате това, можете да отмените операцията на този етап:

- Отменете, без да напускате указателя Gigaset.net: Не въвеждайте име **Запис** . . . Можете да използвате указателя за търсене на други абонати на Gigaset.net и да им се обаждате, но без да се записва прякор.
- Напуснете указателя Gigaset.net без търсене: Натиснете и **задръжте** бутона за край на повикване

Допълнителна информация за съхраняваните данни във връзка с услугата Gigaset.net е достъпна на www.gigaset.net/privacy-policy

### <span id="page-105-0"></span>**Задаване на изходящи и входящи връзки**

Ако за телефона са конфигурирани няколко връзки (стационарна мрежа, Gigaset.net и IP), трябва да определите

- Коя връзка е за изходящи повиквания (изходяща връзка)
- Към кой вътрешен абонат да се пренасочват повиквания от определена връзка (входяща връзка)

Вътрешните абонати са регистрираните слушалки и трите телефонни секретаря на базата. Всяка връзка (номер) на телефона може да бъде както изходяща, така и входяща. На всяка връзка като изходяща и/или входяща могат да се зададат няколко вътрешни абоната. Като входяща връзка може да се зададе само на един телефонен секретар.

### **Задание по подразбиране**

- При доставката всички конфигурирани връзки са зададени на слушалките и телефонен секретар 1 като входящи връзки.
- Връзката със стационарната мрежа се задава на слушалките като изходяща връзка. Ако **нямате** стационарна линия, не се задава изходяща връзка.

### **Промяна на заданието по подразбиране**

• С помощника за първоначалното инсталиране ( вж. **Настройване**)

или

• С помощта на уеб конфигуратора на компютър: Страница **• Settings • Telephony** • **Number Assignment** ( вж. **Уеб конфигуратор**)

или

- Чрез менюто на слушалката
	- $\blacktriangleright$  $\blacksquare$  $\blacktriangleright$  $\blacksquare$  $\blacksquare$  **Hactpoйки**  $\blacktriangleright$  **OK**  $\blacktriangleright$  $\blacksquare$  **Telephony**  $\blacktriangleright$  **OK**  $\blacktriangleright$  $\blacksquare$  **Send Connections/ Rec. Connections** ▶ OK

Процедурата е същата както при помощника за инсталиране (+ вж. Настройване).

# **Настройки за интернет повиквания в уеб конфигуратора**

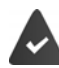

Трябва да има регистрация в уеб конфигуратора (+ вж. **Уеб конфигуратор**)

- Когато извършвате повиквания през стационарната мрежа, трябва винаги да набирате междуселищния код, дори за градски разговори (в зависимост от доставчика):
	- **▶ Settings ▶ Management ▶ Local Settings ▶ активирайте опцията Use Area Code Numbers for Calls via VoIP**
- Установете връзка автоматично през стационарната мрежа, ако свързването чрез IP връзка е неуспешно:
	- **▶ Settings ▶ Telephony ▶ Number Assignment ▶ в Alternative Connection активи**райте опцията **Automatic fallback to fixed line** при наличие на стационарна линия
- Определете тарифен план:
	- **Settings Telephony Dialling Plans**

Ако е определен тарифен план за набрания номер, тогава вместо изходящата връзка, ще се използва връзката, посочена в тарифния план. Ако номерът е блокиран от тарифния план, се показва **Не е възможно**.

- Допълнителни настройки: DTMF сигнализация, прехвърляне на повикване, задание на бутона за пренабиране, комуникационни портове
	- **Settings Telephony Advanced VoIP Settings**

# **Уеб конфигуратор**

Можете да използвате уеб конфигуратора, за да направите настройки на телефона си чрез компютър или таблет.

- Имате възможност за настройки, които могат да се направят също на слушалката на телефона, напр. да зададете дата и час или да извършите актуализации на системния софтуер
- Можете да направите допълнителни настройки, които не са възможни чрез слушалката, да изпълните определени предварителни изисквания за свързване на телефона към мрежата на дадено дружество или да настроите качеството на звука на IP връзки
- Можете да запазите данни в базата, когато това се изисква за достъп до определени интернет услуги, напр. обществени онлайн указатели, сървър за входяща електронна поща за Вашия имейл акаунт и синхронизация на датата / часа със сървър за време
- Можете да свържете телефона с облачните услуги Gigaset cloud, за да получавате известия за повиквания на смартфона
- Можете да запазите данни на телефона си (база и слушалки) във файлове на компютъра, а в случай на грешка да ги изтеглите отново на телефона си.

Вижте онлайн помощта за уеб конфигуратора с подробно описание на уеб страниците и необходимите записи (- [стр.](#page-109-0) 110).

# **Стартиране на уеб конфигуратора**

### **Свързване към уеб конфигуратора**

Телефонът трябва да е свързан с локалната мрежа.

В повечето случаи връзката се установява автоматично при свързването на устройството с мрежата. Ако това не се случи, установете връзка с локалната мрежа чрез слушалката (+ [стр. 101\)](#page-100-0).

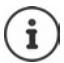

Възможно е да не можете да промените някои настройки в уеб конфигуратора, в зависимост от доставчика.

Не е възможно да се осъществи достъп до уеб конфигуратора от повече от един потребител едновременно.

По време на работата с уеб конфигуратора можете да осъществявате телефонни разговори.
## **Установяване на връзка посредством IP адреса на телефона**

 Намиране на текущия IP адрес на телефона: **Кратко** натиснете бутона за регистриране / локализиране на базата . . . IP адресът се показва на слушалката

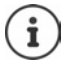

IP адресът може да се промени, в зависимост от настройките на DHCP сървъра във Вашата мрежа.

**▶ Стартирайте уеб браузъра на компютъра / таблета ▶ Въведете IP адреса на телефона в** адресното поле на браузъра (например: 192.168.2.2) . . . Установява се връзка към уеб конфигуратора на телефона

## **Установяване на връзка посредством името на домейна на телефона**

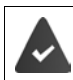

Компютърът / таблетът и телефонът трябва да са свързани към интернет.

 Стартирайте уеб браузъра на компютъра / таблета[В адресното поле на уеб браузъра](https://www.gigaset-config.com)  [въведете](https://www.gigaset-config.com) www.gigaset-config.com

Ако през интернет връзката можете да се свържете с няколко устройства Gigaset: Изберете устройство

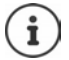

Връзката между компютъра и уеб конфигуратора е локална (LAN връзка). Достъпът до интернет е само за установяване на връзката.

## **Регистриране / отписване с уеб конфигуратора**

### **Регистриране, избор на език за интерфейса**

След като установите успешно връзка, уебсайтът **Welcome** се показва в браузъра.

Изберете желания език Въведете PIN код (настройка по подразбиране: 0000) **OK**

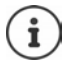

С оглед на Вашата сигурност трябва да промените зададения по подразбиране  $PIN$  ( $\rightarrow$  [стр. 122](#page-121-0)).

## **Отписване**

Щракнете върху **Log off** в горната дясна част на лентата на менюто.

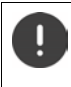

Винаги завършвайте уеб конфигуратора с командата **Log off**. Ако уеб браузърът се затвори преди да е извършено отписване, достъпът до уеб конфигуратора може да бъде блокиран за няколко минути.

## **Помощ**

 $\blacktriangleright$  Щракнете върху въпросителния знак  $\mathsf P$  в горната дясна част на уеб страницата . . . Онлайн помощта се отваря в отделен прозорец

Търсене в помощта: Щракнете в прозореца Помощ Натиснете **Ctrl** и **F**. Отваря се диалогов прозорец за търсене.

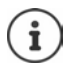

Страниците за помощ се изтеглят директно от сървъра за конфигуриране.

За да се показват правилно тези страници, може да е необходимо да промените настройките на браузъра. Internet Explorer и Firefox изискват определени настройки, например:

- Трябва да разрешите блокираното активно съдържание за помощ (щракнете с десния бутон върху информационната лента в горната част на прозореца на браузъра).
- Разрешете страниците да използват собствени шрифтове или задайте Arial като стандартен шрифт (универсална опция).

## **Въвеждане на кирилски и турски знаци**

В следния раздел посоченият максимален позволен брой знаци за едно поле се отнася за латински знаци и цифри (1 знак = 1 байт), т.е. 1 знак означава 1 байт.

Кирилските и турските знаци изискват всеки по 2 байта, напр. при дължина на полето от 16 знака можете да въведете максимум осем кирилски или турски знака.

Ако въведете твърде много знаци в едно поле, записът се отхвърля (не се запазва в телефона). "Старото" съдържание на полето (или стандартната настройка) се запазва и се показва отново при актуализиране на уеб страницата. Няма предупреждение / потвърждение.

# <span id="page-109-0"></span>**Извършване на първоначално конфигуриране**

Предлага се помощник за първоначално конфигуриране, когато не е настроена VoIP връзка (IP акаунт). Помощникът ще Ви насочва при конфигурирането на IP акаунт.

Телефонът предлага редица профили на доставчици, които улесняват конфигурирането на IP акаунт. Всеки профил съдържа най-важните настройки за конфигуриране за въпросния доставчик.

- **▶ Home ▶ Quick Start Wizard ▶ Next**
- **Country** Изберете от списъка  **Next**

Ако телефонът е свързан с PABX, която предоставя IP акаунти, можете да изберете PABX тук.

**Provider Изберете от списъка • Next** 

Ако доставчикът не се показва в списъка: Изберете **Other provider** . . . Сега трябва да въведете сами данните за доставчика

**→ За ориентация вижте стр. Settings ▶ Telephony ▶ Connections** 

 Въведете данни за достъп на доставчика **Next** . . . Телефонът е регистриран към доставчика

- $\blacktriangleright$  Ако доставчикът има мрежова пощенска кутия:  $\blacktriangleright$  Въведете телефонния номер ... Пощенската кутия ще се активира, след като затворите помощника
- Ако ще се извършват изходящи повиквания от регистрираната слушалка чрез тази VoIP връзка като стандарт: Отбележете **Yes** Настройка по подразбиране: **No** . . . Изходящите повиквания се извършват през стационарната телефонна линия

Подробно описание на задания на няколко слушалки, няколко VoIP връзки и входящи повиквания **Number Assignment** ( [стр. 114\)](#page-113-0)

**Finish** . . . Връзката се записва в списъка с връзки на телефона (+ [стр. 113](#page-112-0))

Променете настройките за тази връзка и / или настройте други VoIP връзки:

**Settings** ▶ Telephony ▶ Connections (→ [стр. 113\)](#page-112-0).

# **Network**

## <span id="page-110-0"></span>**IP Configuration**

Свържете телефона с локалната мрежа (LAN) / маршрутизатор.

### **▶ Settings ▶ Network ▶ IP Configuration**

В повечето случаи не се изискват специални настройки за свързване на телефона с маршрутизатор / локална мрежа. Телефонът е предварително настроен за динамично разпределение на IP адресите по подразбиране (DHCP). За да може маршрутизаторът да "разпознае" телефона, динамичното разпределение на IP адрес трябва да се активира и на маршрутизатора, т.е. DHCP сървърът на маршрутизатора трябва да бъде активиран.

Ако DHCP сървърът не може или не трябва да се активира, трябва да зададете фиксиран / статичен IP адрес на телефона. Фиксираният IP адрес е полезен, ако например на маршрутизатора за телефона е настроено препращане на портове или DMZ зона.

Можете да използвате уеб конфигуратора, за да направите по-нататъшните настройки, които се изискват, ако свържете телефона с голяма мрежа (за цялото дружество или организация) или ако желаете да управлявате телефона дистанционно.

- Посочете адреса на HTTP прокси сървър в LAN мрежата, която телефонът ще използва за установяване на връзки с интернет, ако не е позволен директен достъп в LAN мрежата.
- **VLAN identifier** / **VLAN priority** Съхранете за достъп до отбелязаната VLAN мрежа..
- Позволете компютри извън Вашата LAN мрежа да се свързват с уеб конфигуратора.

Разрешаването на достъп от други мрежи увеличава риска от неупълномощен достъп. Затова е препоръчително да деактивирате отдалечения достъп, когато вече не Ви е необходим.

Достъпът до уеб конфигуратора може да се осъществява от други мрежи само ако Вашият маршрутизатор предаде заявка за обслужване от "външна" точка към порт 80 (стандартният порт) на телефона. Непременно прочетете ръководството за потребителя на Вашия маршрутизатор.

## <span id="page-111-0"></span>**Security**

Телефонът поддържа осъществяването на защитени връзки за данни в интернет с протокол за защита TLS (Transport Layer Security – Защита на транспортния слой). С TLS клиентът (телефонът) използва сертификати, за да се идентифицира пред сървъра. Тези сертификати се съхраняват в базата.

## ▶ Settings ▶ Network ▶ Security

На тази страница ще намерите списъци със **Server certificates / CA certificates**, запазени в базата.

Списъкът **Invalid certificates** съдържа сертификатите, получени от сървърите, които не са минали проверка на сертификата при установяване на връзка, и сертификатите от списъците **Server certificates / CA certificates**, които са станали невалидни (напр. поради изтичане на срока на валидност).

Можете да премахвате сертификати и да изтеглите нови сертификати в базата, а също така да приемете или отхвърлите невалидни сертификати.

Ако връзката със сървър за данни по интернет не е направена, тъй като телефонът не приема получения от сървъра сертификат (напр. когато изтегляте имейл съобщенията си от POP3 сървър), ще бъдете подканени да отворите уеб страницата с настройки **Security** .

Списъкът **Invalid certificates** съдържа сертификата, използван за създаване на връзката. Щракнете върху **[Details]**, за да се покаже информация за това кой е издал сертификата (сертифициращ орган) и за кого, както и срокът на валидност.

Ако приемете сертификата, той се прехвърля в един от списъците **Server certificates / CA certificates** в зависимост от типа му (дори да е изтекъл). Ако сървър отговори отново с този сертификат, тази връзка се приема незабавно.

Ако отхвърлите сертификата, той се прехвърля към списъка **Server certificates** с етикета **(rejected)**. Ако сървър отговори отново с този сертификат, тази връзка се отхвърля незабавно.

# **Telephony**

## <span id="page-112-0"></span>**Връзки с базата**

Управление на връзките с базата:

### ▶ Settings ▶ Telephony ▶ Connections

Тази уеб страница показва списък с всички възможни връзки и тяхното състояние (напр. **Connected**, **Registered**, **Not configured**):

### **Fixed line**

Не е необходимо да настройвате стационарната телефонна връзка. Можете да осъществявате или да приемате повиквания чрез стационарната телефонна мрежа, след като телефонът бъде свързан към нея.

Промени чрез **[Edit]**:

- Име на стационарната телефонна връзка. Въведеното име се показва например при повиквания до стационарната телефонна връзка, на екраните на регистрираните слушалки и в списъка с повиквания.
- Настройка на **Dialling Mode** и **Flash time**. Флаш интервалът се задава по подразбиране за работа с телефона на главната връзка. При необходимост трябва да го промените, ако свързвате телефона с PABX (вижте ръководството за потребителя на Вашата PABX).

### **Gigaset.net**

Връзката с Gigaset.net е предварително настроена на телефона. Вашият телефон има предварително зададен Gigaset.net номер. Можете да активирате и деактивирате връзката с Gigaset.net. Ако връзката се деактивира, телефонът няма да бъде регистриран за услугата Gigaset.net. Така няма да разполагате с връзка с Gigaset.net.

Промени чрез **[Edit]**:

- Име на връзката Gigaset.net
- Деактивирайте STUN. Връзката Gigaset.net използва STUN сървъра като стандартен. В изпратените пакети от данни Gigaset.net замества личния IP адрес на телефона с публичен IP адрес. Ако телефонът работи със симетричен NAT маршрутизатор, не може да се използва STUN. Трябва да го деактивирате. В противен случай, когато се осъществяват повиквания чрез Gigaset.net, няма да можете да чувате повикващия.

#### **IP1 - IP6**

Можете да зададете до шест VoIP връзки (VoIP телефонни номера) на телефона. Необходим Ви е IP акаунт при VoIP доставчик за всеки VoIP телефонен номер. Запазете данните за достъп на телефона.

Настройване / промяна на VoIP връзки чрез **[Edit]**

## <span id="page-113-0"></span>**Изходящи и входящи връзки**

За задаване на номер отворете уеб страницата:

#### **▶ Settings ▶ Telephony ▶ Number Assignment**

Задаване на изходящи и входящи връзки на регистрираните слушалки и телефонен секретар на базата:

- Връзката със стационарна телефонна мрежа се задава на всяка слушалка автоматично, когато тя се регистрира.
- Можете да зададете на всяка слушалка или стационарен телефонен номер, или избор на линия. При избор на линия избирате връзката, която да се използва за всяко повикване.
- Номерът Gigaset.net се задава като стационарна изходяща връзка за всяка регистрирана слушалка. Номерата, които завършват на #9, автоматично се набират чрез Gigaset.net.
- След създаване на нов запис всяка връзка се задава на интегрирания телефонен секретар 1 като връзка.
- Телефонните секретари 2 и 3 се активират само ако сте задали поне една връзка на всеки от тях. Ако не е активиран телефонен секретар, той не се показва в списъка с телефонни секретари и не можете да го активирате.
- Всяка връзка може да се зададе само на един телефонен секретар.

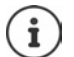

Можете да избегнете необходимостта от задаване на връзки на определени телефонни номера, като използвате тарифен план за тези номера.

## **Активиране на стационарна телефонна връзка като резервна изходяща връзка**

Можете да активирате стационарната връзка на телефона като резервна връзка. Ако даден опит за повикване през VoIP (IP връзка или Gigaset.net) е неуспешен, автоматично се прави опит (без подкана) да се установи връзка през стационарната телефонна мрежа.

<sup>В</sup>**Alternative Connection** активирайте опцията **Automatic fallback to fixed line**

Резервната връзка се използва в следните ситуации:

- IP връзките са заети (можете да извършвате повиквания на максимум две IP линии едновременно)
- Не е възможен достъп до SIP сървъра за VoIP връзката
- VoIP връзката още не е настроена или не е настроена правилно (напр. неправилна парола)
- Телефонът няма връзка с интернет, например защото маршрутизаторът е деактивиран или не е свързан с интернет.

SMS съобщенията, които трябва да се изпратят през VoIP връзка, **не** се изпращат през резервната връзка.

**Деактивирайте** опцията, ако не сте свързани към стационарна телефонна мрежа (стандартна настройка).

Иначе ще бъдете превключени автоматично на стационарна телефонна мрежа, в случай че не може да се установи временно IP връзка, например ако телефонът се включва по-бързо от маршрутизатора. Тогава телефонът няма да работи изправно.

## <span id="page-114-0"></span>**Качество на звука за VoIP връзки**

Функции за подобряване на качеството на звука по VoIP връзки (IP или Gigaset.net) са налични на уеб страницата:

## **Settings Telephony Audio**

Качеството на звука при VoIP връзките основно се определя от **гласовия кодек**, използван за пренасяне на данни, и от наличната **честотна лента** на вашата DSL връзка.

При гласовия кодек гласовите данни се преобразуват в цифров вид (те се кодират / декодират) и се компресират. "По-добър" кодек (по-добро качество на звука) означава, че трябва да се пренесат повече данни, т.е. изисква се DSL връзка с по-голяма честотна лента. Можете да промените качеството на звука, като изберете (вземайки предвид честотната лента на Вашата DSL връзка) гласовите кодеци, които ще използва телефонът, и като определите реда, по който ще бъдат предлагани кодеците, когато се установява VoIP връзка. Настройките по подразбиране за използваните кодеци се съхраняват в телефона Ви; една настройка, оптимизирана за ниски честотни ленти, и една за високи. Поддържат се следните гласови кодеци:

### **G.722**

Отлично качество на звука. **Широколентовият** гласов кодек **G.722** работи със същата скорост на предаване на битове като G.711 (64 kbit/s на речева връзка), но с по-висока честота на импулсна амплитудна модулация. Можете да го използвате за възпроизвеждане на високи честоти. Поради това звукът е по-ясен и по-добър, отколкото при другите кодеци (High Definition Sound Performance - Звук с висока разделителна способност (HDSP).

### **G.711 a law / G.711 μ law**

Отлично качество на звука (сравнимо с ISDN). Необходимата честотна лента е 64 kbit/s за всяка гласова връзка.

#### **G.726**

Добро качество на звука (по-слабо от това с G.711, но по-високо, отколкото с G.729). Вашият телефон поддържа G.726 със скоростно предаване от 32 kbit/s за всяка гласова връзка.

## **G.729**

Средно качество на звука. Необходимата честотна лента е по-малка или равна на 8 kbit/ s за всяка гласова връзка.

За да спестите допълнителен капацитет за честотна лента и пренос, при VoIP връзките, използващи кодек **G.729**, можете да предотвратите пренасянето на гласови пакети в паузите ("silence suppression" - потискане на паузите). Вместо фонови шумове от Вашата околна среда абонатът, който се е свързал с Вас, чува синтетичен шум, произведен в слушалката (опция: **Enable Annex B for codec G.729**).

## <span id="page-115-1"></span>**Мрежова пощенска кутия**

Ако доставчикът (стационарна телефонна мрежа и/или интернет технология) има мрежова пощенска кутия, това се показва на следната уеб страница:

### **Settings Telephony Network mailboxes**

Можете да въведете телефонни номера за мрежовата пощенска кутия тук и да включвате и изключвате мрежовата пощенска кутия за конфигурирани VoIP връзки.

## <span id="page-115-0"></span>**Дефинирани от потребител тарифни планове**

Можете да определите собствен тарифен план на уеб страницата:

### ▶ Settings ▶ Telephony ▶ Dialling Plans

Можете да посочите следните тарифни планове:

• Посочете връзка за телефонните номера (**Fixed line**, **Gigaset.net** или **IP1 - IP6**), която винаги трябва да се използва за набиране на тези телефонни номера, а следователно и за фактуриране.

Ако въведете само няколко цифри (напр. междуселищен, международен или мобилен код), всички повиквания към номер, започващ с тези цифри, ще бъдат извършвани чрез избраната връзка.

• Ако блокирате дадени телефонни номера, телефонът няма да установява връзка с тях (напр. номерата с 0190 или 0900).

Тези тарифни планове се прилагат за всички регистрирани слушалки. Настройките на изходящата връзка са неактивни, когато набирате номера, управлявани от тарифен план.

Можете да активирате или деактивирате тарифните планове според необходимостта.

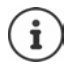

Тарифните планове, освен при блокиране, не действат, ако сте задали избор на линия на бутон на дисплея на слушалката и изрично изберете изходяща връзка от списъка с налични връзки преди набирането.

#### **Спешни номера**

Тарифните планове за спешни номера (напр. **местният** спешен номер на полицията) са фабрично настроени за някои държави. Стационарната телефонна мрежа се задава като **Connection**.

Трябва да променяте тези тарифни планове само ако телефонът не е свързан към стационарната телефонна мрежа. Ако изберете IP връзка, трябва да се уверите, че доставчикът поддържа повиквания до спешни номера. Ако VoIP връзката бъде изтрита от настройките, вече няма да може да се осъществяват спешни повиквания.

## **Кодове за достъп – тарифни планове при свързване с PABX**

Ако телефонът е свързан към PABX, може да се наложи да въведете код за външни повиквания (код за външна линия, напр. "0").

Запазете по един код за достъп за стационарна телефонна мрежа и VoIP повиквания и посочете кога трябва автоматично да се поставят цифри за префикс на телефонните номера.

Тези настройки са налични в полето **Access Code** на уеб страницата:

### ▶ Settings ▶ Telephony ▶ Dialling Plans

## <span id="page-116-2"></span>**Междуселищни кодове – тарифни планове за локални повиквания чрез VoIP**

Ако използвате VoIP, за да осъществите повикване към стационарна телефонна мрежа, възможно е да се наложи да наберете и междуселищния код за градски разговори (в зависимост от доставчика). Можете да избегнете необходимостта от въвеждане на местния междуселищен код, като въведете пълен междуселищен код (с международен код) за местоположението, в което използвате телефона, в конфигурацията на телефона и активирате опцията **Predial area code for local calls via VoIP**.

Тези настройки са налични в полето **Area Codes** на уеб страницата:

**Settings Management Local Settings**

## <span id="page-116-1"></span>**Специални настройки за интернет телефония**

#### <span id="page-116-0"></span>**Активиране на препращане на повиквания за VoIP връзки**

Настройките за препращане на повикване са на уеб страницата:

#### ▶ Settings ▶ Telephony ▶ Call Divert

Можете да отклонявате повиквания към Вашите VoIP връзки и към номера Ви в Gigaset.net.

Можете да отклонявате повиквания до Вашите VoIP връзки към произволен външен номер (VoIP, стационарен или мобилен номер). Препращането на повиквания се извършва чрез VoIP.

Можете да отклонявате повиквания към Вашия номер в Gigaset.net в рамките на Gigaset.net, т.е. към друг номер в Gigaset.net.

### **Настройване на DTMF сигнализация за VoIP**

Можете да промените настройките за сигнализация за DTMF в полето **DTMF over VoIP Connections** на уеб страницата:

#### **▶ Settings ▶ Telephony ▶ Advanced VoIP Settings**

DTMF сигнализацията се изисква например за заявки и контрол на определени мрежови пощенски кутии чрез цифрови кодове или за отдалечено управление на локален телефонен секретар.

За да изпращате DTMF сигнали чрез VoIP, трябва първо да дефинирате как кодовете да се преобразуват и изпращат като DTMF сигнали: като аудио информация чрез речевия канал или като "SIP Info" съобщение. Попитайте Вашия доставчик кой тип DTMF пренос поддържа.

Можете да конфигурирате телефона си по такъв начин, че да опитва да приключи всяко повикване с най-подходящата DTMF сигнализация за текущия кодек (**Automatic)**.

Или можете изрично да дефинирате типа на DTMF сигнализацията:

- **Audio** или **RFC 2833**, ако DTMF сигналите ще се предават акустично (в гласови пакети).
- **SIP info**, ако DTMF сигналите ще се предават като код.

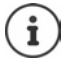

DTMF сигналите не могат да се предават чрез аудио (**Audio**) при широколентови връзки (използва се кодекът G.722).

### **Настройки за прехвърляне на повиквания чрез VoIP**

Можете да промените настройките за прехвърляне на повиквания в полето **Call Transfer** на уеб страницата:

## ▶ Settings ▶ Telephony ▶ Advanced VoIP Settings

Можете да прехвърлите външно повикване към VoIP връзка на втори външен участник, като натиснете бутона за пренабиране (зависи от доставчика).

Добавяне / промяна на настройките за прехвърляне на повикване:

- Активирайте прехвърляне на повикване, като приключите повикването. Двамата външни участници ще се свържат, когато натиснете бутона за край на повикване  $\lceil \cdot \cdot \rceil$
- Активирайте директно прехвърляне на повикване. Повикването може да се прехвърли преди вторият участник да е отговорил.
- Натиснете бутона за пренабиране, за да деактивирате прехвърлянето на повикване, ако искате да зададете различна функция на бутона за пренабиране (+ "Определяне на [функциите на бутона за пренабиране при VoIP \(hook flash\)"](#page-117-0)).

## <span id="page-117-0"></span>**Определяне на функциите на бутона за пренабиране при VoIP (hook flash)**

Можете да определите функцията на бутона за пренабиране на уеб страницата:

### ▶ Settings ▶ Telephony ▶ Advanced VoIP Settings

Вашият доставчик може да поддържа специални функции. За да се възползвате от тези функции, трябва телефонът Ви да изпрати определен сигнал (пакет от данни) на SIP сървъра. Можете да зададете този "сигнал" като функция за пренабиране на бутона за пренабиране на слушалките. **Предварително условие:** Бутонът за пренабиране да не се използва за прехвърляне на повиквания (настройка по подразбиране).

Ако натиснете този бутон по време на VoIP повикване, сигналът ще бъде изпратен. Това изисква DTMF сигнализацията чрез информационни съобщения SIP да е активирана на телефона (вж. по-горе).

### **Определяне на локални комуникационни портове за VoIP**

Настройките за комуникационните портове са на уеб страницата:

**Settings Telephony Advanced VoIP Settings** 

Следните комуникационни портове се използват за интернет телефония:

- **SIP port**: Комуникационният порт, чрез който телефонът получава (SIP) сигнални данни. Стандартният номер на порт по подразбиране е 5060 за SIP сигнализация.
- **RTP port**: За всяка VoIP връзка се изискват два последователни RTP порта (последователни номера на портове). Гласовите данни се приемат през един порт, а контролните данни – през друг. Стандартният номер на порт по подразбиране е 5004 - 5020.

Тази настройка трябва да се промени само ако номерата на портове вече се използват от други участници в LAN. След това можете да посочите други фиксирани номера на портове или диапазони на номера на портове за SIP и RTP портовете.

Ако няколко VoIP телефона работят на един и същ маршрутизатор с NAT, приемливо е да се използват случайно избрани портове. Тогава телефоните трябва да използват различни портове, така че NAT на маршрутизаторите може да пренасочва само входящи повиквания и гласови данни към един (предвидения) телефон. Използвайте уеб конфигуратора, за да посочите диапазона от номера на портове за SIP и RTP, за да се избират портове от тях.

# **Messaging**

## **Известия по имейл**

Запазете адреса на сървъра за входяща поща и лични данни за достъп за пощенската кутия на базата. Посочете интервала от време, в който телефонът Ви да проверява дали сървърът за входяща поща е получил нови съобщения. Посочете дали удостоверяването на пощенския сървър да се извършва чрез защитена връзка.

**Settings Messaging Email**

## <span id="page-118-0"></span>**Message Notification**

LED в бутона за съобщения на базата, свързана със слушалката, указва кога е получено ново съобщение, напр. нов имейл. Можете да посочите за всяка отделна слушалка какъв вид ново съобщение да се показва.

**Settings Messaging Message Notification**

#### <span id="page-118-1"></span>**Известяване за повиквания на мобилни устройства**

За да получавате известия за получени на телефона нови повиквания / съобщения на мобилно устройство (напр. смартфон), трябва да регистрирате телефона за работа с Gigaset elements.

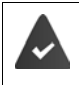

Трябва да имате мобилно устройство с операционна система iOS или Android.

Приложението **Gigaset elements** трябва да е инсталирано на мобилното устройство.

Регистрацията трябва да се извърши както на телефона, така и на мобилното устройство:

В уеб конфигуратора на телефона:

- Стартирайте приложениетоНаправете регистрация за **Gigaset elements**
- На екрана на приложението **Choose a sensor**, натиснете **GO-Box** . . . Помощник за инсталиране Ви направлява при всички необходими стъпкиСледвайте инструкциите на екрана . . . Телефонът е свързан с Gigaset Cloud

В уеб конфигуратора на телефона:

**Settings • Messaging • Call Notification . . . Извежда се списък на достъпните теле**фонни връзки

 Отбележете връзките, за които искате да получавате известия на мобилното устройство **Set**

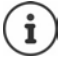

Ако на връзките са зададени телефонни секретари (+ [стр. 114](#page-113-0)), ще получавате на смартфона си известия и за нови съобщения, получени на тези телефонни секретари.

Допълнителна информация за Gigaset GO е достъпна на + www.gigaset.com/go

# <span id="page-119-0"></span>**Info Services**

Настройте персонални услуги на сървъра Gigaset.net за Информационния център и скрийнсейвъра **Info Services**. Активирайте информационните услуги за слушалките.

**Settings Info Services**

На тази страница можете да осъществите достъп до сървъра Gigaset.net и да видите личните данни за достъп.

# **Directories**

## <span id="page-119-1"></span>**Directory Transfer**

Изтриване на указатели в слушалка и изтегляне в / от компютър.

- **Settings Directory Transfer**
- Запазете указателите в компютър. Записите се съхраняват на компютъра във формат vCard във файл с разширение vcf. Можете да свалите тези файлове във всяка регистрирана слушалка. Можете също да копирате записите от указателя в адресната книга на компютъра.
- Копирайте данни на контакти от адресната книга на компютъра в указателите на слушалките. Експортирайте контактите във vcf файлове (vCards) и прехвърлете в указателите на слушалките.
- Изтрийте указател на слушалката. Ако сте редактирали файла на указателя (vcf файл) в компютъра и искате да заредите този променен указател в слушалката, можете да изтриете текущия указател от слушалката преди прехвърлянето.

**Съвет:** Преди да го изтриете, запазете резервно копие на текущия указател на компютъра. Ако в променения указател има грешки при форматирането и част от него или целият не може да се зареди в слушалката, ще можете да заредите резервното копие.

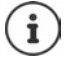

Ако искате да копирате запазен на компютъра указател (vcf file) с множество записи в адресна книга на Microsoft Outlook™, имайте предвид следното:

Microsoft Outlook™ винаги прехвърля в адресната си книга само първия запис (от указателя) от vcf файла.

## **Правила за прехвърляне**

Записите на указателя от vcf файл, които са заредени в слушалката, ще бъдат добавени към указателя. Ако вече съществува запис за някое име, той или ще бъде допълнен, или ще бъде създаден нов запис за името. При този процес телефонните номера няма да бъдат заместени или изтрити.

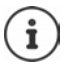

В зависимост от вида на устройството, в указателя за всеки vCard се създават до три записа с едно и също име – по един запис за всеки въведен номер.

## **Съдържание на файл на указател (vcf файл)**

Следните данни (ако са налични) се записват във vcf файла за въвеждане в указателя или прехвърляне от vcf файл в указателя на слушалката:

- Фамилно име
- Собствено име
- Номер
- Номер (служебен)
- Номер (мобилен)
- Имейл адрес
- Дата на годишнина (ГГГГ-ММ-ДД) и час на повикването за напомняне (ЧЧ:ММ), разделени от "Т" (пример: 2008-12-24T11:00).

Други данни, които може да се съдържат във vCard, няма да се въведат в указателя на слушалката.

### **Пример за запис във формат vCard:**

НАЧАЛО:VCARD ВЕРСИЯ:2.1 ИМЕ:Smith;Anna ТЕЛ;ДОМ:1234567890 ТЕЛ;СЛУЖ:0299123456 ТЕЛ;МОБ:0175987654321 ИМЕЙЛ:anna@musterfrau.de РОЖД.Д:2008-12-24T11:00 КРАЙ:VCARD

# **Management**

## <span id="page-121-1"></span>**Date and Time**

Управление на синхронизацията на базата със сървър за време. По подразбиране телефонът е конфигуриран така, че датата / часът да се предават от сървър за време в интернет. Промени на настройките на сървъра за време чрез уеб страницата:

**▶ Settings ▶ Management ▶ Date and Time** 

## <span id="page-121-0"></span>**Промяна на настройките на базата, регистриране на слушалки**

- Превключете базата на режим за регистриране, за да регистрирате слушалките към базата. Тази настройка отговаря на натискане и задържане на бутона за регистриране / локализиране в предната част на базата.
- Активирайте или деактивирайте Еко режим или Еко режим+.
- Променете системния PIN код на телефона.
- Активирайте и деактивирайте LED за бутона за регистриране / локализиране в предната част на базата.
- Активирайте или деактивирайте показването на съобщения за състоянието на VoIP на слушалката.

Настройките на базата са на уеб страницата

**Settings Management Miscellaneous**

## <span id="page-121-2"></span>**Рестартиране на устройството или възстановяване на фабричните настройки**

Ако телефонът внезапно престане да работи правилно, рестартирайте го. Това често разрешава проблемите.

Можете също да възстановите стойностите по подразбиране на всички настройки на телефона, например ако искате да дадете телефона си на друго лице. Това изтрива всички настройки, списъци и записи в указател!

**Settings Management Reboot & Reset**

## <span id="page-122-0"></span>**Запазване и възстановяване на системните настройки**

След като сте конфигурирали базата си и след всяка промяна на конфигурацията можете да запазите текущите настройки на базата във файл на компютъра (с разширение .cfg). Можете да заредите файла в телефона отново, когато е необходимо.

#### **▶ Settings ▶ Management ▶ Save and Restore**

Съдържанието на .cfg файла включва:

- настройките за локалната мрежа (IP конфигурация)
- данните за установените (VoIP) връзки
- заданието на изходящи и входящи връзки
- местния междуселищен код и кода за достъп
- номера на мрежовата пощенска кутия
- настройките на интернет услугите
- настройките за ECO DECT

## <span id="page-122-1"></span>**Firmware Update - Base**

На интернет сървъра за конфигуриране периодично се предоставят актуализации на фърмуера на базата и профила на доставчика (общи данни за доставчика) за VoIP връзките. Можете да изтеглите тези актуализации в базата си при необходимост. URL адресът за този сървър се съхранява в базата.

#### **Settings Management Firmware Update - Base**

#### **Стартиране на актуализация на фърмуера**

Ако е налична **нова** версия на фърмуера, тя се изтегля в базата и базата се рестартира. Актуализацията на фърмуера продължава около шест минути. Продължителността зависи и от широчината на лентата на DSL връзката.

### **Активиране / деактивиране на автоматичната проверка за версия**

Когато е активирана проверката за версия, телефонът проверява ежедневно дали на сървъра за конфигуриране на Gigaset има нова версия на фърмуера на телефона.

Ако телефонът не е свързан с интернет към момента, когато трябва да се направи проверката (например защото маршрутизаторът е деактивиран), проверката се извършва веднага щом телефонът отново се свърже с интернет.

Ако е налична нова версия, на регистрираните слушалки се показва съответно съобщение. Можете да стартирате актуализацията на фърмуера на една от слушалките.

### **Връщане към по-стара версия на фърмуера**

 Можете да презаредите версията на фърмуера, която е била заредена преди последната актуализация на базата.

или

 Можете да презаредите версията на фърмуера, която е била заредена първоначално в телефона.

Избраната версия на фърмуера се зарежда в телефона, като заменя текущата версия.

# <span id="page-123-0"></span>**Състояние на телефона**

## ▶ Status ▶ Device

Показва се информация за телефона.

- IP и MAC адреси за базата
- текущо заредена версия на фърмуера, формат: aa.bbb (aabbbxxyyyzz)

aa продуктов вариант на телефона

bbb версия на фърмуера

xx подверсия

yyyzz от значение само за услугата

Пример: 42.020 (420200000000 / V42.00) означава, че в момента в базата е заредена версия 20 на фърмуера.

• списък на регистрираните слушалки

### ▶ Status ▶ Connections

Страницата показва текущо достъпните връзки и тяхното състояние.

# **Преглед на менюто**

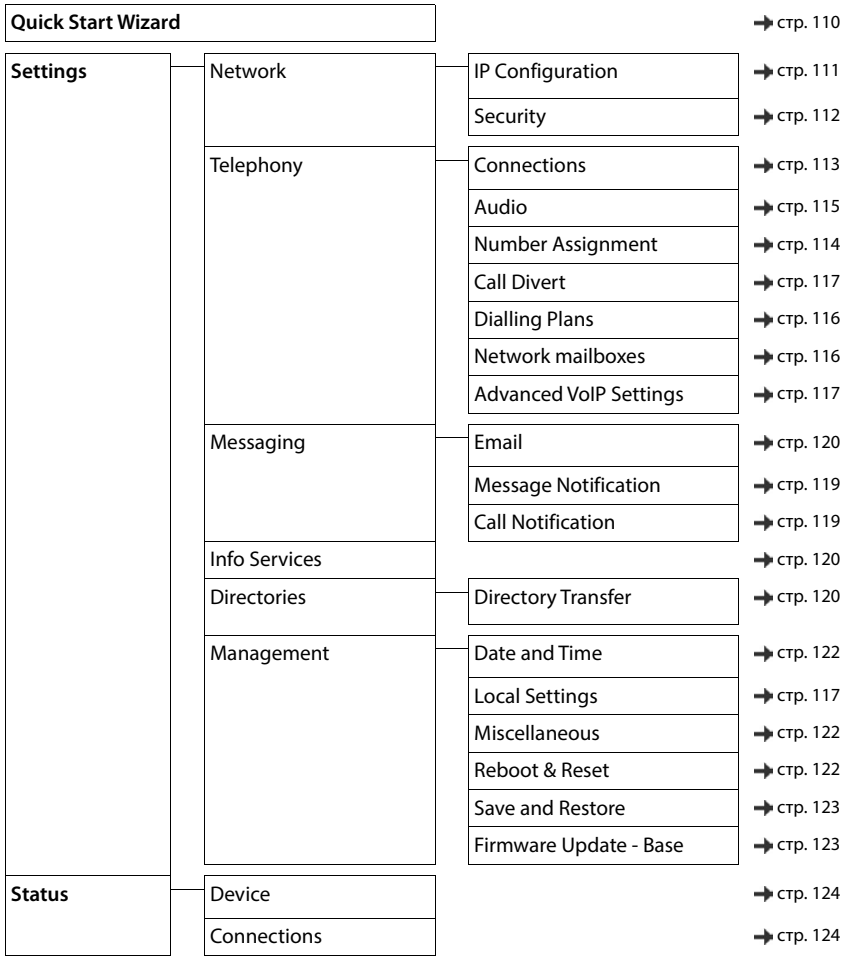

# **Приложение**

# **Въпроси и отговори**

Възможни решения са достъпни онлайн на адрес  $\rightarrow$  [www.gigaset.com/service](https://www.gigaset.com/service)

# **Справяне с проблеми**

#### **Телефонът не е готов за употреба след първоначално настройване.**

• Еднократният етап на инициализиране може да отнеме до 10 минути.

#### **Дисплеят е празен.**

- Слушалката не е активирана.Натиснете и **задръжте** .
- Батерията е изтощена.Заредете батерията или я заменете.

#### **"Няма база" мига на дисплея.**

- Слушалката е извън обхвата на базовата станция.Преместете слушалката по-близо до базовата станция
- Базата не е активирана.Проверете захранващия адаптор на базовата станция
- Обхватът на базовата станция е намален, тъй като е дезактивиран **Maximum Range**. Активирайте **Maximum Range** или намалете разстоянието между слушалката и базовата станция

#### **"Моля регистрирайте слушалка" мига на дисплея.**

• Слушалката все още не е регистрирана или е отписана поради регистрирането на допълнителна слушалка (повече от 6 DECT регистрации).Регистрирайте отново слушалката

#### **Настройките Ви не са приети.**

Зададен е погрешен профил. **• Задайте Профил Лично** . . . , след това направете промени в настройките на устройството.

#### **Слушалката не звъни.**

- Мелодията на звънене е дезактивирана.Активирайте мелодията на звънене
- Зададено е пренасочване на повиквания.Дезактивирайте пренасочването на повиквания.
- Телефонът не звъни, ако повикващият е блокирал номера си.
	- Активирайте звъненето за анонимните обаждания.
	- Телефонът не звъни през определен период или за определени номера.
	- Проверете времевия контрол за външни повиквания

#### **Няма звънене / сигнал за набиране от стационарната телефонна мрежа.**

• Неправилен телефонен кабел.Винаги използвайте предоставения телефонен кабел или се уверете, че подредбата на пиновете е правилна, когато правите покупки от съответния търговец.

#### **Връзката винаги се прекратява след около 30 секунди.**

• Активиран е или е дезактивиран ретранслатор (с версия по-ранна от 2.0).Изключете слушалката и отново я включете.

#### **Прозвучава съобщение за грешка след въпрос за системния PIN.**

• Въвели сте грешен системен PIN.Повторете процеса, възстановете системния PIN на 0000, ако е необходимо.

#### **Забравен системен PIN.**

Възстановете системния PIN на 0000.

#### **Събеседникът Ви не Ви чува.**

Звукът на слушалката е "заглушен". ▶ Активирайте микрофона отново.

#### **Някои от мрежовите услуги не работят както е посочено.**

• Някои функции не са активирани.Свържете се с оператора за по-подробна информация.

#### **Номерът на повикващия не се показва.**

- **Идентификация на повикващата линия** (CLI) не е активирана за повикващия. **Повикващият** трябва да изиска от своя оператор активиране на Идентификация на повикващата линия (CLI).
- **Представяне идентификацията на повикващата линия** (CLIP) не се поддържа или не е одобрено от оператора.Поискайте от оператора да активира Представяне идентификацията на линията на повикващия (CLIP).
- Телефонът е свързан чрез PABX или маршрутизатор с интегрирана PABX (шлюз), която не предава цялата информация.
	- Рестартирайте системата: за кратко прекъснете връзката със захранването. Включете отново захранващия кабел и изчакайте устройството да се рестартира.
	- Проверете настройките на PABX и активирайте показването на телефонния номер, ако е необходимо. За целта потърсете термини като CLIP, идентификация на повикващата линия, идентификация на телефонен номер, идентификация на повикващия и т.н. в ръководството за потребителя на системата или попитайте производителя на системата.

#### **Чувате сигнал за грешка, когато въвеждате от клавиатурата (стихваща последователност от звуци).**

• Действието е невалидно / неуспешно въвеждане.Повторете процедурата. Прегледайте информацията на дисплея и направете справка с ръководството, ако е необходимо.

#### **Не е посочено време за съобщение в списъка с повикванията.**

• Датата / часът не са настроени.Настройте датата / часа.

#### **Интернет телефонията не е възможна.**

- Не е настроен IP акаунт: ▶ Регистрирайте телефона си към Вашия доставчик, за да използвате интернет телефония
- Дисплеят показва **Provider error registration failed**: Регистрирането на телефона към Вашия доставчик за използване на интернет телефония е неуспешно.Повторете процедурата. Проверете състоянието на регистрацията в уеб конфигуратора.
- Дисплеят показва **No IP connection**: Няма конфигуриран IP акаунт или IP връзките са били дезактивирани

#### **Няма връзка с интернет.**

- Дисплеят показва **No LANconnection**:Проверете кабела между маршрутизатора и базата.
- Дисплеят показва **IP address not available:** Проверете настройките на IP. Телефонът е предварително настроен за динамично разпределение на IP адрес. За да може маршрутизаторът да "разпознае" телефона, динамичното разпределение на IP адрес трябва също да се активира на маршрутизатора, т.е. DHCP сървърът на маршрутизатора трябва да бъде активиран. Ако DHCP сървърът на рутера не може да се активира / не е активиран:З адайте фиксиран IP адрес на телефона.
- Дисплеят показва **Check IP settings**: Телефонът Ви не е свързан към интернет.
	- Проверете кабелите между базовата станция и маршрутизатора и между маршрутизатора и интернет.
	- Проверете връзката на телефона към локалната мрежа, проверете дали телефонът е откриваем чрез своя IP адрес. Проверка на IP адреса на слушалката.
- Дисплеят показва **Internet connection not available**:

Връзката с интернет е прекъсната:Моля, опитайте отново по-късно В противен случай:Проверете свързването между маршрутизатора и модема или DSL връзката и настройките на маршрутизатора.

#### **Не е изпълнена актуализация на системния софтуер или не е изтеглен VoIP профил.**

- Дисплеят показва **Currently not possible**: Възможно е VoIP връзките да са заети или вече да се изпълнява изтегляне / актуализация.Опитайте отново по-късно.
- Дисплеят показва **File unreadable :** Файлът на системния софтуер може да е невалиден.Използвайте само системния софтуер, предварително конфигуриран на сървъра за конфигуриране на Gigaset.
- Дисплеят показва **Server not accessible**:
	- Сървърът с материали за изтегляне не е достъпен.Опитайте отново по-късно.
	- Маршрутизаторът не е достъпен или няма връзка с интернет.Проверете връзката между телефона и маршрутизатора и рестартирайте маршрутизатора, ако е необходимо.
	- Предварително зададеният адрес на сървъра е бил променен.Променете адреса в уеб конфигуратора или възстановете базовата станция в изходно състояние.
- Дисплеят показва **Transmissionerror XXX**: Възникнала е грешка при прехвърляне на файла. На мястото на XXX се показва код за HTTP грешка.Повторете процедурата. Ако грешката възникне отново, се свържете със сервизния отдел.

#### **Не можете да установите връзка към телефона с уеб браузър от компютър.**

- IP адресът е неправилен:Поискайте IP адреса на слушалката.Опитайте се да възстановите връзката.
- Проверете връзките между компютъра и базовата станция.Отворете команден прозорец на компютъра.изпратете ping команда до базовата станция (изпратете ping <локален IP адрес на базовата станция>).
- Опитали сте се да влезете в телефона чрез защитена http страница (https://...).Опитайте отново с http://...

## **GO функции**

#### **Дисплеят на смартфона не показва целия телефонен номер и междуселищния код.**

• Международните и междуселищните кодове не са зададени правилно.Конфигуриране на настройки:

Със слушалка: **Настройки** – **Телефония** – **М/уселищни код.** С уеб конфигуратор: **Settings – Management – Local Settings**

## **Смартфонът не показва събития (напр. пропуснато повикване).**

- Не сте избрали връзка, която да се използва за прехвърляне на събития към смартфона Ви.
	- След като сте регистрирали телефона с Елементи на Gigaset на страницата на уеб конфигуратора **Настройки** – **Messaging** – **Call Notification** изберете връзката(ите)

#### **Името на участника не се показва в списъка със събития на смартфона Ви.**

- Контактът не е наличен в смартфона Ви.Въведете контакта.
- Номерът на участника е запазен с различни данни в списъка с контакти, напр. без междуселищния код
	- Конфигурирайте настройките за международен и междуселищен код: Със слушалка: **Настройки** – **Телефония** – **М/уселищни код.** С уеб конфигуратор: **Settings – Management – Local Settings**

#### **Обратно повикване до пропуснато повикване от смартфона Ви.**

Натиснете записа на събитието **Missed call** натиснете иконата **Call back**.

## **Телефонен секретар**

**Не е посочено време за съобщение в списъка с повикванията.** 

• Датата / часът не са настроени.Настройте датата / часа

#### **Телефонният секретар отчита "Невалиден PIN" при отдалечено управление.**

- Въвели сте грешен системен PIN.Въведете отново системния PIN
- Системният PIN все още е настроен на 0000.Задайте системен PIN, различен от 0000.

### **Телефонният секретар не записва съобщения / е превключил само на режим за отговор.**

• Паметта е пълна.Изтрийте старите съобщенияЧуйте новите съобщения и след това изтрийте

# **Работа зад маршрутизатори с NAT (network address translation - превод на мрежов адрес)**

По принцип не се изисква специална конфигурация за телефона или маршрутизатора, когато телефонът Gigaset работи с NAT маршрутизатор. Конфигурационните настройки, описани в този раздел, са необходими само ако срещнете някой от следните проблеми.

- Не са възможни входящи VoIP повиквания. Повикванията към Вашите VoIP номера са неуспешни.
- Не са възможни изходящи VoIP повиквания.
- Установява се връзка с другия участник, но Вие не можете да го чуете и / или той не Ви чува.

## **Промяна на номерата на SIP и RTP портовете във VoIP телефона**

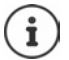

Номерата на SIP и RTP портовете не могат да се използват от друго приложение или друг хост в локалната мрежа и трябва да се различават значително от номерата на SIP и на портовете, които обикновено използвате (и са предварително настроени на телефона).

 Свържете се с уеб конфигуратора на телефона с помощта на уеб браузъра на компютъра Регистрирайтеотворете уебсайта **Settings – Telephony** – **Advanced VoIP Settings** Променете номерата SIP и RTP портовете • Запаметете настройките

Пример: Изберете номера на портовете, които са сходни със стандартните настройки:

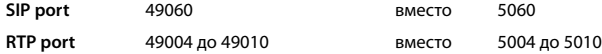

- Проверете новите настройки: Отворете уебсайта **Settings Telephony Connections** . . . извежда се **Status** на VoIP настройките
- Проверете дали първоначалният проблем продължава. Ако проблемът все още има съществува, изпълнете следващата стъпка.

## **Настройване на препращане на портове в маршрутизатора**

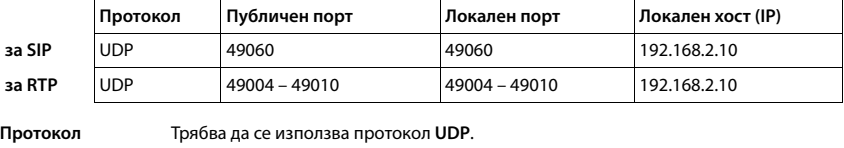

Информация за разрешаване на порт на маршрутизатора (пример):

**Локален порт** Номерата на SIP и RTP портовете, настроени на телефона

**Публичен порт** Номер на порт / диапазон на номер на порт в WAN интерфейса

**Локален хост (IP)** Локален IP адрес на телефона в локалната мрежа

За да разрешите маршрутизаторът да извършва препращане на портовете, DHCP настройките на маршрутизатора трябва да гарантират, че телефонът винаги получава същия IP адрес.

# **Обслужване и Помощ за клиента**

Стъпка по стъпка към отговорите на Вашите въпроси с "Грижа за клиента" на Gigaset [www.gigaset.com/service](https://www.gigaset.com/service).

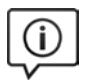

## **Посетете страниците "Грижа за клиента"**

Тук ще намерите:

- Често задавани въпроси
- Софтуер и ръководства за потребителя за изтегляне безплатно
- Проверки за съвместимост

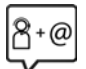

## **Свържете се с екипа за обслужване на клиенти**

Не сте намерили решение в раздела "Често задавани въпроси"? За нас е удоволствие да помогнем...

#### **... онлайн:**

чрез нашия формуляр за контакт на страницата за обслужване на клиенти

**... по телефона:**

### **Сервизна гореща линия България: +359 2 9710666**

(0.50 евро на минута от всички държави за стационарни телефони. За обаждания от мобилни телефони може да има други цени).

Моля, при обаждане подгответе предварително документите за Вашата покупка.

Моля имайте предвид, че ако устройството Gigaset не е продадено от оторизираните търговци за територията на съответната страна, то продуктът може да не е съвместим с телефонната мрежа на съответната страна. Ясно е отбелязано на кутията до CE знаka за коя държава / кои държави е било разработено устройството. Ако апаратът бъде използван в разрез с посоченото по-горе, с инструкциите, посочени в ръководството, или с неговите функции, това може да повлияе върху гаранционните условия (ремонт или подмяна на апарата).

За да се възползва от гаранцията, клиентът е длъжен да приеме касова бележка, на която е записана дата на закупуване (датата, от която започва да тече гаранцията) и типа на стоката, която е закупена. За въпроси свързани с DSL и VoIP достъп, моля обръщайте се към съответния сервизен представител.

# **Гаранционен документ**

На потребителя / купувача се дава (без да се засяга правото за предявяване на рекламации спрямо продавача) търговска гаранция при следните условия:

- Нови уреди и техните компоненти, които поради фабричен дефект и / или дефект на материала проявят дефект в рамките на 24 месеца от покупката, се заменят безплатно от Gigaset Communications по неин избор с уред, сравним по отношение на техническите качества или се ремонтират. За бързо износващи се части (напр. батерии, клавиатури, кутии) тази търговска гаранция е валидна шест месеца от покупката.
- Тази гаранция не важи, ако дефектът на уредите се дължи на неправилна употреба и / или неспазване на ръководствата.
- Тази гаранция не обхваща действия, извършени от дистрибутора или от самия клиент (напр. инсталация, конфигуриране, сваляне на софтуер). Ръководствата и евентуално софтуера, доставен на отделен носител на данни също се изключват от гаранцията.
- Като доказателство за гаранцията важи квитанцията за покупка, от която е видна датата на закупуване.
- Сменените уреди респ. техните компоненти, доставени обратно на Gigaset Communications в рамките на смяната, преминават в собственост на Gigaset Communications.
- Тази гаранция важи за нови уреди, закупени в рамките на Европейската общност. Гаранцията се предоставя от Gigaset Communications GmbH, Frankenstrasse 2, D-46395 Bocholt.
- По-нататъшни или други претенции, произтичащи от тази гаранция на производителя, са изключени. Gigaset Communications не носи отговорност за прекъсване на работата, пропуснати ползи и загубата на данни или друга информация при допълнителен софтуер, използван от клиента. Подсигуряването на същия е задължение на клиента. Изключването на гаранция не е валидно, ако отговорност се поема на основание задължение, напр. съгласно Закона за отговорността на производителите, в случаи на умисъл, на груба небрежност, поради нараняване на живота, тялото или здравето или поради нарушаване на съществени договорни задължения. Претенцията за обезщетение на вреди поради нарушаване на съществени договорни задължения все пак се ограничава до типичната за този вид договори предвидима вреда, доколкото не са налице умисъл или груба небрежност или не се носи отговорност поради нараняване на живота, тялото или здравето или съгласно Закона за отговорността на потребителите.
- При извършване на гаранционна услуга периодът на гаранцията не се удължава.
- Ако не е налице гаранционно събитие, Gigaset Communications си запазва правото да включи в сметката на клиента смяната или ремонта. Gigaset Communications ще информира клиента предварително за това.
- С горепосочените разпоредби не е свързана промяна в правилата за доказване, която да е в ущърб на клиента.

За предявяване на тази гаранция, моля обърнете се към телефонната служба на Gigaset Communications. Номерът може да намерите в инструкцията за експлоатация.

## **Освобождаване от отговорност**

Дисплея на слушалката ви се състои от пиксели. Всеки пиксел се състои от три под-пиксела (червен, зелен и син).

Може да се случи под-пискел да липсва, или да има изменен цвят.

Гаранционен иск е валиден само ако максималният брой разрешени грешки в пиксели е превишен.

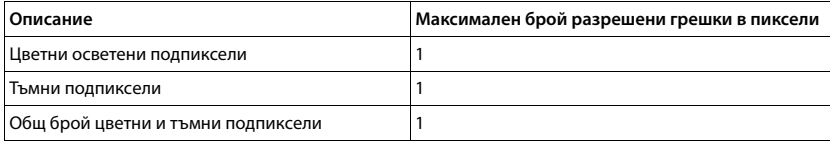

Признаците за износване на дисплея и корпуса се изключват от гаранцията.

# **Съвети от производителя**

# **Одобрение**

Това устройство е предназначено за аналогови телефонни линии във вашата мрежа.

IP телефониране е възможно чрез мрежов (LAN) интерфейс (IEE 802.3).

В зависимост от интерфейса на Вашата телекомуникационна мрежа, може да има нужда от допълнителен маршрутизатор/комутатор.

За повече информация моля свържете се с Вашия интернет доставчик.

Специфичните за страната изисквания са взети предвид.

Gigaset Communications GmbH с настоящото декларира, че следните типове радиосъоръжения са в съответствие с Директива 2014/53/ЕС:

Gigaset PREMIUM 100A GO / PREMIUM 100HX

Пълният текст на ЕС декларацията за съответствие се намира на следния интернет адрес: [www.gigaset.com/docs.](https://www.gigaset.com/docs)

Декларацията може да бъде намерена също така във файловете "International Declarations of Conformity" (Международни декларации за съответствие) или "European Declarations of Conformity" (Европейски декларации за съответствие).

Проверете всички тези файлове.

## **Защита на данните**

В Gigaset се отнасяме много отговорно към защитата на данните на нашите клиенти. Именно затова спазваме принципа за "защита на личните данни още при проектирането" на всички наши продукти като правило. Цялата събрана от нас информация се използва за постигане на възможно най-доброто качество на нашите продукти. Гарантираме, че при осъществяването на този процес Вашите данни са защитени и се използват единствено с цел предоставяне на даден продукт или услуга. Ние сме запознати с движението на Вашите данни в рамките на компанията и вземаме необходимите мерки то да се извършва по сигурен и защитен начин в съответствие с установените изисквания за защита на данните. Пълният текст на политиката за поверителност е на разположение на адрес:

[www.gigaset.com/privacy-policy](https://www.gigaset.com/privacy-policy)

# **Околна среда**

### **Система за управление на околната среда**

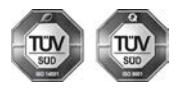

Gigaset Communications GmbH е сертифицирано по международните стандарти ISO 14001 и ISO 9001.

**ISO 14001 (Околна среда):** Сертифициране от септември 2007 г. от TÜV SÜD Management Service GmbH.

**ISO 9001 (Качество):** Сертифициране от 17.02.1994 г. от TÜV SÜD Management Service GmbH.

## **Изхвърляне**

Комплектите батерии не бива да се изхвърлят заедно с останалите битови отпадъци. Спазвайте местните разпоредби за изхвърляне на отпадъци, с които можете да се запознаете като се свържете с вашите местни власти или търговецът, от когото сте закупили продукта.

Цялото електрическо и електронно оборудване трябва да се изхвърля отделно от останалите битови отпадъци, използвайки местата, предназначени за това от местните власти.

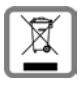

Ако на някой продукт е поставен този символ на задраскан контейнер за отпадъци, продуктът е подчинен на Европейска Директива 2012/19/EC.

Правилното изхвърляне и отделно събиране на използваното оборудване е предназначено за предотвратяване на потенциални вреди за околната среда и здравето. Това е предварително условие за повторната употреба и рециклиране на използвано електрическо и електронно оборудване.

За повече информация относно изхвърлянето на вашето използвано оборудване, моля, свържете се с вашите местни власти, службата по сметосъбиране или търговецът, от когото сте купили продукта.

# **Грижа**

Почиствайте устройството с **влажна** кърпа или с антистатична гъба. Не използвайте разтворители или микрофибърни кърпи.

**Не** използвайте суха кърпа, тъй като това може да предизвика статично електричество.

В редки случаи контактът с химически вещества може да доведе до промени във външността на устройството. Поради голямото разнообразие от химически продукти, налични на пазара, не беше възможно да бъдат изпитани всички вещества.

Нарушенията върху високогланцовите покрития могат да бъдат внимателно отстранени с помощта на средство за полиране на дисплеи за мобилни телефони.

# **Контакт с течности**

Ако устройството влезе в контакт с течност:

- **1 Изключете всички кабели от устройството.**
- **2 Извадете батериите и оставете отделението за батериите отворено.**
- 3 Оставете течността да се отстрани от устройството.
- 4 Изтръскайте внимателно всички части.
- 5 Поставете устройството на сухо, топло място **за поне 72 часа** (**не** в микровълнова печка, фурна и т.н.) с отворено отделение за батериите и надолу с клавиатурата (ако е възможно).

#### **6 Не включвайте устройството, докато не се изсуши напълно.**

Когато е изцяло сухо, би трябвало да можете да го използвате отново.

# **Технически данни**

## **Батерии**

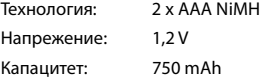

## **Време за работа / зареждане на слушалката**

Времето за работа на устройството Gigaset зависи от капацитета, от възрастта на батерията и от начина, по който се използва. (Всички посочени времена са максимално възможните.)

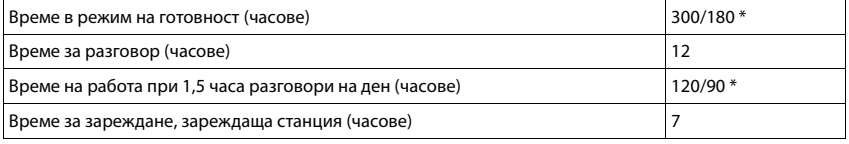

\* **Без излъчване** изкл. / **Без излъчване** вкл., без фоново осветление на дисплея в неактивен режим

## **Потребление на мощност от слушалката в зареждащата станция**

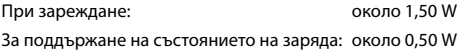

## **Консумация на енергия от базата**

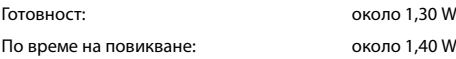

## **Общи спецификации**

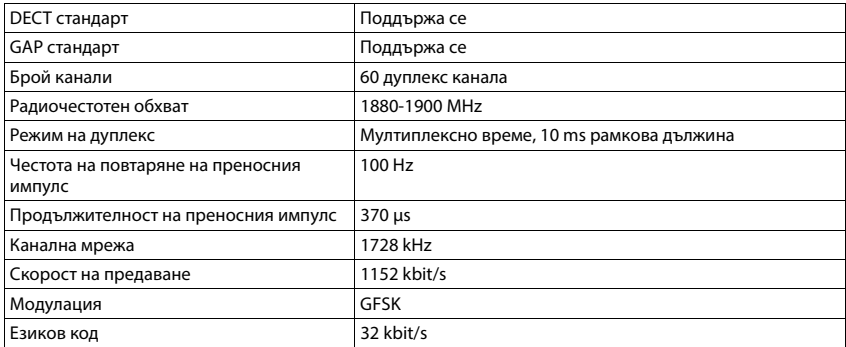

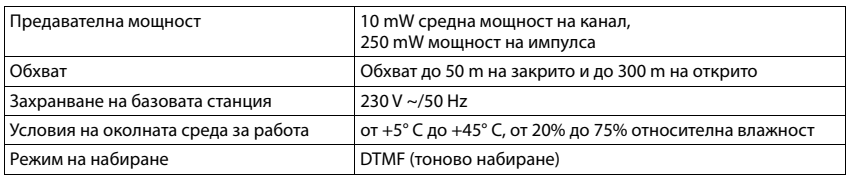

## **Разположение на пиновете в жака**

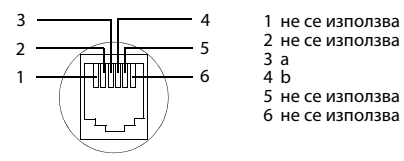

# **Захранващ адаптор за слушалката**

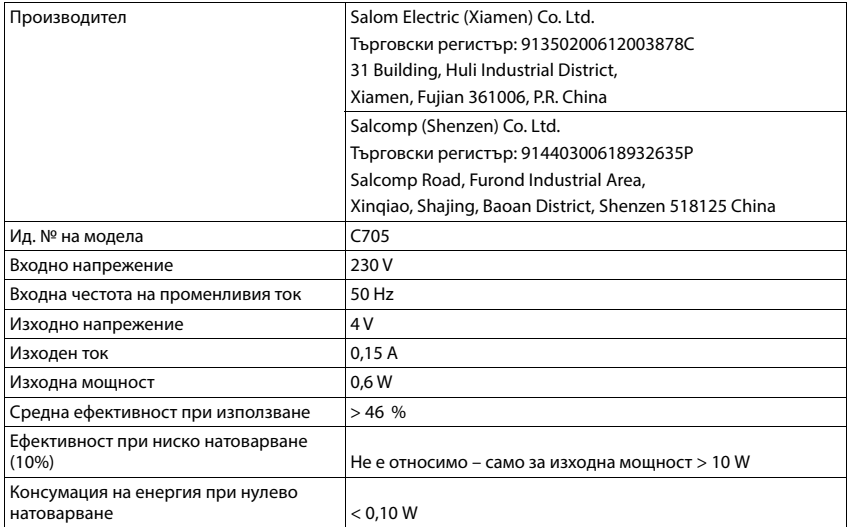

# **Захранващ адаптор за базата**

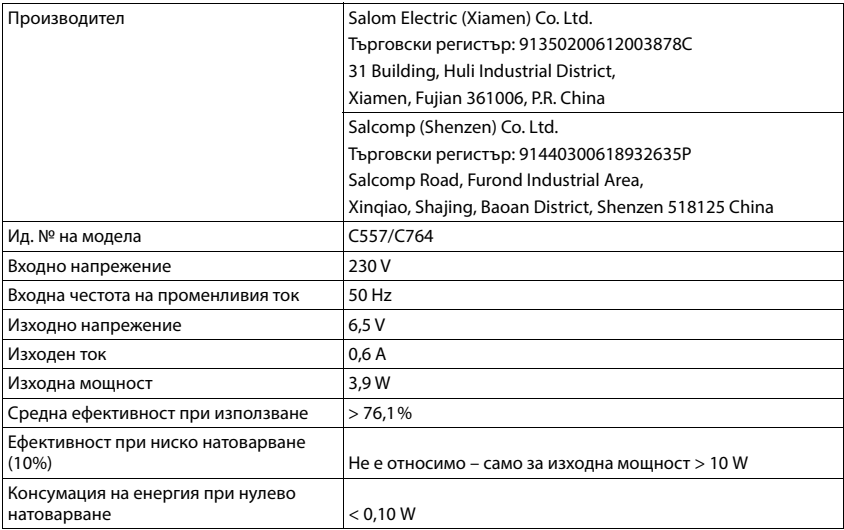

# **Таблица с набор от знаци**

Наборът от знаци на слушалката зависи от зададения език.

## **Стандартни знаци**

Натиснете съответния бутон няколко пъти.

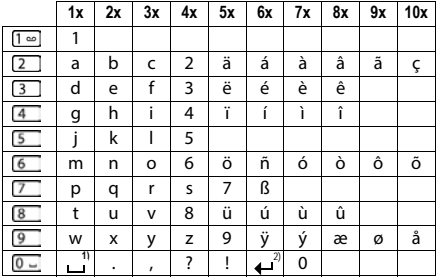

1) Интервал

2) Нов ред

## **Кирилица**

Натиснете съответния бутон няколко пъти.

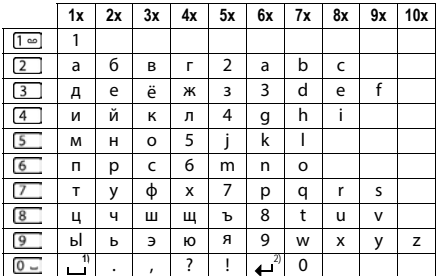

1) Интервал

2) Нов ред

# **Икони на дисплея**

Следните икони се показват в зависимост от настройките и текущото състояние на телефона.

## **Икони в лентата на състоянието**

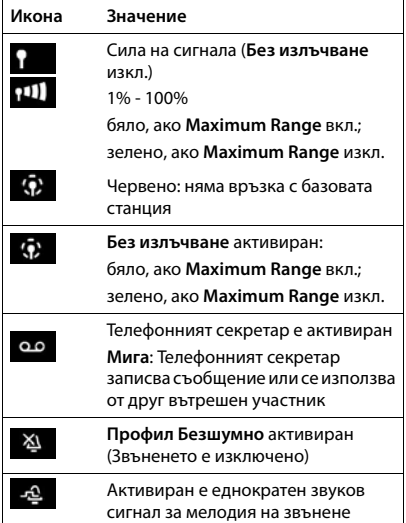

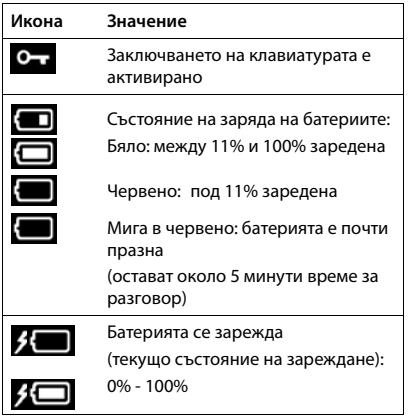

## **Икони на бутоните на дисплея**

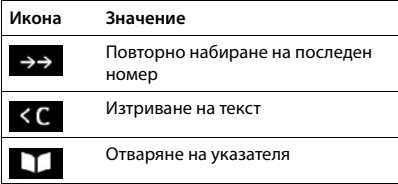

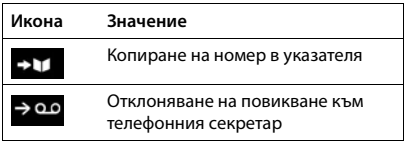

## **Икони на дисплея за обозначаване** . . .

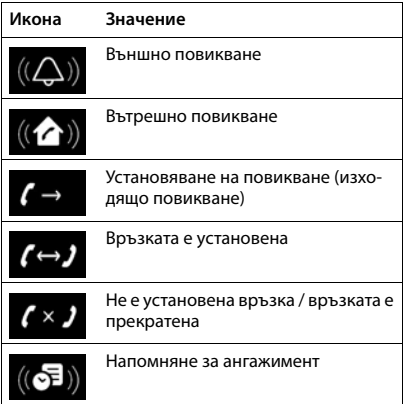

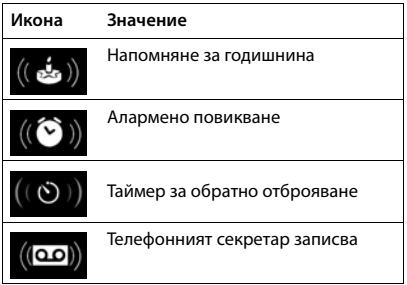

## **Други икони на дисплея**

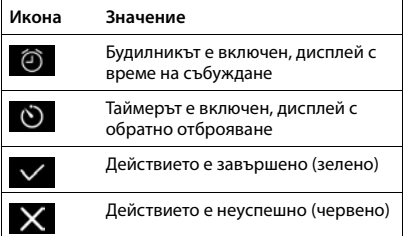

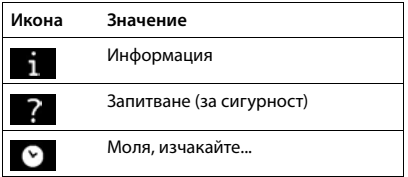

# **Преглед на менюто**

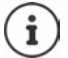

Не всички функции, описани в ръководството за потребителя, са достъпни във всички страни или за всички доставчици.

Отваряне на главното меню: • когато слушалката е в неактивен режим, натиснете

## **Избор на услуги**

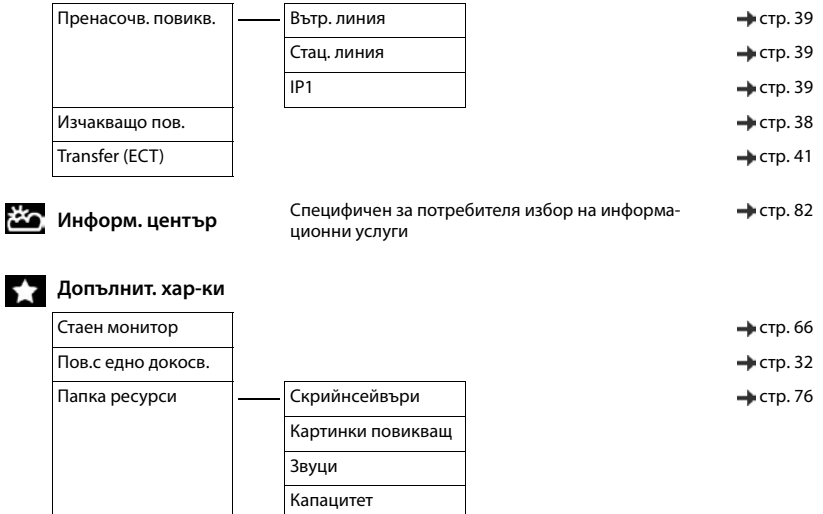

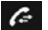

## **Спис. повикван.** [стр. 42](#page-41-0)

Всички повиквания Изходящи повикв. Приети повиквания Пропуснати повикв.

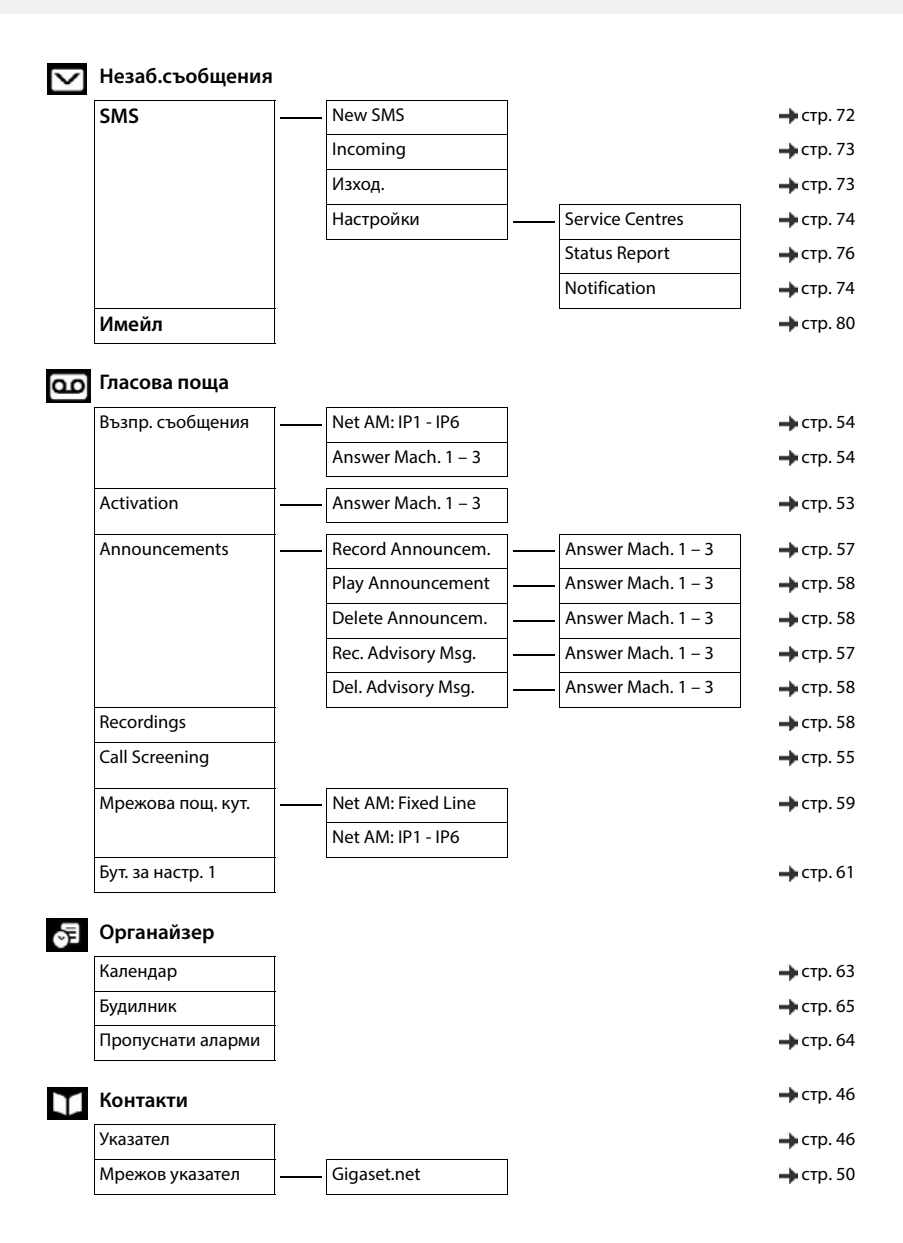

# **Настройки**

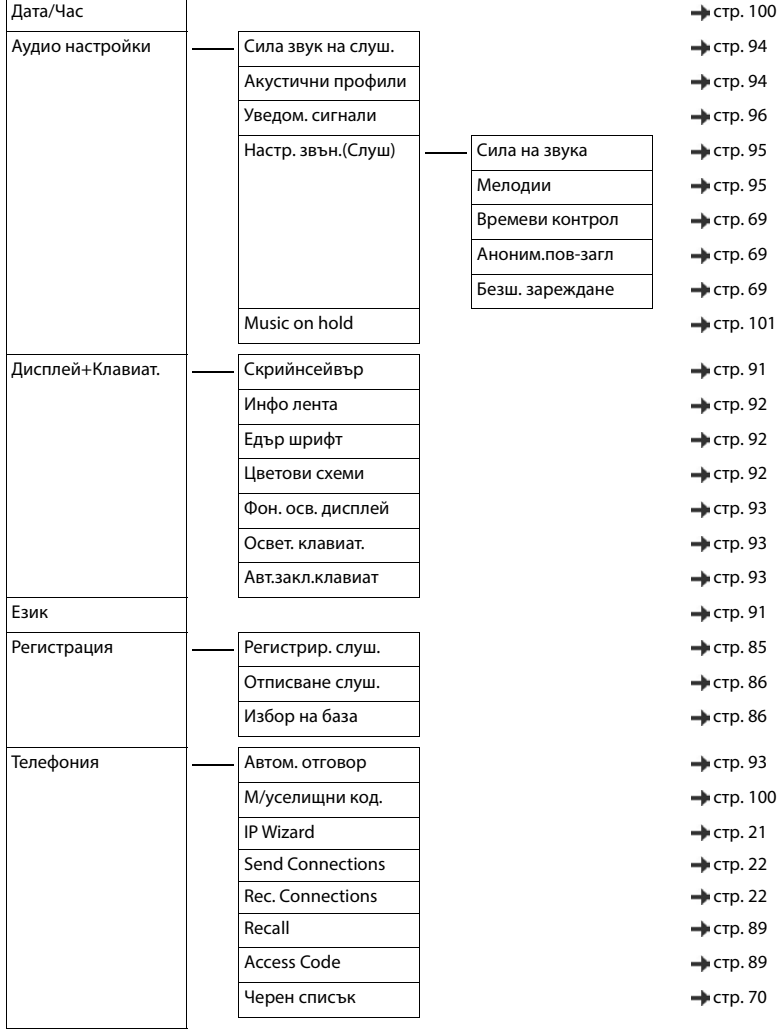

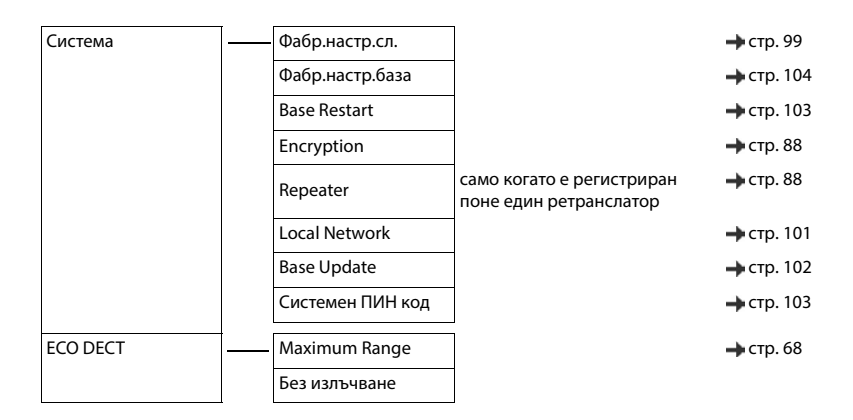
# **Азбучен указател**

### **А**

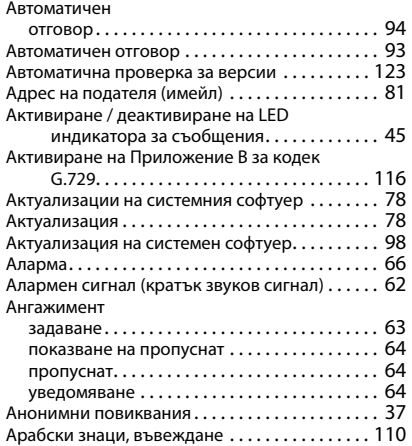

#### **Б**

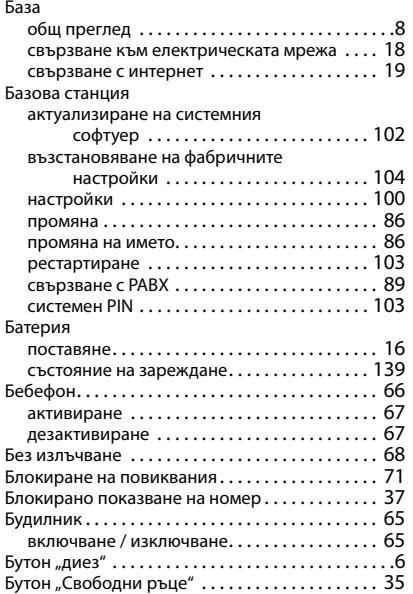

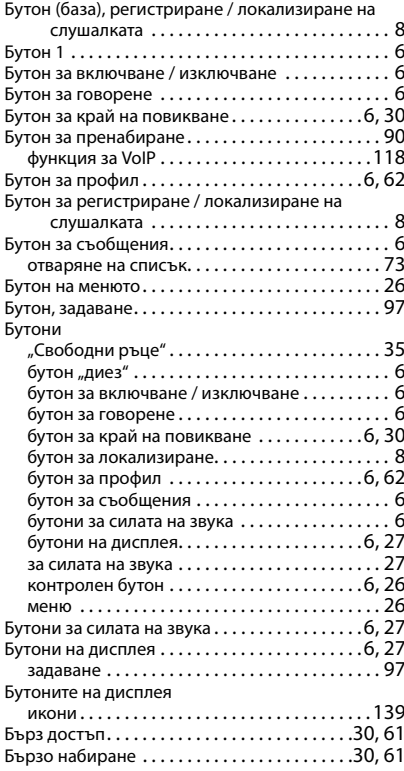

### **В**

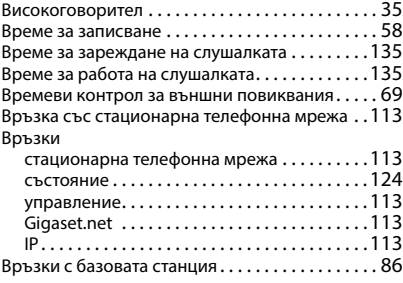

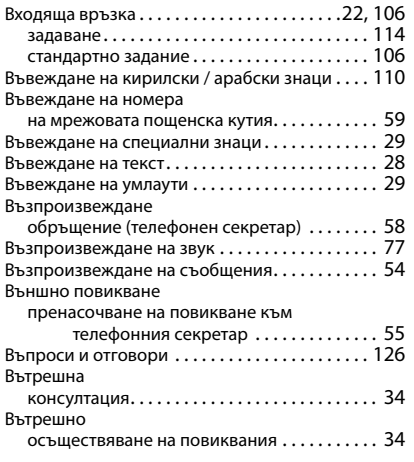

# **Г**

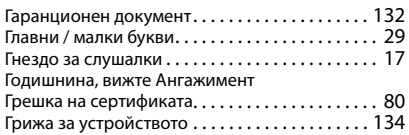

# **Д**

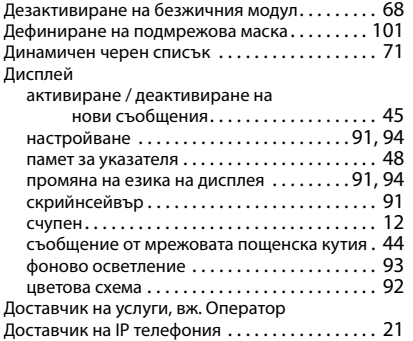

## **Е**

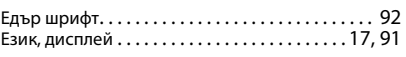

# **З**

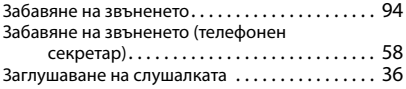

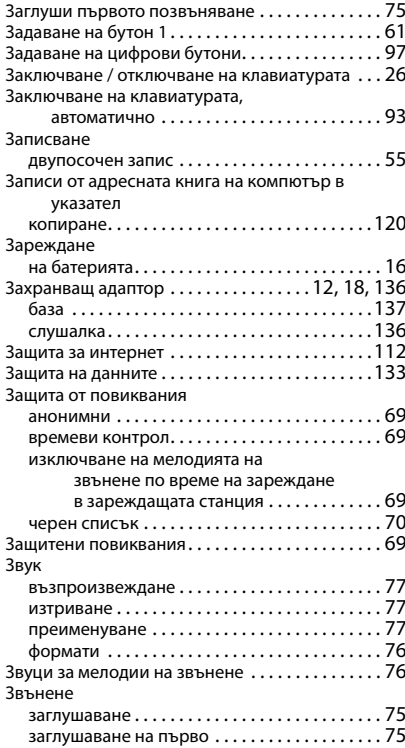

### **И**

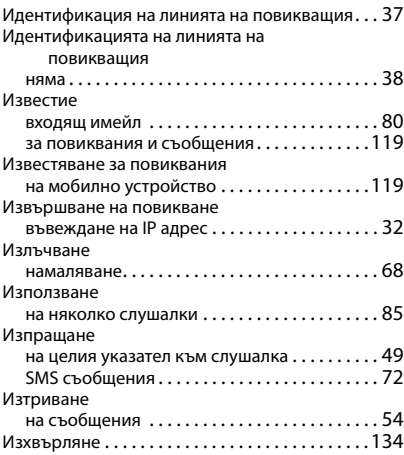

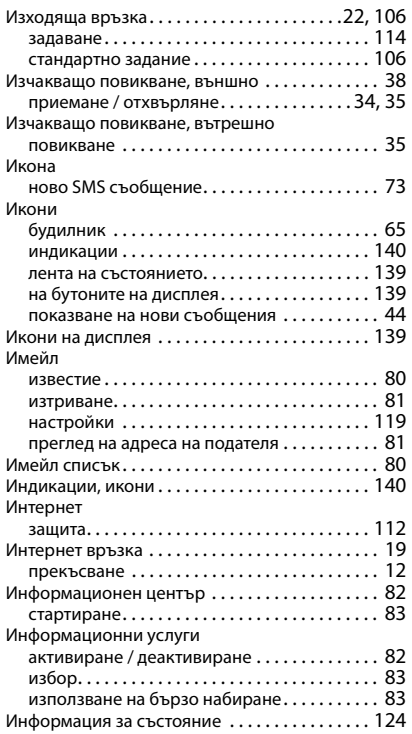

#### **К**

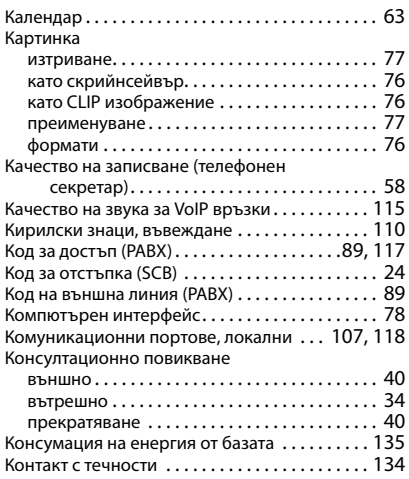

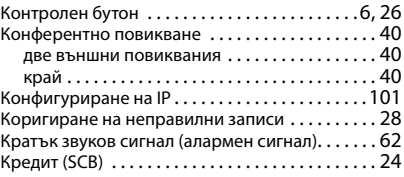

#### **Л**

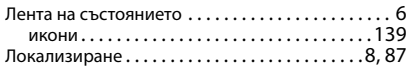

#### **М**

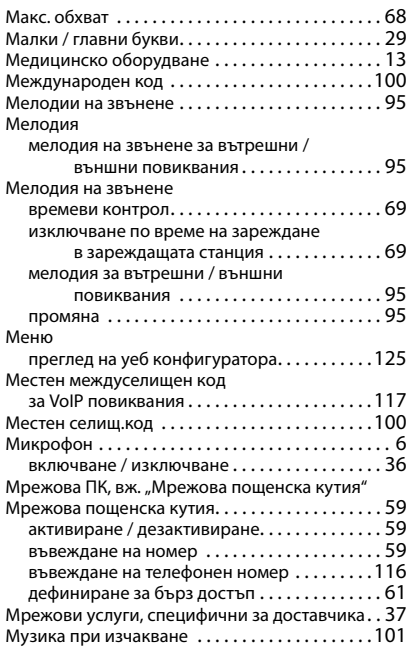

#### **Н**

Набиране използване на бързо набиране [. . . . . . . . . . .](#page-96-1) 97 от списъка за повторно набиране [. . . . . . . . .](#page-30-0) 31 от списъка с повиквания [. . . . . . . . . . . . . . . . .](#page-31-1) 32 от телефонния указате[л. . . . . . . . . . . . . . . . . .](#page-29-2) 30 IP адре[с . . . . . . . . . . . . . . . . . . . . . . . . . . . . . . . .](#page-31-0) 32 Най-добрата базова станци[я . . . . . . . . . . . . . . . .](#page-85-3) 86 Настройване на датата [. . . . . . . . . . . . . . . . . . . .100](#page-99-2) Настройване на системата [. . . . . . . . . . . . . . . . .100](#page-99-0) Настройване на слушалкат[а. . . . . . . . . . . . . . . . .](#page-15-2) 16

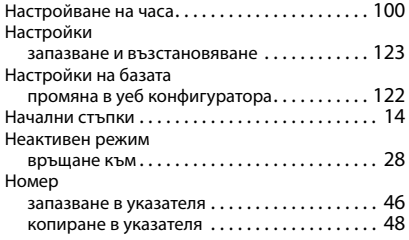

### **О**

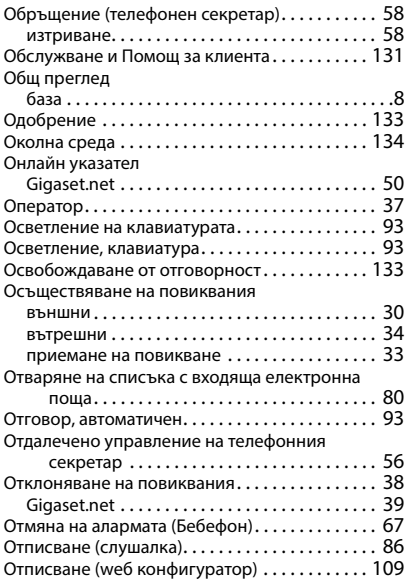

## **П**

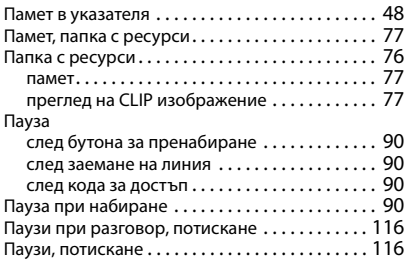

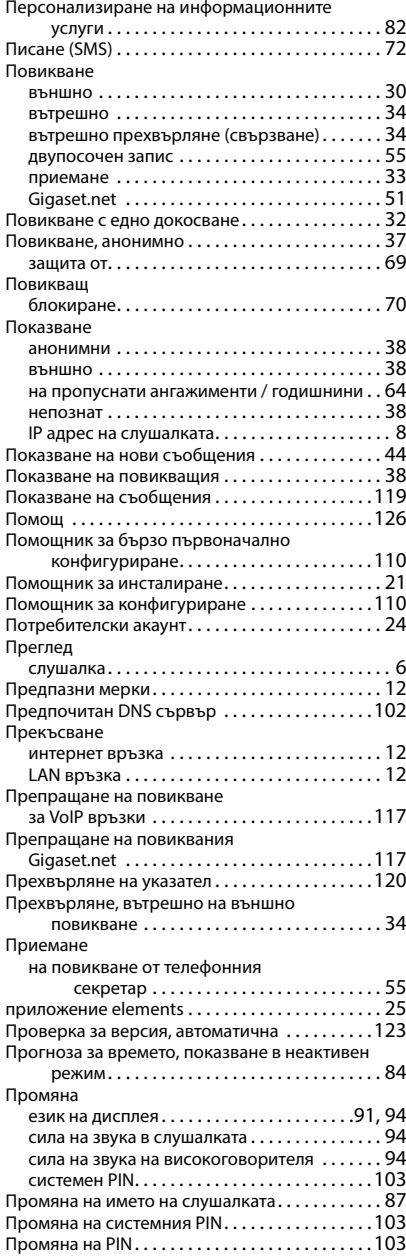

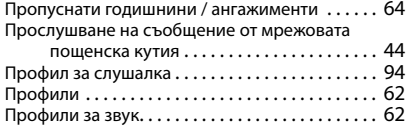

### **Р**

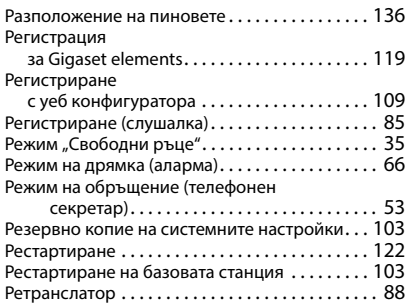

# **С**

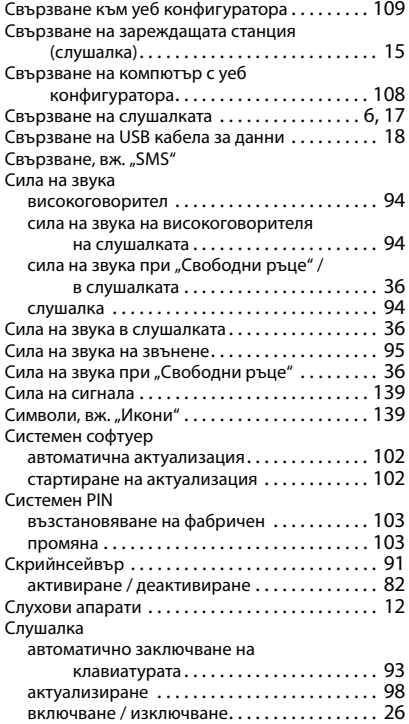

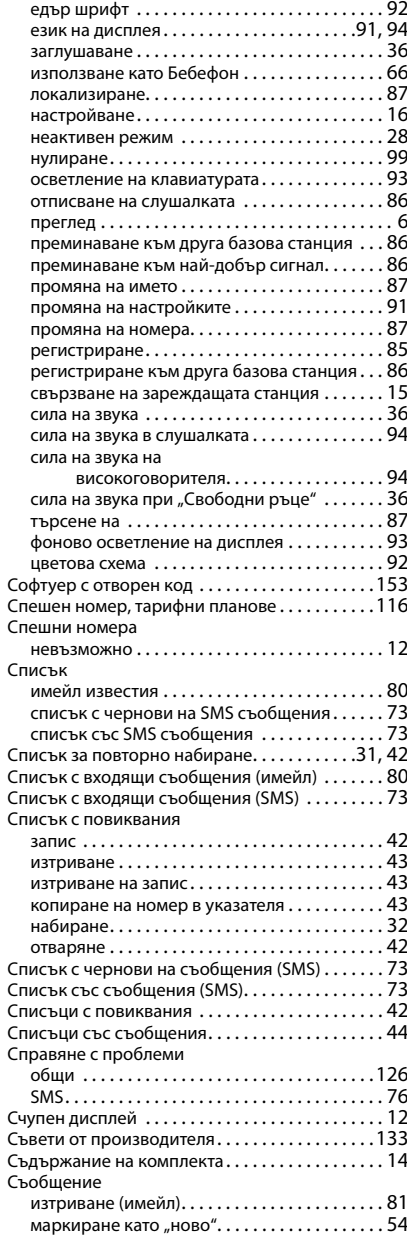

#### Съобщения

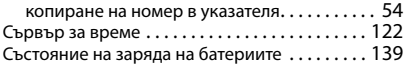

### **Т**

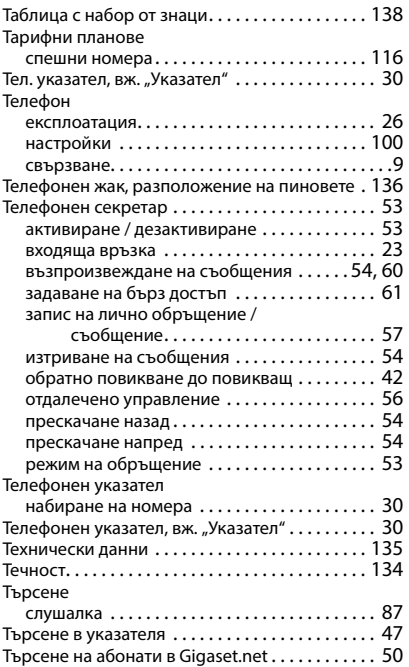

# **У**

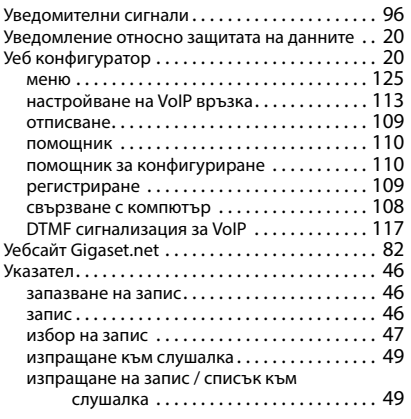

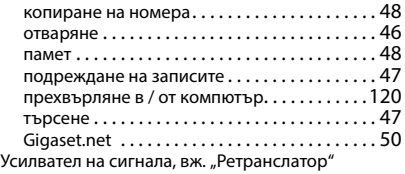

#### **Ф**

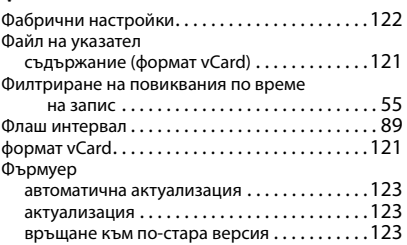

### **Ц**

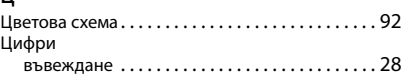

# **Ч**

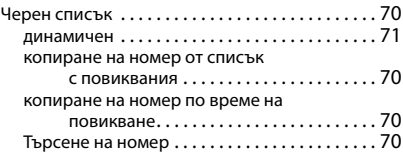

### **Ш**

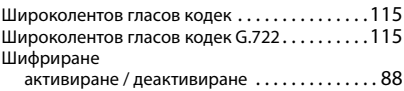

### **C**

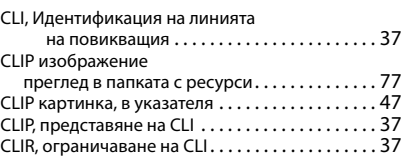

### **D**

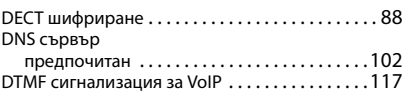

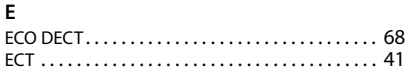

## **G**

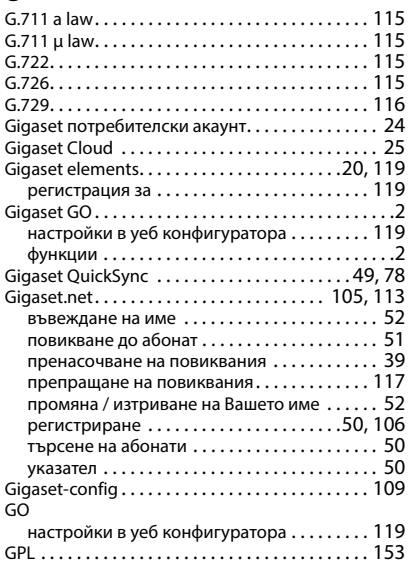

### **H**

High Definition Sound Performance (HDSP) [. . . 115](#page-114-7)

#### **I**

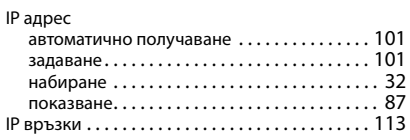

### **L**

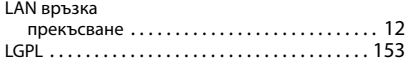

### **M**

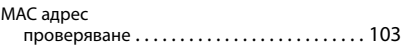

#### **P** PABX

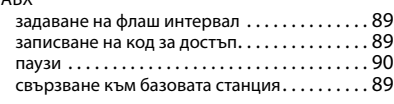

# **Q**

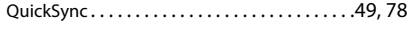

# **R**

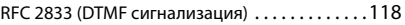

# $\overline{\mathbf{s}}$

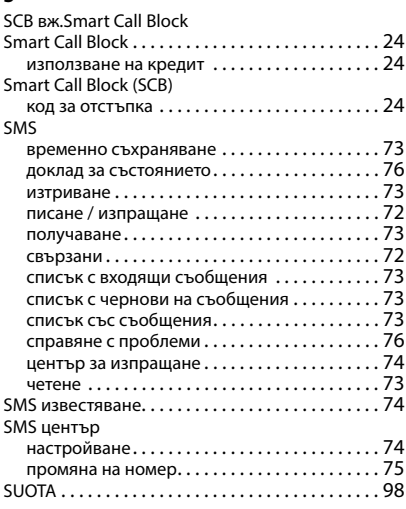

### **T**

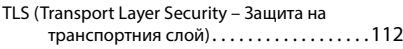

### **U**

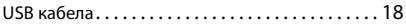

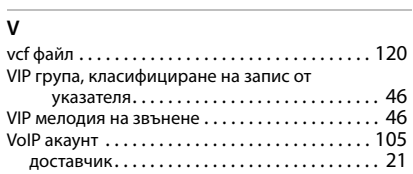

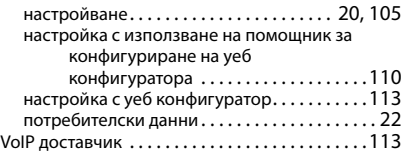

Всички права запазени. Запазено правото на промени.

# <span id="page-152-2"></span><span id="page-152-0"></span>**Софтуер с отворен код**

### **Общи разпоредби**

Вашето устройство Gigaset включва софтуер с отворен код, който е предмет на различни лицензионни условия. По отношение на софтуера с отворен код, даването на права на ползване, които надхвърлят експлоатацията на устройството във формата, в която е предоставено от Gigaset Communications GmbH, се управлява от съответните лицензионни условия на софтуера с отворен код. Съответните лицензионни условия в оригиналната им версия са на разположение по-долу.

Съответните лицензионни текстове обикновено включват ограничаване на отговорността по отношение на съответния лицензодател на софтуера с отворен код. Текстът за изключване на отговорността за LGPL версия 2.1 например гласи:

"This library is distributed in the hope that it will be useful, but WITHOUT ANY WARRANTY; without even the implied warranty of MERCHANTABILITY or FITNESS FOR A PARTICULAR PURPOSE. See the GNU Lesser General Public License for more details."

Отговорността на Gigaset Communications GmbH по този начин остава незасегната.

#### **Информация за лиценз и авторски права**

<span id="page-152-1"></span>Вашият уред Gigaset включва софтуер с отворен код, които е предмет на общия публичен лиценз GNU [\(GPL\) или на общия публичен лиценз GNU за библиотеки / облекчения общ публичен лиценз GNU \(LGPL\).](https://www.gigaset.com/opensource)  Съответните лицензионни условия в оригиналната им версия са на разположение по-долу. Можете да [изтеглите съответния изходен код от интернет на адрес](https://www.gigaset.com/opensource) www.gigaset.com/opensource. Съответният изходен код може също да се поиска от Gigaset Communications GmbH срещу заплащане на себестой[ността в рамките на три години от закупуване на продукта. Моля, използвайте информацията за контакт,](https://www.gigaset.com/service)  [посочена на адрес](https://www.gigaset.com/service) www.gigaset.com/service.

#### **Лицензионни текстове**

GNU LESSER GENERAL PUBLIC LICENSE

Version 2.1, February 1999

Copyright (C) 1991, 1999 Free Software Foundation, Inc. 51 Franklin Street, Fifth Floor, Boston, MA 02110-1301 USA Everyone is permitted to copy and distribute verbatim copies of this license document, but changing it is not allowed. [This is the first released version of the Lesser GPL. It also counts as the successor of the GNU Library Public License, version 2, hence the version number 2.1.]

#### Preamble

The licenses for most software are designed to take away your freedom to share and change it. By contrast, the GNU General Public Licenses are intended to guarantee your freedom to share and change free software--to make sure the software is free for all its users.

This license, the Lesser General Public License, applies to some specially designated software packages--typically libraries--of the Free Software Foundation and other authors who decide to use it. You can use it too, but we suggest you first think carefully about whether this license or the ordinary General Public License is the better strategy to use in any particular case, based on the explanations below.

When we speak of free software, we are referring to freedom of use, not price. Our General Public Licenses are designed to make sure that you have the freedom to distribute copies of free software (and charge for this service if you wish); that you receive source code or can get it if you want it; that you can change the software and use pieces of it in new free programs; and that you are informed that you can do these things.

To protect your rights, we need to make restrictions that forbid distributors to deny you these rights or to ask you to surrender these rights. These restrictions translate to certain responsibilities for you if you distribute copies of the library or if you modify it.

For example, if you distribute copies of the library, whether gratis or for a fee, you must give the recipients all the rights that we gave you. You must make sure that they, too, receive or can get the source code. If you link other code with the library, you must provide complete object files to the recipients, so that they can relink them with the library after making changes to the library and recompiling it. And you must show them these terms so they know their rights.

We protect your rights with a two-step method: (1) we copyright the library, and (2) we offer you this license, which gives you legal permission to copy, distribute and/or modify the library.

To protect each distributor, we want to make it very clear that there is no warranty for the free library. Also, if the library is modified by someone else and passed on, the recipients should know that what they have is not the original version, so that the original author's reputation will not be affected by problems that might be introduced by others.

Finally, software patents pose a constant threat to the existence of any free program. We wish to make sure that a company cannot effectively restrict the users of a free program by obtaining a restrictive license from a patent holder. Therefore, we insist that any patent license obtained for a version of the library must be consistent with the full freedom of use specified in this license.

Most GNU software, including some libraries, is covered by the ordinary GNU General Public License. This license, the GNU Lesser General Public License, applies to certain designated libraries, and is quite different from the ordinary General Public License. We use this license for certain libraries in order to permit linking those libraries into non-free programs.

When a program is linked with a library, whether statically or using a shared library, the combination of the two is legally speaking a combined work, a derivative of the original library. The ordinary General Public License therefore permits such linking only if the entire combination fits its criteria of freedom. The Lesser General Public License permits more lax criteria for linking other code with the library.

We call this license the "Lesser" General Public License because it does Less to protect the user's freedom than the ordinary General Public License. It also provides other free software developers Less of an advantage over competing nonfree programs. These disadvantages are the reason we use the ordinary General Public License for many libraries. However, the Lesser license provides advantages in certain special circumstances.

For example, on rare occasions, there may be a special need to encourage the widest possible use of a certain library, so that it becomes a de-facto standard. To achieve this, non-free programs must be allowed to use the library. A more frequent case is that a free library does the same job as widely used non-free libraries. In this case, there is little to gain by limiting the free library to free software only, so we use the Lesser General Public License.

In other cases, permission to use a particular library in non-free programs enables a greater number of people to use a large body of free software. For example, permission to use the GNU C Library in non-free programs enables many more people to use the whole GNU operating system, as well as its variant, the GNU/Linux operating system.

Although the Lesser General Public License is Less protective of the users' freedom, it does ensure that the user of a program that is linked with the Library has the freedom and the wherewithal to run that program using a modified version of the Library.

The precise terms and conditions for copying, distribution and modification follow. Pay close attention to the difference between a "work based on the library" and a "work that uses the library". The former contains code derived from the library, whereas the latter must be combined with the library in order to run.

#### TERMS AND CONDITIONS FOR COPYING, DISTRIBUTION AND MODIFICATION

0. This License Agreement applies to any software library or other program which contains a notice placed by the copyright holder or other authorized party saying it may be distributed under the terms of this Lesser General Public License (also called "this License"). Each licensee is addressed as "you".

A "library" means a collection of software functions and/or data prepared so as to be conveniently linked with application programs (which use some of those functions and data) to form executables.

The "Library", below, refers to any such software library or work which has been distributed under these terms. A "work based on the Library" means either the Library or any derivative work under copyright law: that is to say, a work containing the Library or a portion of it, either verbatim or with modifications and/or translated straightforwardly into another language. (Hereinafter, translation is included without limitation in the term "modification".)

"Source code" for a work means the preferred form of the work for making modifications to it. For a library, complete source code means all the source code for all modules it contains, plus any associated interface definition files, plus the scripts used to control compilation and installation of the library.

Activities other than copying, distribution and modification are not covered by this License; they are outside its scope. The act of running a program using the Library is not restricted, and output from such a program is covered only if its contents constitute a work based on the Library (independent of the use of the Library in a tool for writing it). Whether that is true depends on what the Library does and what the program that uses the Library does.

1. You may copy and distribute verbatim copies of the Library's complete source code as you receive it, in any medium, provided that you conspicuously and appropriately publish on each copy an appropriate copyright notice and disclaimer of warranty; keep intact all the notices that refer to this License and to the absence of any warranty; and distribute a copy of this License along with the Library.

You may charge a fee for the physical act of transferring a copy, and you may at your option offer warranty protection in exchange for a fee.

2. You may modify your copy or copies of the Library or any portion of it, thus forming a work based on the Library, and copy and distribute such modifications or work under the terms of Section 1 above, provided that you also meet all of these conditions:

a) The modified work must itself be a software library.

b) You must cause the files modified to carry prominent notices stating that you changed the files and the date of any change.

c) You must cause the whole of the work to be licensed at no charge to all third parties under the terms of this License.

d) If a facility in the modified Library refers to a function or a table of data to be supplied by an application program that uses the facility, other than as an argument passed when the facility is invoked, then you must make a good faith effort to ensure that, in the event an application does not supply such function or table, the facility still operates, and performs whatever part of its purpose remains meaningful.

(For example, a function in a library to compute square roots has a purpose that is entirely well-defined independent of the application. Therefore, Subsection 2d requires that any application-supplied function or table used by this function must be optional: if the application does not supply it, the square root function must still compute square roots.)

These requirements apply to the modified work as a whole. If identifiable sections of that work are not derived from the Library, and can be reasonably considered independent and separate works in themselves, then this License, and its terms, do not apply to those sections when you distribute them as separate works. But when you distribute the same sections as part of a whole which is a work based on the Library, the distribution of the whole must be on the terms of this License, whose permissions for other licensees extend to the entire whole, and thus to each and every part regardless of who wrote it.

Thus, it is not the intent of this section to claim rights or contest your rights to work written entirely by you; rather, the intent is to exercise the right to control the distribution of derivative or collective works based on the Library.

In addition, mere aggregation of another work not based on the Library with the Library (or with a work based on the Library) on a volume of a storage or distribution medium does not bring the other work under the scope of this License.

3. You may opt to apply the terms of the ordinary GNU General Public License instead of this License to a given copy of the Library. To do this, you must alter all the notices that refer to this License, so that they refer to the ordinary GNU General Public License, version 2, instead of to this License. (If a newer version than version 2 of the ordinary GNU General Public License has appeared, then you can specify that version instead if you wish.) Do not make any other change in these notices.

Once this change is made in a given copy, it is irreversible for that copy, so the ordinary GNU General Public License applies to all subsequent copies and derivative works made from that copy.

This option is useful when you wish to copy part of the code of the Library into a program that is not a library.

4. You may copy and distribute the Library (or a portion or derivative of it, under Section 2) in object code or executable form under the terms of Sections 1 and 2 above provided that you accompany it with the complete corresponding machine-readable source code, which must be distributed under the terms of Sections 1 and 2 above on a medium customarily used for software interchange.

If distribution of object code is made by offering access to copy from a designated place, then offering equivalent access to copy the source code from the same place satisfies the requirement to distribute the source code, even though third parties are not compelled to copy the source along with the object code.

5. A program that contains no derivative of any portion of the Library, but is designed to work with the Library by being compiled or linked with it, is called a "work that uses the Library". Such a work, in isolation, is not a derivative work of the Library, and therefore falls outside the scope of this License.

However, linking a "work that uses the Library" with the Library creates an executable that is a derivative of the Library (because it contains portions of the Library), rather than a "work that uses the library". The executable is therefore covered by this License. Section 6 states terms for distribution of such executables.

When a "work that uses the Library" uses material from a header file that is part of the Library, the object code for the work may be a derivative work of the Library even though the source code is not. Whether this is true is especially significant if the work can be linked without the Library, or if the work is itself a library. The threshold for this to be true is not precisely defined by law.

If such an object file uses only numerical parameters, data structure layouts and accessors, and small macros and small inline functions (ten lines or less in length), then the use of the object file is unrestricted, regardless of whether it is legally a derivative work. (Executables containing this object code plus portions of the Library will still fall under Section 6.)

Otherwise, if the work is a derivative of the Library, you may distribute the object code for the work under the terms of Section 6. Any executables containing that work also fall under Section 6, whether or not they are linked directly with the Library itself.

6. As an exception to the Sections above, you may also combine or link a "work that uses the Library" with the Library to produce a work containing portions of the Library, and distribute that work under terms of your choice, provided

that the terms permit modification of the work for the customer's own use and reverse engineering for debugging such modifications.

You must give prominent notice with each copy of the work that the Library is used in it and that the Library and its use are covered by this License. You must supply a copy of this License. If the work during execution displays copyright notices, you must include the copyright notice for the Library among them, as well as a reference directing the user to the copy of this License. Also, you must do one of these things:

a) Accompany the work with the complete corresponding machine-readable source code for the Library including whatever changes were used in the work (which must be distributed under Sections 1 and 2 above); and, if the work is an executable linked with the Library, with the complete machine-readable "work that uses the Library", as object code and/or source code, so that the user can modify the Library and then relink to produce a modified executable containing the modified Library. (It is understood that the user who changes the contents of definitions files in the Library will not necessarily be able to recompile the application to use the modified definitions.)

b) Use a suitable shared library mechanism for linking with the Library. A suitable mechanism is one that (1) uses at run time a copy of the library already present on the user's computer system, rather than copying library functions into the executable, and (2) will operate properly with a modified version of the library, if the user installs one, as long as the modified version is interface-compatible with the version that the work was made with.

c) Accompany the work with a written offer, valid for at least three years, to give the same user the materials specified in Subsection 6a, above, for a charge no more than the cost of performing this distribution.

d) If distribution of the work is made by offering access to copy from a designated place, offer equivalent access to copy the above specified materials from the same place.

e) Verify that the user has already received a copy of these materials or that you have already sent this user a copy.

For an executable, the required form of the "work that uses the Library" must include any data and utility programs needed for reproducing the executable from it. However, as a special exception, the materials to be distributed need not include anything that is normally distributed (in either source or binary form) with the major components (compiler, kernel, and so on) of the operating system on which the executable runs, unless that component itself accompanies the executable.

It may happen that this requirement contradicts the license restrictions of other proprietary libraries that do not normally accompany the operating system. Such a contradiction means you cannot use both them and the Library together in an executable that you distribute.

7. You may place library facilities that are a work based on the Library side-by-side in a single library together with other library facilities not covered by this License, and distribute such a combined library, provided that the separate distribution of the work based on the Library and of the other library facilities is otherwise permitted, and provided that you do these two things:

a) Accompany the combined library with a copy of the same work based on the Library, uncombined with any other library facilities. This must be distributed under the terms of the Sections above.

b) Give prominent notice with the combined library of the fact that part of it is a work based on the Library, and explaining where to find the accompanying uncombined form of the same work.

8. You may not copy, modify, sublicense, link with, or distribute the Library except as expressly provided under this License. Any attempt otherwise to copy, modify, sublicense, link with, or distribute the Library is void, and will automatically terminate your rights under this License. However, parties who have received copies, or rights, from you under this License will not have their licenses terminated so long as such parties remain in full compliance.

9. You are not required to accept this License, since you have not signed it. However, nothing else grants you permission to modify or distribute the Library or its derivative works. These actions are prohibited by law if you do not accept this License. Therefore, by modifying or distributing the Library (or any work based on the Library), you indicate your acceptance of this License to do so, and all its terms and conditions for copying, distributing or modifying the Library or works based on it.

10. Each time you redistribute the Library (or any work based on the Library), the recipient automatically receives a license from the original licensor to copy, distribute, link with or modify the Library subject to these terms and conditions. You may not impose any further restrictions on the recipients' exercise of the rights granted herein. You are not responsible for enforcing compliance by third parties with this License.

11. If, as a consequence of a court judgment or allegation of patent infringement or for any other reason (not limited to patent issues), conditions are imposed on you (whether by court order, agreement or otherwise) that contradict the conditions of this License, they do not excuse you from the conditions of this License. If you cannot distribute so as to satisfy simultaneously your obligations under this License and any other pertinent obligations, then as a consequence you may not distribute the Library at all. For example, if a patent license would not permit royalty-free redistribution of the Library by all those who receive copies directly or indirectly through you, then the only way you could satisfy both it and this License would be to refrain entirely from distribution of the Library.

If any portion of this section is held invalid or unenforceable under any particular circumstance, the balance of the section is intended to apply, and the section as a whole is intended to apply in other circumstances.

It is not the purpose of this section to induce you to infringe any patents or other property right claims or to contest validity of any such claims; this section has the sole purpose of protecting the integrity of the free software distribution system which is implemented by public license practices. Many people have made generous contributions to the wide range of software distributed through that system in reliance on consistent application of that system; it is up to the author/donor to decide if he or she is willing to distribute software through any other system and a licensee cannot impose that choice.

This section is intended to make thoroughly clear what is believed to be a consequence of the rest of this License.

12. If the distribution and/or use of the Library is restricted in certain countries either by patents or by copyrighted interfaces, the original copyright holder who places the Library under this License may add an explicit geographical distribution limitation excluding those countries, so that distribution is permitted only in or among countries not thus excluded. In such case, this License incorporates the limitation as if written in the body of this License.

13. The Free Software Foundation may publish revised and/or new versions of the Lesser General Public License from time to time. Such new versions will be similar in spirit to the present version, but may differ in detail to address new problems or concerns.

Each version is given a distinguishing version number. If the Library specifies a version number of this License which applies to it and "any later version", you have the option of following the terms and conditions either of that version or of any later version published by the Free Software Foundation. If the Library does not specify a license version number, you may choose any version ever published by the Free Software Foundation.

14. If you wish to incorporate parts of the Library into other free programs whose distribution conditions are incompatible with these, write to the author to ask for permission. For software which is copyrighted by the Free Software Foundation, write to the Free Software Foundation; we sometimes make exceptions for this. Our decision will be guided by the two goals of preserving the free status of all derivatives of our free software and of promoting the sharing and reuse of software generally.

#### NO WARRANTY

15. BECAUSE THE LIBRARY IS LICENSED FREE OF CHARGE, THERE IS NO WARRANTY FOR THE LIBRARY, TO THE EXTENT PERMITTED BY APPLICABLE LAW. EXCEPT WHEN OTHERWISE STATED IN WRITING THE COPYRIGHT HOLDERS AND/OR OTHER PARTIES PROVIDE THE LIBRARY "AS IS" WITHOUT WARRANTY OF ANY KIND, EITHER EXPRESSED OR IMPLIED, INCLUDING, BUT NOT LIMITED TO, THE IMPLIED WARRANTIES OF MERCHANTABILITY AND FITNESS FOR A PARTICULAR PURPOSE. THE ENTIRE RISK AS TO THE QUALITY AND PERFORMANCE OF THE LIBRARY IS WITH YOU. SHOULD THE LIBRARY PROVE DEFECTIVE, YOU ASSUME THE COST OF ALL NECESSARY SERVICING, REPAIR OR CORRECTION.

16. IN NO EVENT UNLESS REQUIRED BY APPLICABLE LAW OR AGREED TO IN WRITING WILL ANY COPYRIGHT HOLDER, OR ANY OTHER PARTY WHO MAY MODIFY AND/OR REDISTRIBUTE THE LIBRARY AS PERMITTED ABOVE, BE LIABLE TO YOU FOR DAMAGES, INCLUDING ANY GENERAL, SPECIAL, INCIDENTAL OR CONSEQUENTIAL DAMAGES ARISING OUT OF THE USE OR INABILITY TO USE THE LIBRARY (INCLUDING BUT NOT LIMITED TO LOSS OF DATA OR DATA BEING RENDERED INACCURATE OR LOSSES SUSTAINED BY YOU OR THIRD PARTIES OR A FAILURE OF THE LIBRARY TO OPERATE WITH ANY OTHER SOFTWARE), EVEN IF SUCH HOLDER OR OTHER PARTY HAS BEEN ADVISED OF THE POSSIBILITY OF SUCH DAMAGES.

END OF TERMS AND CONDITIONS

#### How to Apply These Terms to Your New Libraries

If you develop a new library, and you want it to be of the greatest possible use to the public, we recommend making it free software that everyone can redistribute and change. You can do so by permitting redistribution under these terms (or, alternatively, under the terms of the ordinary General Public License).

To apply these terms, attach the following notices to the library. It is safest to attach them to the start of each source file to most effectively convey the exclusion of warranty; and each file should have at least the "copyright" line and a pointer to where the full notice is found.

<one line to give the library's name and a brief idea of what it does.>

Copyright (C) <year> <name of author>

This library is free software; you can redistribute it and/or modify it under the terms of the GNU Lesser General Public License as published by the Free Software Foundation; either version 2.1 of the License, or (at your option) any later version.

This library is distributed in the hope that it will be useful, but WITHOUT ANY WARRANTY; without even the implied warranty of MERCHANTABILITY or FITNESS FOR A PARTICULAR PURPOSE. See the GNU Lesser General Public License for more details.

You should have received a copy of the GNU Lesser General Public License along with this library; if not, write to the Free Software Foundation, Inc., 51 Franklin Street, Fifth Floor, Boston, MA 02110-1301 USA

Also add information on how to contact you by electronic and paper mail.

You should also get your employer (if you work as a programmer) or your school, if any, to sign a "copyright disclaimer" for the library, if necessary. Here is a sample; alter the names:

Yoyodyne, Inc., hereby disclaims all copyright interest in the library `Frob' (a library for tweaking knobs) written by James Random Hacker.

<signature of Ty Coon>, 1 April 1990

Ty Coon, President of Vice

That's all there is to it!

Issued by Gigaset Communications GmbH Frankenstraße 2, D-46395 Bocholt

© Gigaset Communications GmbH 2022

Subject to availability. All rights reserved. Rights of modification reserved. [www.gigaset.com](https://www.gigaset.com)